GSM/EDGE Digital Standard for R&S®Signal Generators Operating Manual

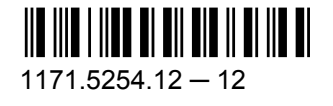

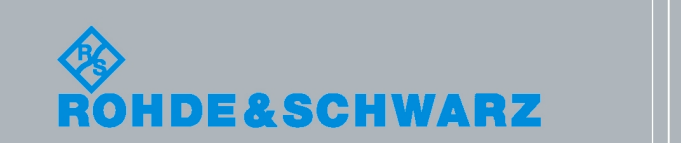

Test & Measurement

Test & Measurement

Operating Manual

**Operating Manual** 

This document describes the following software options:

- R&S®AMU-K40/-K41/-K240/-K241 1402.6106.02, 1403.0253.02, 1402.7602.02, 1403.0201.02
- R&S®SMATE-K40/-K41 1404.5107.02, 1404.8306.02
- R&S®SMBV-K40/-K41/-K240/-K241 1415.8031.xx, 1415.8460.xx, 1415.8213.xx, 1415.8454.xx
- R&S®SMJ-K40/-K41/-K240/-K241 1404.0305.02, 1409.2706.02, 1409.0510.02, 1409.2758.02
- R&S®SMU-K40/-K41/-K240/-K241 1160.7609.02, 1408.7810.02, 1408.5518.02, 1408.7862.02
- R&S®AFQ-K240/-K241 1401.6302.02, 1401.6102.02
- R&S<sup>®</sup>CMW-KW200 1203.0951.02
- R&S<sup>®</sup>SFU-K240/-K241 2115.2237.02, 2115.2243.02

© 2011 Rohde & Schwarz GmbH & Co. KG Muehldorfstr. 15, 81671 Munich, Germany Phone: +49 89 41 29 - 0 Fax: +49 89 41 29 12 164 E-mail: [info@rohde-schwarz.com](mailto:info@rohde-schwarz.com) Internet: <http://www.rohde-schwarz.com> Printed in Germany – Subject to change – Data without tolerance limits is not binding.

R&S® is a registered trademark of Rohde & Schwarz GmbH & Co. KG.

Trade names are trademarks of the owners.

The following abbreviations are used throughout this manual: R&S®AMU is abbreviated as R&S AMU, R&S®SMATE is abbreviated as R&S SMATE, R&S®SMBV is abbreviated as R&S SMBV, R&S®SMJ is abbreviated as R&S SMJ, R&S®SMU is abbreviated as R&S SMU, R&S®WinIQSIM2 is abbreviated as R&S WinIQSIM2

## Basic Safety Instructions

## **Always read through and comply with the following safety instructions!**

All plants and locations of the Rohde & Schwarz group of companies make every effort to keep the safety standards of our products up to date and to offer our customers the highest possible degree of safety. Our products and the auxiliary equipment they require are designed, built and tested in accordance with the safety standards that apply in each case. Compliance with these standards is continuously monitored by our quality assurance system. The product described here has been designed, built and tested in accordance with the attached EC Certificate of Conformity and has left the manufacturer's plant in a condition fully complying with safety standards. To maintain this condition and to ensure safe operation, you must observe all instructions and warnings provided in this manual. If you have any questions regarding these safety instructions, the Rohde & Schwarz group of companies will be happy to answer them.

Furthermore, it is your responsibility to use the product in an appropriate manner. This product is designed for use solely in industrial and laboratory environments or, if expressly permitted, also in the field and must not be used in any way that may cause personal injury or property damage. You are responsible if the product is used for any intention other than its designated purpose or in disregard of the manufacturer's instructions. The manufacturer shall assume no responsibility for such use of the product.

The product is used for its designated purpose if it is used in accordance with its product documentation and within its performance limits (see data sheet, documentation, the following safety instructions). Using the product requires technical skills and a basic knowledge of English. It is therefore essential that only skilled and specialized staff or thoroughly trained personnel with the required skills be allowed to use the product. If personal safety gear is required for using Rohde & Schwarz products, this will be indicated at the appropriate place in the product documentation. Keep the basic safety instructions and the product documentation in a safe place and pass them on to the subsequent users.

Observing the safety instructions will help prevent personal injury or damage of any kind caused by dangerous situations. Therefore, carefully read through and adhere to the following safety instructions before and when using the product. It is also absolutely essential to observe the additional safety instructions on personal safety, for example, that appear in relevant parts of the product documentation. In these safety instructions, the word "product" refers to all merchandise sold and distributed by the Rohde & Schwarz group of companies, including instruments, systems and all accessories.

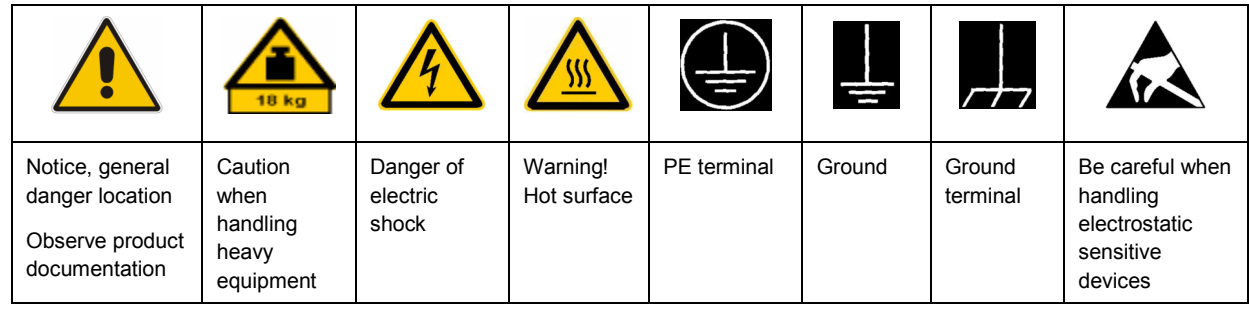

## **Symbols and safety labels**

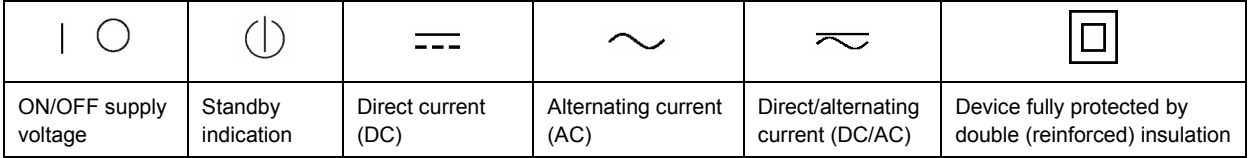

## <span id="page-3-0"></span>**Tags and their meaning**

The following signal words are used in the product documentation in order to warn the reader about risks and dangers.

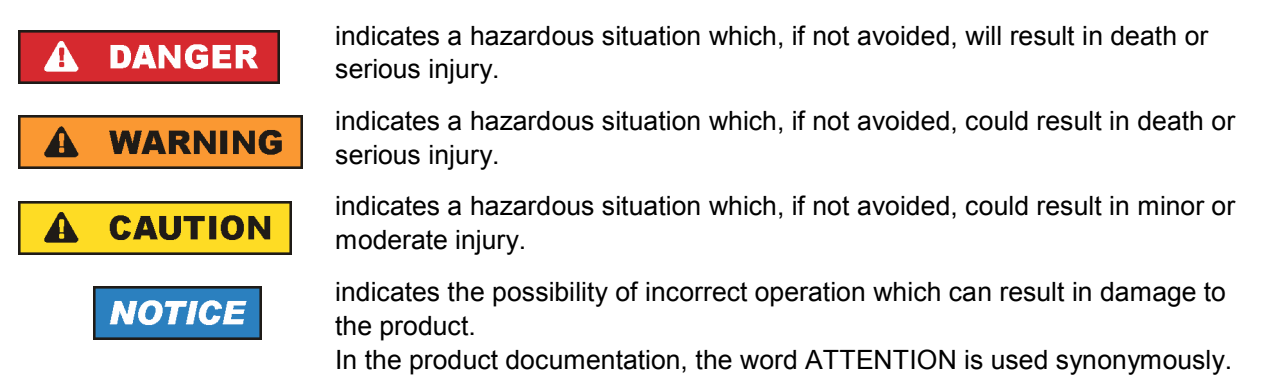

These tags are in accordance with the standard definition for civil applications in the European Economic Area. Definitions that deviate from the standard definition may also exist in other economic areas or military applications. It is therefore essential to make sure that the tags described here are always used only in connection with the related product documentation and the related product. The use of tags in connection with unrelated products or documentation can result in misinterpretation and in personal injury or material damage.

## **Operating states and operating positions**

*The product may be operated only under the operating conditions and in the positions specified by the manufacturer, without the product's ventilation being obstructed. If the manufacturer's specifications are not observed, this can result in electric shock, fire and/or serious personal injury or death. Applicable local or national safety regulations and rules for the prevention of accidents must be observed in all work performed.* 

- 1. Unless otherwise specified, the following requirements apply to Rohde & Schwarz products: predefined operating position is always with the housing floor facing down, IP protection 2X, pollution severity 2, overvoltage category 2, use only indoors, max. operating altitude 2000 m above sea level, max. transport altitude 4500 m above sea level. A tolerance of  $\pm 10$  % shall apply to the nominal voltage and ±5 % to the nominal frequency.
- 2. Do not place the product on surfaces, vehicles, cabinets or tables that for reasons of weight or stability are unsuitable for this purpose. Always follow the manufacturer's installation instructions when installing the product and fastening it to objects or structures (e.g. walls and shelves). An installation that is not carried out as described in the product documentation could result in personal injury or death.
- 3. Do not place the product on heat-generating devices such as radiators or fan heaters. The ambient temperature must not exceed the maximum temperature specified in the product documentation or in the data sheet. Product overheating can cause electric shock, fire and/or serious personal injury or death.

## **Electrical safety**

*If the information on electrical safety is not observed either at all to the extent necessary, electric shock, fire and/or serious personal injury or death may occur.* 

- 1. Prior to switching on the product, always ensure that the nominal voltage setting on the product matches the nominal voltage of the AC supply network. If a different voltage is to be set, the power fuse of the product may have to be changed accordingly.
- 2. In the case of products of safety class I with movable power cord and connector, operation is permitted only on sockets with an earthing contact and protective earth connection.
- 3. Intentionally breaking the protective earth connection either in the feed line or in the product itself is not permitted. Doing so can result in the danger of an electric shock from the product. If extension cords or connector strips are implemented, they must be checked on a regular basis to ensure that they are safe to use.
- 4. If the product does not have a power switch for disconnection from the AC supply network, the plug of the connecting cable is regarded as the disconnecting device. In such cases, always ensure that the power plug is easily reachable and accessible at all times (corresponding to the length of connecting cable, approx. 2 m). Functional or electronic switches are not suitable for providing disconnection from the AC supply network. If products without power switches are integrated into racks or systems, a disconnecting device must be provided at the system level.
- 5. Never use the product if the power cable is damaged. Check the power cable on a regular basis to ensure that it is in proper operating condition. By taking appropriate safety measures and carefully laying the power cable, you can ensure that the cable will not be damaged and that no one can be hurt by, for example, tripping over the cable or suffering an electric shock.
- 6. The product may be operated only from TN/TT supply networks fused with max. 16 A (higher fuse only after consulting with the Rohde & Schwarz group of companies).
- 7. Do not insert the plug into sockets that are dusty or dirty. Insert the plug firmly and all the way into the socket. Otherwise, sparks that result in fire and/or injuries may occur.
- 8. Do not overload any sockets, extension cords or connector strips; doing so can cause fire or electric shocks.
- 9. For measurements in circuits with voltages  $V_{rms}$  > 30 V, suitable measures (e.g. appropriate measuring equipment, fusing, current limiting, electrical separation, insulation) should be taken to avoid any hazards.
- 10. Ensure that the connections with information technology equipment, e.g. PCs or other industrial computers, comply with the IEC60950-1/EN60950-1 or IEC61010-1/EN 61010-1 standards that apply in each case.
- 11. Unless expressly permitted, never remove the cover or any part of the housing while the product is in operation. Doing so will expose circuits and components and can lead to injuries, fire or damage to the product.
- 12. If a product is to be permanently installed, the connection between the PE terminal on site and the product's PE conductor must be made first before any other connection is made. The product may be installed and connected only by a licensed electrician.
- 13. For permanently installed equipment without built-in fuses, circuit breakers or similar protective devices, the supply circuit must be fused in such a way that anyone who has access to the product, as well as the product itself, is adequately protected from injury or damage.
- 14. Use suitable overvoltage protection to ensure that no overvoltage (such as that caused by a bolt of lightning) can reach the product. Otherwise, the person operating the product will be exposed to the danger of an electric shock.
- 15. Any object that is not designed to be placed in the openings of the housing must not be used for this purpose. Doing so can cause short circuits inside the product and/or electric shocks, fire or injuries.
- 16. Unless specified otherwise, products are not liquid-proof (see also section ["Operating states and](#page-3-0) [operating positions](#page-3-0)", item [1.](#page-3-0) Therefore, the equipment must be protected against penetration by liquids. If the necessary precautions are not taken, the user may suffer electric shock or the product itself may be damaged, which can also lead to personal injury.
- 17. Never use the product under conditions in which condensation has formed or can form in or on the product, e.g. if the product has been moved from a cold to a warm environment. Penetration by water increases the risk of electric shock.
- 18. Prior to cleaning the product, disconnect it completely from the power supply (e.g. AC supply network or battery). Use a soft, non-linting cloth to clean the product. Never use chemical cleaning agents such as alcohol, acetone or diluents for cellulose lacquers.

## **Operation**

- 1. Operating the products requires special training and intense concentration. Make sure that persons who use the products are physically, mentally and emotionally fit enough to do so; otherwise, injuries or material damage may occur. It is the responsibility of the employer/operator to select suitable personnel for operating the products.
- 2. Before you move or transport the product, read and observe the section titled "[Transport](#page-6-0)".
- 3. As with all industrially manufactured goods, the use of substances that induce an allergic reaction (allergens) such as nickel cannot be generally excluded. If you develop an allergic reaction (such as a skin rash, frequent sneezing, red eyes or respiratory difficulties) when using a Rohde & Schwarz product, consult a physician immediately to determine the cause and to prevent health problems or stress.
- 4. Before you start processing the product mechanically and/or thermally, or before you take it apart, be sure to read and pay special attention to the section titled "[Waste disposal"](#page-7-0), item [1.](#page-7-0)
- 5. Depending on the function, certain products such as RF radio equipment can produce an elevated level of electromagnetic radiation. Considering that unborn babies require increased protection, pregnant women must be protected by appropriate measures. Persons with pacemakers may also be exposed to risks from electromagnetic radiation. The employer/operator must evaluate workplaces where there is a special risk of exposure to radiation and, if necessary, take measures to avert the potential danger.
- 6. Should a fire occur, the product may release hazardous substances (gases, fluids, etc.) that can cause health problems. Therefore, suitable measures must be taken, e.g. protective masks and protective clothing must be worn.
- 7. If a laser product (e.g. a CD/DVD drive) is integrated into a Rohde & Schwarz product, absolutely no other settings or functions may be used as described in the product documentation. The objective is to prevent personal injury (e.g. due to laser beams).

## <span id="page-6-0"></span>**Repair and service**

- 1. The product may be opened only by authorized, specially trained personnel. Before any work is performed on the product or before the product is opened, it must be disconnected from the AC supply network. Otherwise, personnel will be exposed to the risk of an electric shock.
- 2. Adjustments, replacement of parts, maintenance and repair may be performed only by electrical experts authorized by Rohde & Schwarz. Only original parts may be used for replacing parts relevant to safety (e.g. power switches, power transformers, fuses). A safety test must always be performed after parts relevant to safety have been replaced (visual inspection, PE conductor test, insulation resistance measurement, leakage current measurement, functional test). This helps ensure the continued safety of the product.

## **Batteries and rechargeable batteries/cells**

*If the information regarding batteries and rechargeable batteries/cells is not observed either at all or to the extent necessary, product users may be exposed to the risk of explosions, fire and/or serious personal injury, and, in some cases, death. Batteries and rechargeable batteries with alkaline electrolytes (e.g. lithium cells) must be handled in accordance with the EN 62133 standard.*

- 1. Cells must not be taken apart or crushed.
- 2. Cells or batteries must not be exposed to heat or fire. Storage in direct sunlight must be avoided. Keep cells and batteries clean and dry. Clean soiled connectors using a dry, clean cloth.
- 3. Cells or batteries must not be short-circuited. Cells or batteries must not be stored in a box or in a drawer where they can short-circuit each other, or where they can be short-circuited by other conductive materials. Cells and batteries must not be removed from their original packaging until they are ready to be used.
- 4. Keep cells and batteries out of the hands of children. If a cell or a battery has been swallowed, seek medical aid immediately.
- 5. Cells and batteries must not be exposed to any mechanical shocks that are stronger than permitted.
- 6. If a cell develops a leak, the fluid must not be allowed to come into contact with the skin or eyes. If contact occurs, wash the affected area with plenty of water and seek medical aid.
- 7. Improperly replacing or charging cells or batteries that contain alkaline electrolytes (e.g. lithium cells) can cause explosions. Replace cells or batteries only with the matching Rohde & Schwarz type (see parts list) in order to ensure the safety of the product.
- 8. Cells and batteries must be recycled and kept separate from residual waste. Rechargeable batteries and normal batteries that contain lead, mercury or cadmium are hazardous waste. Observe the national regulations regarding waste disposal and recycling.

## **Transport**

1. The product may be very heavy. Therefore, the product must be handled with care. In some cases, the user may require a suitable means of lifting or moving the product (e.g. with a lift-truck) to avoid back or other physical injuries.

- <span id="page-7-0"></span>2. Handles on the products are designed exclusively to enable personnel to transport the product. It is therefore not permissible to use handles to fasten the product to or on transport equipment such as cranes, fork lifts, wagons, etc. The user is responsible for securely fastening the products to or on the means of transport or lifting. Observe the safety regulations of the manufacturer of the means of transport or lifting. Noncompliance can result in personal injury or material damage.
- 3. If you use the product in a vehicle, it is the sole responsibility of the driver to drive the vehicle safely and properly. The manufacturer assumes no responsibility for accidents or collisions. Never use the product in a moving vehicle if doing so could distract the driver of the vehicle. Adequately secure the product in the vehicle to prevent injuries or other damage in the event of an accident.

## **Waste disposal**

- 1. If products or their components are mechanically and/or thermally processed in a manner that goes beyond their intended use, hazardous substances (heavy-metal dust such as lead, beryllium, nickel) may be released. For this reason, the product may only be disassembled by specially trained personnel. Improper disassembly may be hazardous to your health. National waste disposal regulations must be observed.
- 2. If handling the product releases hazardous substances or fuels that must be disposed of in a special way, e.g. coolants or engine oils that must be replenished regularly, the safety instructions of the manufacturer of the hazardous substances or fuels and the applicable regional waste disposal regulations must be observed. Also observe the relevant safety instructions in the product documentation. The improper disposal of hazardous substances or fuels can cause health problems and lead to environmental damage.

## Informaciones elementales de seguridad

## **Es imprescindible leer y observar las siguientes instrucciones e informaciones de seguridad!**

El principio del grupo de empresas Rohde & Schwarz consiste en tener nuestros productos siempre al día con los estándares de seguridad y de ofrecer a nuestros clientes el máximo grado de seguridad. Nuestros productos y todos los equipos adicionales son siempre fabricados y examinados según las normas de seguridad vigentes. Nuestro sistema de garantía de calidad controla constantemente que sean cumplidas estas normas. El presente producto ha sido fabricado y examinado según el certificado de conformidad adjunto de la UE y ha salido de nuestra planta en estado impecable según los estándares técnicos de seguridad. Para poder preservar este estado y garantizar un funcionamiento libre de peligros, el usuario deberá atenerse a todas las indicaciones, informaciones de seguridad y notas de alerta. El grupo de empresas Rohde & Schwarz está siempre a su disposición en caso de que tengan preguntas referentes a estas informaciones de seguridad.

Además queda en la responsabilidad del usuario utilizar el producto en la forma debida. Este producto está destinado exclusivamente al uso en la industria y el laboratorio o, si ha sido expresamente autorizado, para aplicaciones de campo y de ninguna manera deberá ser utilizado de modo que alguna persona/cosa pueda sufrir daño. El uso del producto fuera de sus fines definidos o sin tener en cuenta las instrucciones del fabricante queda en la responsabilidad del usuario. El fabricante no se hace en ninguna forma responsable de consecuencias a causa del mal uso del producto.

Se parte del uso correcto del producto para los fines definidos si el producto es utilizado conforme a las indicaciones de la correspondiente documentación del producto y dentro del margen de rendimiento definido (ver hoja de datos, documentación, informaciones de seguridad que siguen). El uso del producto hace necesarios conocimientos técnicos y ciertos conocimientos del idioma inglés. Por eso se debe tener en cuenta que el producto solo pueda ser operado por personal especializado o personas instruidas en profundidad con las capacidades correspondientes. Si fuera necesaria indumentaria de seguridad para el uso de productos de Rohde & Schwarz, encontraría la información debida en la documentación del producto en el capítulo correspondiente. Guarde bien las informaciones de seguridad elementales, así como la documentación del producto, y entréguelas a usuarios posteriores.

Tener en cuenta las informaciones de seguridad sirve para evitar en lo posible lesiones o daños por peligros de toda clase. Por eso es imprescindible leer detalladamente y comprender por completo las siguientes informaciones de seguridad antes de usar el producto, y respetarlas durante el uso del producto. Deberán tenerse en cuenta todas las demás informaciones de seguridad, como p. ej. las referentes a la protección de personas, que encontrarán en el capítulo correspondiente de la documentación del producto y que también son de obligado cumplimiento. En las presentes informaciones de seguridad se recogen todos los objetos que distribuye el grupo de empresas Rohde & Schwarz bajo la denominación de "producto", entre ellos también aparatos, instalaciones así como toda clase de accesorios.

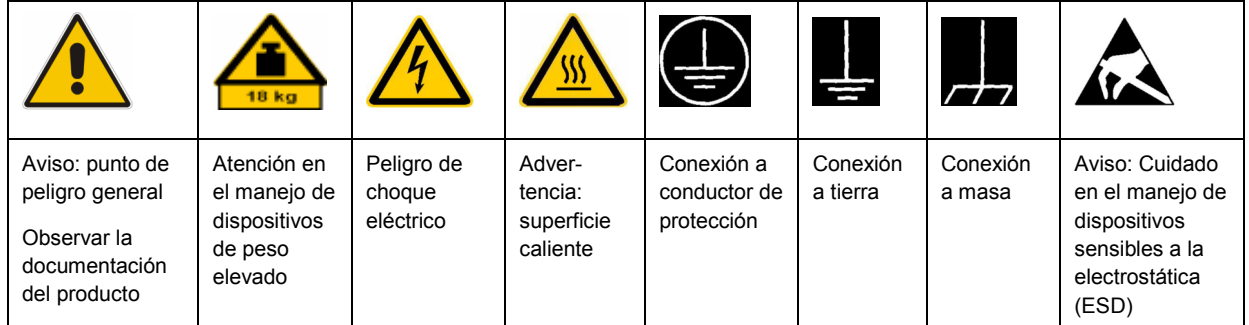

## **Símbolos y definiciones de seguridad**

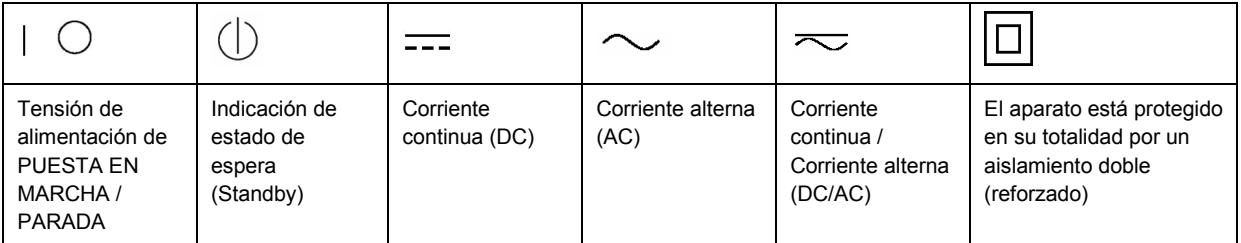

## <span id="page-9-0"></span>**Palabras de señal y su significado**

En la documentación del producto se utilizan las siguientes palabras de señal con el fin de advertir contra riesgos y peligros.

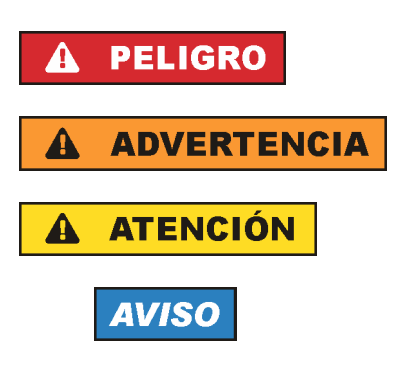

PELIGRO identifica un peligro inminente con riesgo elevado que provocará muerte o lesiones graves si no se evita.

ADVERTENCIA identifica un posible peligro con riesgo medio de provocar muerte o lesiones (graves) si no se evita.

ATENCIÓN identifica un peligro con riesgo reducido de provocar lesiones leves o moderadas si no se evita.

AVISO indica la posibilidad de utilizar mal el producto y, como consecuencia, dañarlo.

En la documentación del producto se emplea de forma sinónima el término CUIDADO.

Las palabras de señal corresponden a la definición habitual para aplicaciones civiles en el área económica europea. Pueden existir definiciones diferentes a esta definición en otras áreas económicas o en aplicaciones militares. Por eso se deberá tener en cuenta que las palabras de señal aquí descritas sean utilizadas siempre solamente en combinación con la correspondiente documentación del producto y solamente en combinación con el producto correspondiente. La utilización de las palabras de señal en combinación con productos o documentaciones que no les correspondan puede llevar a interpretaciones equivocadas y tener por consecuencia daños en personas u objetos.

## **Estados operativos y posiciones de funcionamiento**

*El producto solamente debe ser utilizado según lo indicado por el fabricante respecto a los estados operativos y posiciones de funcionamiento sin que se obstruya la ventilación. Si no se siguen las indicaciones del fabricante, pueden producirse choques eléctricos, incendios y/o lesiones graves con posible consecuencia de muerte. En todos los trabajos deberán ser tenidas en cuenta las normas nacionales y locales de seguridad del trabajo y de prevención de accidentes.* 

- 1. Si no se convino de otra manera, es para los productos Rohde & Schwarz válido lo que sigue: como posición de funcionamiento se define por principio la posición con el suelo de la caja para abajo, modo de protección IP 2X, grado de suciedad 2, categoría de sobrecarga eléctrica 2, uso solamente en estancias interiores, utilización hasta 2000 m sobre el nivel del mar, transporte hasta 4500 m sobre el nivel del mar. Se aplicará una tolerancia de ±10 % sobre el voltaje nominal y de ±5 % sobre la frecuencia nominal.
- 2. No sitúe el producto encima de superficies, vehículos, estantes o mesas, que por sus características de peso o de estabilidad no sean aptos para él. Siga siempre las instrucciones de instalación del fabricante cuando instale y asegure el producto en objetos o estructuras (p. ej. paredes y estantes). Si se realiza la instalación de modo distinto al indicado en la documentación del producto, pueden causarse lesiones o incluso la muerte.
- 3. No ponga el producto sobre aparatos que generen calor (p. ej. radiadores o calefactores). La temperatura ambiente no debe superar la temperatura máxima especificada en la documentación del producto o en la hoja de datos. En caso de sobrecalentamiento del producto, pueden producirse choques eléctricos, incendios y/o lesiones graves con posible consecuencia de muerte.

## **Seguridad eléctrica**

*Si no se siguen (o se siguen de modo insuficiente) las indicaciones del fabricante en cuanto a seguridad eléctrica, pueden producirse choques eléctricos, incendios y/o lesiones graves con posible consecuencia de muerte.* 

- 1. Antes de la puesta en marcha del producto se deberá comprobar siempre que la tensión preseleccionada en el producto coincida con la de la red de alimentación eléctrica. Si es necesario modificar el ajuste de tensión, también se deberán cambiar en caso dado los fusibles correspondientes del producto.
- 2. Los productos de la clase de protección I con alimentación móvil y enchufe individual solamente podrán enchufarse a tomas de corriente con contacto de seguridad y con conductor de protección conectado.
- 3. Queda prohibida la interrupción intencionada del conductor de protección, tanto en la toma de corriente como en el mismo producto. La interrupción puede tener como consecuencia el riesgo de que el producto sea fuente de choques eléctricos. Si se utilizan cables alargadores o regletas de enchufe, deberá garantizarse la realización de un examen regular de los mismos en cuanto a su estado técnico de seguridad.
- 4. Si el producto no está equipado con un interruptor para desconectarlo de la red, se deberá considerar el enchufe del cable de conexión como interruptor. En estos casos se deberá asegurar que el enchufe siempre sea de fácil acceso (de acuerdo con la longitud del cable de conexión, aproximadamente 2 m). Los interruptores de función o electrónicos no son aptos para el corte de la red eléctrica. Si los productos sin interruptor están integrados en bastidores o instalaciones, se deberá colocar el interruptor en el nivel de la instalación.
- 5. No utilice nunca el producto si está dañado el cable de conexión a red. Compruebe regularmente el correcto estado de los cables de conexión a red. Asegúrese, mediante las medidas de protección y de instalación adecuadas, de que el cable de conexión a red no pueda ser dañado o de que nadie pueda ser dañado por él, p. ej. al tropezar o por un choque eléctrico.
- 6. Solamente está permitido el funcionamiento en redes de alimentación TN/TT aseguradas con fusibles de 16 A como máximo (utilización de fusibles de mayor amperaje solo previa consulta con el grupo de empresas Rohde & Schwarz).
- 7. Nunca conecte el enchufe en tomas de corriente sucias o llenas de polvo. Introduzca el enchufe por completo y fuertemente en la toma de corriente. La no observación de estas medidas puede provocar chispas, fuego y/o lesiones.
- 8. No sobrecargue las tomas de corriente, los cables alargadores o las regletas de enchufe ya que esto podría causar fuego o choques eléctricos.
- 9. En las mediciones en circuitos de corriente con una tensión  $U_{\text{eff}}$  > 30 V se deberán tomar las medidas apropiadas para impedir cualquier peligro (p. ej. medios de medición adecuados, seguros, limitación de tensión, corte protector, aislamiento etc.).
- 10. Para la conexión con dispositivos informáticos como un PC o un ordenador industrial, debe comprobarse que éstos cumplan los estándares IEC60950-1/EN60950-1 o IEC61010-1/EN 61010-1 válidos en cada caso.
- 11. A menos que esté permitido expresamente, no retire nunca la tapa ni componentes de la carcasa mientras el producto esté en servicio. Esto pone a descubierto los cables y componentes eléctricos y puede causar lesiones, fuego o daños en el producto.
- 12. Si un producto se instala en un lugar fijo, se deberá primero conectar el conductor de protección fijo con el conductor de protección del producto antes de hacer cualquier otra conexión. La instalación y la conexión deberán ser efectuadas por un electricista especializado.
- 13. En el caso de dispositivos fijos que no estén provistos de fusibles, interruptor automático ni otros mecanismos de seguridad similares, el circuito de alimentación debe estar protegido de modo que todas las personas que puedan acceder al producto, así como el producto mismo, estén a salvo de posibles daños.
- 14. Todo producto debe estar protegido contra sobretensión (debida p. ej. a una caída del rayo) mediante los correspondientes sistemas de protección. Si no, el personal que lo utilice quedará expuesto al peligro de choque eléctrico.
- 15. No debe introducirse en los orificios de la caja del aparato ningún objeto que no esté destinado a ello. Esto puede producir cortocircuitos en el producto y/o puede causar choques eléctricos, fuego o lesiones.
- 16. Salvo indicación contraria, los productos no están impermeabilizados (ver también el capítulo "[Estados operativos y posiciones de funcionamiento](#page-9-0)", punto [1\)](#page-9-0). Por eso es necesario tomar las medidas necesarias para evitar la entrada de líquidos. En caso contrario, existe peligro de choque eléctrico para el usuario o de daños en el producto, que también pueden redundar en peligro para las personas.
- 17. No utilice el producto en condiciones en las que pueda producirse o ya se hayan producido condensaciones sobre el producto o en el interior de éste, como p. ej. al desplazarlo de un lugar frío a otro caliente. La entrada de agua aumenta el riesgo de choque eléctrico.
- 18. Antes de la limpieza, desconecte por completo el producto de la alimentación de tensión (p. ej. red de alimentación o batería). Realice la limpieza de los aparatos con un paño suave, que no se deshilache. No utilice bajo ningún concepto productos de limpieza químicos como alcohol, acetona o diluyentes para lacas nitrocelulósicas.

## **Funcionamiento**

- 1. El uso del producto requiere instrucciones especiales y una alta concentración durante el manejo. Debe asegurarse que las personas que manejen el producto estén a la altura de los requerimientos necesarios en cuanto a aptitudes físicas, psíquicas y emocionales, ya que de otra manera no se pueden excluir lesiones o daños de objetos. El empresario u operador es responsable de seleccionar el personal usuario apto para el manejo del producto.
- 2. Antes de desplazar o transportar el producto, lea y tenga en cuenta el capítulo "[Transporte"](#page-13-0).
- 3. Como con todo producto de fabricación industrial no puede quedar excluida en general la posibilidad de que se produzcan alergias provocadas por algunos materiales empleados, los llamados alérgenos (p. ej. el níquel). Si durante el manejo de productos Rohde & Schwarz se producen reacciones alérgicas, como p. ej. irritaciones cutáneas, estornudos continuos, enrojecimiento de la conjuntiva o dificultades respiratorias, debe avisarse inmediatamente a un médico para investigar las causas y evitar cualquier molestia o daño a la salud.
- 4. Antes de la manipulación mecánica y/o térmica o el desmontaje del producto, debe tenerse en cuenta imprescindiblemente el capítulo ["Eliminación](#page-13-0)", punto [1](#page-13-0).
- 5. Ciertos productos, como p. ej. las instalaciones de radiocomunicación RF, pueden a causa de su función natural, emitir una radiación electromagnética aumentada. Deben tomarse todas las medidas necesarias para la protección de las mujeres embarazadas. También las personas con marcapasos pueden correr peligro a causa de la radiación electromagnética. El empresario/operador tiene la obligación de evaluar y señalizar las áreas de trabajo en las que exista un riesgo elevado de exposición a radiaciones.
- 6. Tenga en cuenta que en caso de incendio pueden desprenderse del producto sustancias tóxicas (gases, líquidos etc.) que pueden generar daños a la salud. Por eso, en caso de incendio deben usarse medidas adecuadas, como p. ej. máscaras antigás e indumentaria de protección.
- 7. En caso de que un producto Rohde & Schwarz contenga un producto láser (p. ej. un lector de CD/DVD), no debe usarse ninguna otra configuración o función aparte de las descritas en la documentación del producto, a fin de evitar lesiones (p. ej. debidas a irradiación láser).

## **Reparación y mantenimiento**

- 1. El producto solamente debe ser abierto por personal especializado con autorización para ello. Antes de manipular el producto o abrirlo, es obligatorio desconectarlo de la tensión de alimentación, para evitar toda posibilidad de choque eléctrico.
- 2. El ajuste, el cambio de partes, el mantenimiento y la reparación deberán ser efectuadas solamente por electricistas autorizados por Rohde & Schwarz. Si se reponen partes con importancia para los aspectos de seguridad (p. ej. el enchufe, los transformadores o los fusibles), solamente podrán ser sustituidos por partes originales. Después de cada cambio de partes relevantes para la seguridad deberá realizarse un control de seguridad (control a primera vista, control del conductor de protección, medición de resistencia de aislamiento, medición de la corriente de fuga, control de funcionamiento). Con esto queda garantizada la seguridad del producto.

## **Baterías y acumuladores o celdas**

*Si no se siguen (o se siguen de modo insuficiente) las indicaciones en cuanto a las baterías y acumuladores o celdas, pueden producirse explosiones, incendios y/o lesiones graves con posible consecuencia de muerte. El manejo de baterías y acumuladores con electrolitos alcalinos (p. ej. celdas de litio) debe seguir el estándar EN 62133.*

- 1. No deben desmontarse, abrirse ni triturarse las celdas.
- 2. Las celdas o baterías no deben someterse a calor ni fuego. Debe evitarse el almacenamiento a la luz directa del sol. Las celdas y baterías deben mantenerse limpias y secas. Limpiar las conexiones sucias con un paño seco y limpio.
- 3. Las celdas o baterías no deben cortocircuitarse. Es peligroso almacenar las celdas o baterías en estuches o cajones en cuyo interior puedan cortocircuitarse por contacto recíproco o por contacto con otros materiales conductores. No deben extraerse las celdas o baterías de sus embalajes originales hasta el momento en que vayan a utilizarse.
- 4. Mantener baterías y celdas fuera del alcance de los niños. En caso de ingestión de una celda o batería, avisar inmediatamente a un médico.
- 5. Las celdas o baterías no deben someterse a impactos mecánicos fuertes indebidos.
- <span id="page-13-0"></span>6. En caso de falta de estanqueidad de una celda, el líquido vertido no debe entrar en contacto con la piel ni los ojos. Si se produce contacto, lavar con agua abundante la zona afectada y avisar a un médico.
- 7. En caso de cambio o recarga inadecuados, las celdas o baterías que contienen electrolitos alcalinos (p. ej. las celdas de litio) pueden explotar. Para garantizar la seguridad del producto, las celdas o baterías solo deben ser sustituidas por el tipo Rohde & Schwarz correspondiente (ver lista de recambios).
- 8. Las baterías y celdas deben reciclarse y no deben tirarse a la basura doméstica. Las baterías o acumuladores que contienen plomo, mercurio o cadmio deben tratarse como residuos especiales. Respete en esta relación las normas nacionales de eliminación y reciclaje.

## **Transporte**

- 1. El producto puede tener un peso elevado. Por eso es necesario desplazarlo o transportarlo con precaución y, si es necesario, usando un sistema de elevación adecuado (p. ej. una carretilla elevadora), a fin de evitar lesiones en la espalda u otros daños personales.
- 2. Las asas instaladas en los productos sirven solamente de ayuda para el transporte del producto por personas. Por eso no está permitido utilizar las asas para la sujeción en o sobre medios de transporte como p. ej. grúas, carretillas elevadoras de horquilla, carros etc. Es responsabilidad suya fijar los productos de manera segura a los medios de transporte o elevación. Para evitar daños personales o daños en el producto, siga las instrucciones de seguridad del fabricante del medio de transporte o elevación utilizado.
- 3. Si se utiliza el producto dentro de un vehículo, recae de manera exclusiva en el conductor la responsabilidad de conducir el vehículo de manera segura y adecuada. El fabricante no asumirá ninguna responsabilidad por accidentes o colisiones. No utilice nunca el producto dentro de un vehículo en movimiento si esto pudiera distraer al conductor. Asegure el producto dentro del vehículo debidamente para evitar, en caso de un accidente, lesiones u otra clase de daños.

## **Eliminación**

- 1. Si se trabaja de manera mecánica y/o térmica cualquier producto o componente más allá del funcionamiento previsto, pueden liberarse sustancias peligrosas (polvos con contenido de metales pesados como p. ej. plomo, berilio o níquel). Por eso el producto solo debe ser desmontado por personal especializado con formación adecuada. Un desmontaje inadecuado puede ocasionar daños para la salud. Se deben tener en cuenta las directivas nacionales referentes a la eliminación de residuos.
- 2. En caso de que durante el trato del producto se formen sustancias peligrosas o combustibles que deban tratarse como residuos especiales (p. ej. refrigerantes o aceites de motor con intervalos de cambio definidos), deben tenerse en cuenta las indicaciones de seguridad del fabricante de dichas sustancias y las normas regionales de eliminación de residuos. Tenga en cuenta también en caso necesario las indicaciones de seguridad especiales contenidas en la documentación del producto. La eliminación incorrecta de sustancias peligrosas o combustibles puede causar daños a la salud o daños al medio ambiente.

# Qualitätszertifikat Certificate of quality Certificat de qualité

## **Sehr geehrter Kunde,**

Sie haben sich für den Kauf eines Rohde&Schwarz-Produktes entschieden. Hiermit erhalten Sie ein nach modernsten Fertigungsmethoden hergestelltes Produkt. Es wurde nach den Regeln unseres Qualitätsmanagementsystems entwickelt, gefertigt und geprüft. Das Rohde&Schwarz-Qualitätsmanagementsystem ist u.a. nach ISO9001 und ISO14001 zertifiziert.

## **Der Umwelt verpflichtet**

- J Energie-effiziente, RoHS-konforme Produkte
- J Kontinuierliche Weiterentwicklung nachhaltiger Umweltkonzepte
- J ISO14001-zertifiziertes Umweltmanagementsystem

## **Dear Customer,**

You have decided to buy a Rohde&Schwarz product. You are thus assured of receiving a product that is manufactured using the most modern methods available. This product was developed, manufactured and tested in compliance with our quality management system standards. The Rohde&Schwarz quality management system is certified according to standards such as ISO9001 and ISO14001.

## **Environmental commitment**

- J Energy-efficient products
- J Continuous improvement in environmental sustainability
- J ISO14001-certified environmental management system

## Certified Quality System

## Certified Environmental System ISO 14001

## **Cher client,**

Vous avez choisi d'acheter un produit Rohde&Schwarz. Vous disposez donc d'un produit fabriqué d'après les méthodes les plus avancées. Le développement, la fabrication et les tests respectent nos normes de gestion qualité. Le système de gestion qualité de Rohde&Schwarz a été homologué, entre autres, conformément aux normes ISO9001 et ISO14001.

## **Engagement écologique**

- J Produits à efficience énergétique
- J Amélioration continue de la durabilité environnementale
- J Système de gestion de l'environnement certifié selon ISO14001

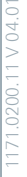

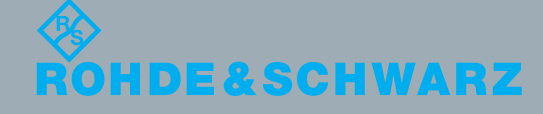

## Customer Support

## **Technical support – where and when you need it**

For quick, expert help with any Rohde & Schwarz equipment, contact one of our Customer Support Centers. A team of highly qualified engineers provides telephone support and will work with you to find a solution to your query on any aspect of the operation, programming or applications of Rohde & Schwarz equipment.

## **Up-to-date information and upgrades**

To keep your instrument up-to-date and to be informed about new application notes related to your instrument, please send an e-mail to the Customer Support Center stating your instrument and your wish. We will take care that you will get the right information.

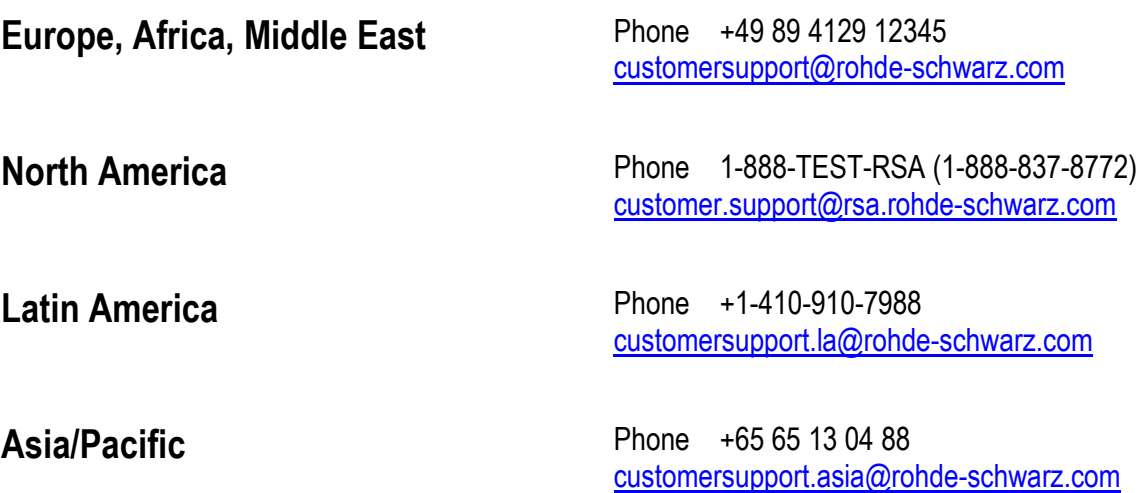

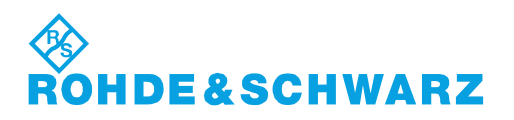

## **Contents**

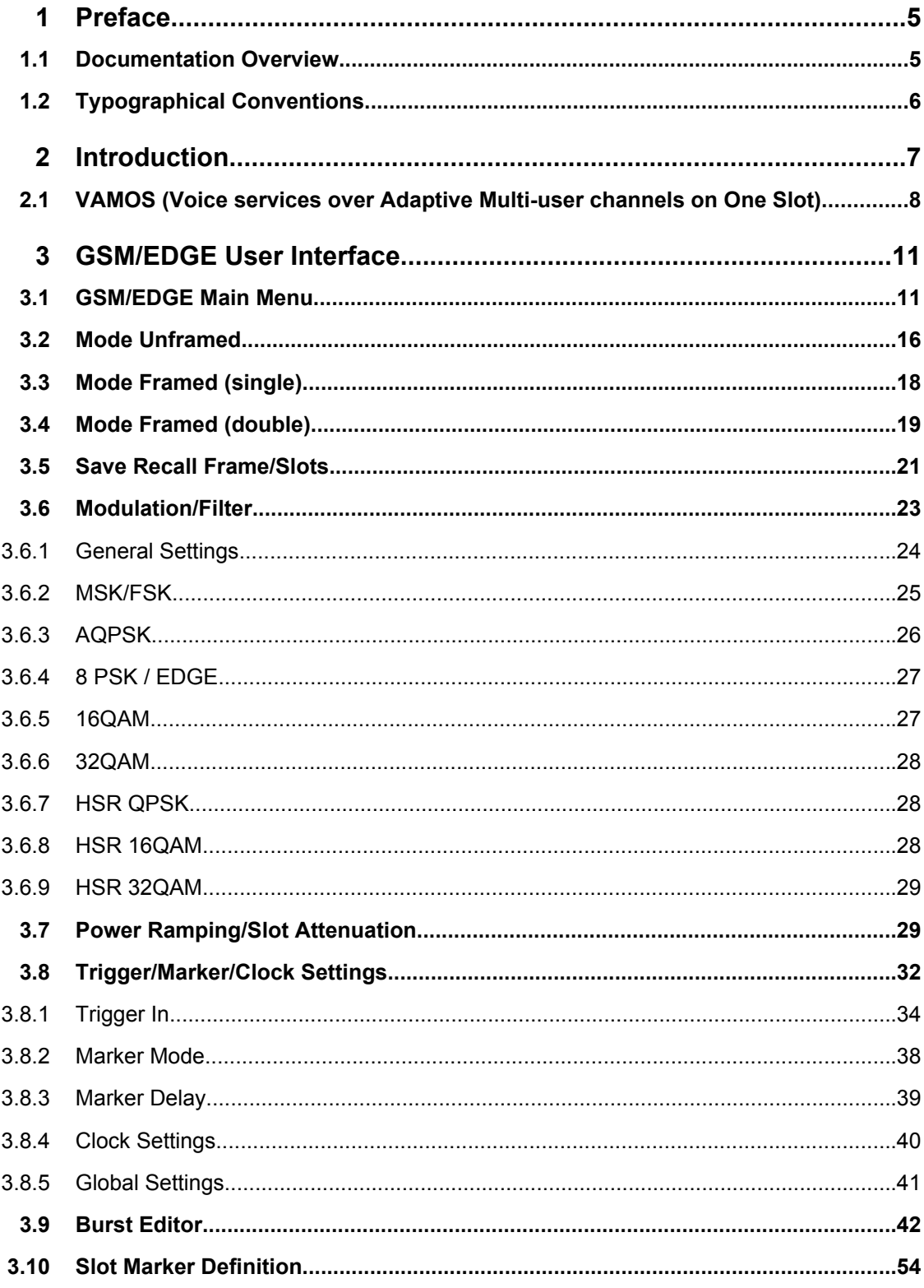

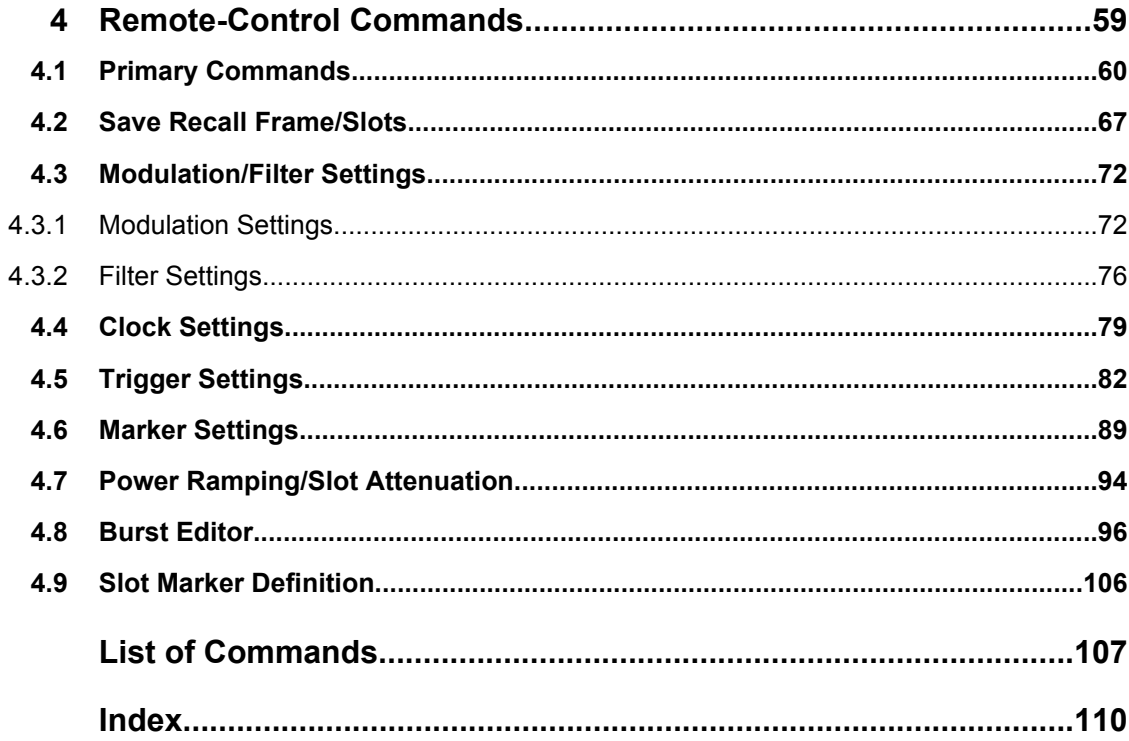

## <span id="page-18-0"></span>1 Preface

## **1.1 Documentation Overview**

The user documentation for the R&S Signal Generator consists of the following parts:

- Online Help system on the instrument,
- "Quick Start Guide" printed manual,
- Documentation CD-ROM with:
	- Online help system (\*.chm) as a standalone help,
	- Operating Manuals for base unit and options,
	- Service Manual,
	- Data sheet and specifications,
	- Links to useful sites on the R&S internet.

## **Online Help**

The Online Help is embedded in the instrument's firmware. It offers quick, context-sensitive access to the complete information needed for operation and programming. The online help contains help on operating the R&S Signal Generator and all available options.

## **Quick Start Guide**

The Quick Start Guide is delivered with the instrument in printed form and in PDF format on the Documentation CD-ROM. It provides the information needed to set up and start working with the instrument. Basic operations and an example of setup are described. The manual includes also general information, e.g., Safety Instructions.

## **Operating Manuals**

The Operating Manuals are a supplement to the Quick Start Guide. Operating Manuals are provided for the base unit and each additional (software) option.

These manuals are available in PDF format - in printable form - on the Documentation CD-ROM delivered with the instrument. In the Operating Manual for the base unit, all instrument functions are described in detail. Furthermore, it provides an introduction to remote control and a complete description of the remote control commands with programming examples. Information on maintenance, instrument interfaces and error messages is also given.

In the individual option manuals, the specific instrument functions of the option are described in detail. For additional information on default settings and parameters, refer to the data sheets. Basic information on operating the R&S Signal Generator is not included in the option manuals.

These manuals can also be orderd in printed form (see ordering information in the data sheet).

### <span id="page-19-0"></span>**Service Manual**

The Service Manual is available in PDF format - in printable form - on the Documentation CD-ROM delivered with the instrument. It describes how to check compliance with rated specifications, on instrument function, repair, troubleshooting and fault elimination. It contains all information required for repairing the instrument by the replacement of modules.

This manual can also be orderd in printed form (see ordering information in the data sheet).

## **Release Notes**

The release notes describe new and modified functions, eliminated problems, and last minute changes to the documentation. The corresponding firmware version is indicated on the title page of the release notes. The current release notes are provided in the Internet.

## **1.2 Typographical Conventions**

The following text markers are used throughout this documentation:

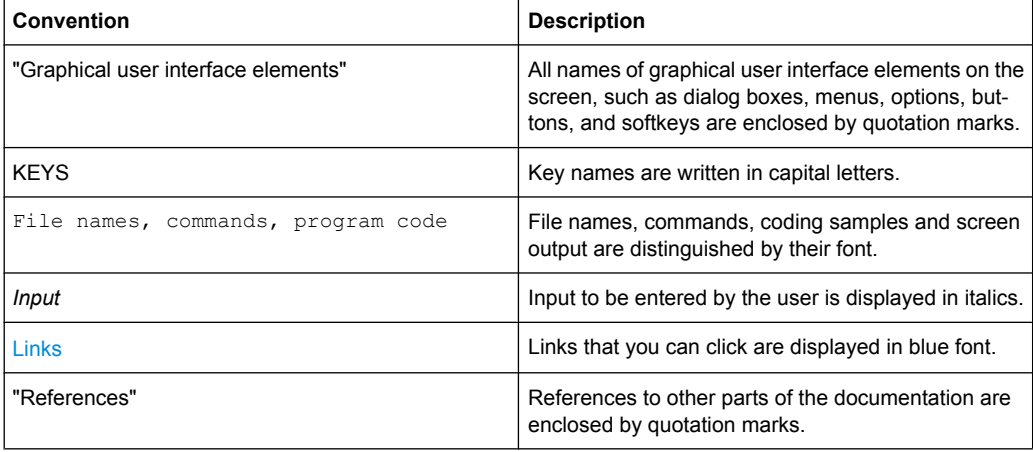

## <span id="page-20-0"></span>2 Introduction

The R&S Signal Generator equipped with option R&S SMx/AMU-K40 enables you to generate signals in accordance with the GSM/EDGE standard, based on the GMSK and 8PSK modulation. Option R&S SMx/AMU-K41 EDGE Evolution extends the GSM/EDGE signal generation with simulation of higher order modulations (QPSK, 16QAM and 32QAM) for higher symbol rate bursts and higher order modulations (16QAM and 32QAM) for normal symbol rate bursts.

GSM is a TDMA standard for cellular mobile radio networks and is used worldwide. The R&S Signal Generator is suitable as a signal generator for all GSM variants. There is no restriction regarding the use of GSM slots, EDGE slots and EDGE Evolution slots.

The R&S Signal Generator can generate both the transmitter signal of a base station (BS) and the transmitter signal of user equipment (UE).

Every TDMA frame consists of 8 timeslots (or simply "slots"). Each slot can be separately turned on or off. A maximum of 7 different level attenuation values can be defined and allocated separately to the 8 slots quite independently of one another.

In order to configure a slot it is necessary to define a burst type. Different burst types are available, depending on the installed options on the instrument.

For instruments equipped only with option R&S SMx/AMU-K40, you can choose between data bursts Normal (full rate and half rate) and EDGE; control bursts Access, Frequency Correction and Synchronization; a Dummy Burst; and bursts for test purposes, All\_Data (GSM and EDGE). Not only can you generate half rate slots but you can also define multislots for HSCSD (high speed circuit switched data) and (E)GPRS (general packet radio service) configurations at the physical level, if necessary allocating multiple slots to a single connection (channel banding).

The option R&S SMx/AMU-K41 extends the available burst types with burst types defined for normal symbol rate and higher order modulation schemes such as the data burst Normal (16QAM and 32QAM) and All\_Data (16QAM and 32QAM) as well as with the burst types defined for higher symbol rates HSR (QPSK, 16QAM and 32QAM) and HSR All\_Data (QPSK, 16QAM and 32QAM).

Higher symbol rates are achieved by reduction of the symbol period and employing of higher symbol rate bursts (HB) instead of the normal burst (NB). A normal burst contains 116 encrypted symbols and uses time slots with normal duration (156 or 157 symbols long). The higher symbol rate bursts carry information on full rate packet traffic channels, contain 138 encrypted symbols and use time slots with reduced symbol duration (187 or 188 symbols long).

The option R&S SMx/AMU-K41 provides additionally the functionality to configure and generate burst for VAMOS operation. All\_Data (AQPSK) and Normal (AQPSK) bursts for full and half rate operation are available.

The modulation data is continuously inserted into the chosen slots (in realtime). In this fashion the data generator uses a digital signal processor to generate a data stream complete with modulation data and control signals for power ramping.

This data stream is converted into I/Q signals in the modulation encoder.

<span id="page-21-0"></span>The signal is processed depending on the configured modulation scheme and selected symbol rate mode:

- In accordance with the GSM standard, the MSK modulation type is set by default to a symbol rate of 270.833ksymb/s and Gauss filtering. The symbol rate can be changed in the R&S Signal Generator. FSK with adjustable span can also be used as the modulation type.
- In accordance with the standard, in the case of EDGE slots the 8PSK modulation type is set by default to 3/8( rotation at a symbol rate of 270.833ksymb/s and Gauss linearized filtering.
- In accordance to EDGE Evolution specifications (option R&S SMx/AMU-K41), the EDGE Evolution slots in a normal burst (NB) are 16QAM or 32QAM modulated at a symbol rate of 270.833ksymb/s and Gauss linearized filtering. The EDGE Evolution slots in a higher symbol rate bursts (HB) are QPSK, 16QAM or 32QAM modulated at a symbol rate of 325ksymb/s and spectrally Narrow or Wide Pulse Shape filtering.
- In accordance to VAMOS specifications (option R&S SMx/AMU-K41), the slots are AQPSK modulated at a symbol rate of 270.833ksymb/s and Gauss linearized filtering.

Three modes for each the normal and the higher symbol rate mode are available for configuring a GSM/EDGE signal:

- **Mode Unframed** a signal with standard-compliant modulation parameters but without slot and frame structure is generated.
- **Mode Frame (Single)** a signal consisting of a frame is generated; it is also possible to choose half rate bursts and to define multislots.
- **Mode Frame (Double)** a signal consisting of two frames is generated; the frames are repeated according to a defined default.

## **2.1 VAMOS (Voice services over Adaptive Multi-user channels on One Slot)**

According to 3GPP TS 45.001, with VAMOS it is possible to serve two MS simultaneously on the same physical resource. Thus the voice channel capacity in the CS domain can be doubled.

Each of the two VAMOS users is assigned a so-called VAMOS subchannel, i.e. the physical radio resource is split into two subchannels, one for each VAMOS user. The two subchannels are separated in uplink and downlink via training sequences. For this purpose 3GPP TS 45.002 defines two sets of Training Sequence Codes (TSC). One VAMOS user/subchannel gets a training sequence from TSC set 1, the other from TSC set 2. This ensures that the two training sequences have a very low cross-correlation. All mobiles must support TSC set 1, but only mobiles explicitly indicating support for VAMOS must also support TSC set 2.

In the uplink two GMSK modulated signals interfere with each other and the base station receiver requires an advanced multi-user detection algoritm.

In the downlink a novel modulation scheme is used for each subchannel. The two subchannels are combined orthogonally by mapping them to the I and Q axis. This results VAMOS (Voice services over Adaptive Multi-user channels on One Slot)

in a QPSK modulation scheme, where each constellation point has a subchannel 1 component and a subchannel 2 component, as shown in the following figure.

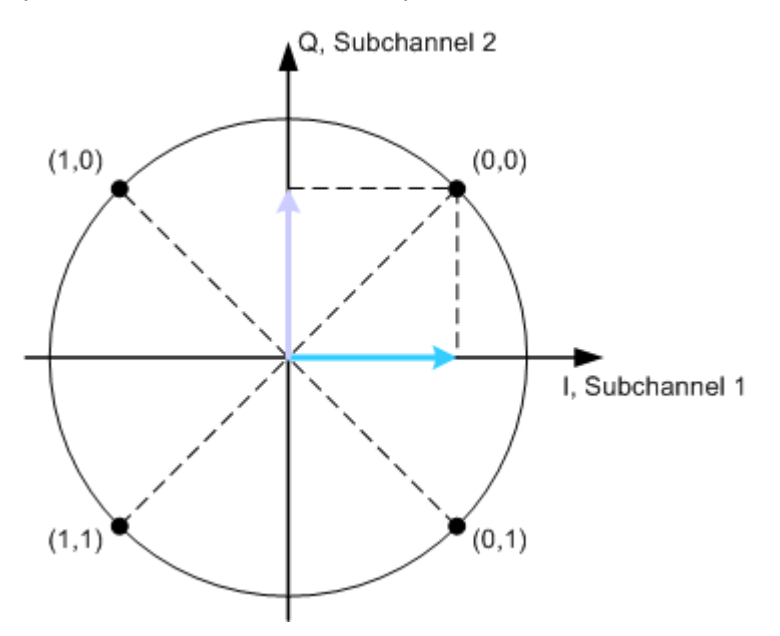

*Fig. 2-1: QPSK modulation, sum of both subchannels*

In this figure both subchannels use the same power level. VAMOS allows subchannelspecific power control, so that the two subchannels can use different power levels, e.g. when the two users are located at different distances from the base station. The resulting modulation scheme is called Adaptive QPSK (AQPSK). The following figure shows an example where subchannel 2 mapped to the Q-axis uses a higher power level than subchannel 1 mapped to the I-axis.

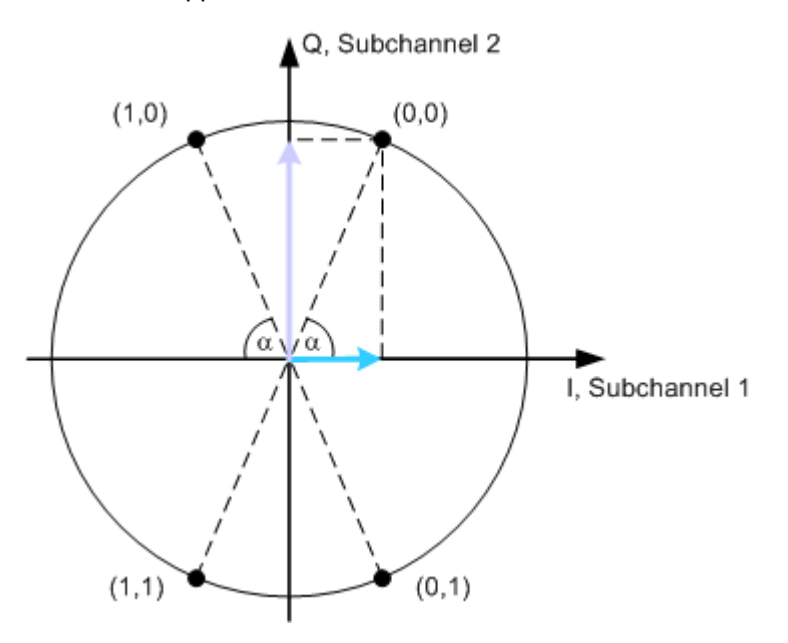

*Fig. 2-2: AQPSK modulation, subchannel 2 with higher power level*

The power level of subchannel 2 relative to the power level of subchannel 1 is called Subchannel Power Imbalance Ratio (SCPIR). It is related to the angle  $\alpha$  as follows:

$$
SCPIR = 20 * log_{10}(tan a) dB,
$$

where the value of  $\alpha$  shall be chosen such that  $|SCPIR| \le 10dB$ 

For  $\alpha$  = 45° the SCPIR equals 0 dB and the two power levels are equal.

AQPSK modulation is applied in the downlink if speech frames have to be transmitted on both subchannels simultaneously.

The R&S Signal Generator allows to set the SCPIR and configure the VAMOS subchannels, TSC set and TSC used. The available VAMOS settings depend on the mode the signal is generated in:

● "Unframed"

Two data sources are provided, one per each VAMOS subchannel; the data is AQPSK modulated but only one SCPIR can be configured.

"Framed (Single)"

Full Rate, Half Rate and combination of both slot types are supported. The characteristics of each of the half rate slots can be adjusted individually Separate data source is provided per each VAMOS subchannel and each user in half rate mode; the data is AQPSK modulated and eigth SCPIRs can be configured Training Sequence (TSC) set and TSC used can be configured on a VAMOS subchannel/User basis

"Framed (Double)" The settings of each of the two frames are as in the "Framed (Single)" mode.

## 3 GSM/EDGE User Interface

<span id="page-24-0"></span>**TDMA Standards** GSM/EDGE...

To access the dialog for setting the digital standard, select "Baseband block > GSM/ EDGE" or use the menu tree under "Baseband".

## **3.1 GSM/EDGE Main Menu**

The menu offered different differs according to the mode selected. Most of the submenus and settings are available to all modes, however.

The upper part of the menu is used for turning on the GSM/EDGE digital standard and choosing the mode.

The "Set to Default" button calls the default settings for the GSM/EDGE standard.

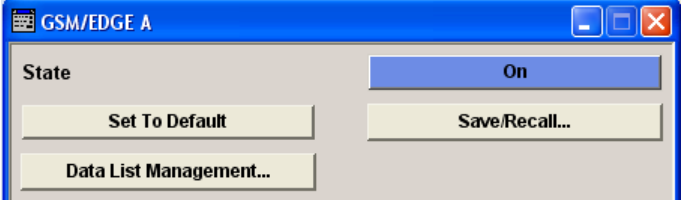

The submenus for choosing the modulation, for setting the trigger and clock parameters and for data list management are available to all modes.

For all modes except Unframed, the submenus for saving and loading a frame and for setting the power ramping and slot attenuation are also available.

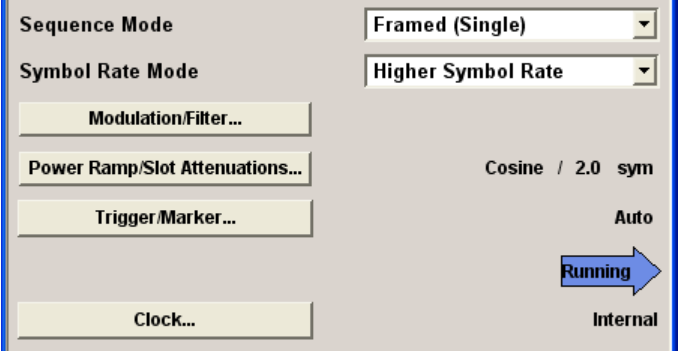

The lower part of the menu displays the chosen frame configuration, except in Unframed mode when it displays the signal configuration.

In this graphical display you can select the slot that you wish to edit. The burst editor then opens.

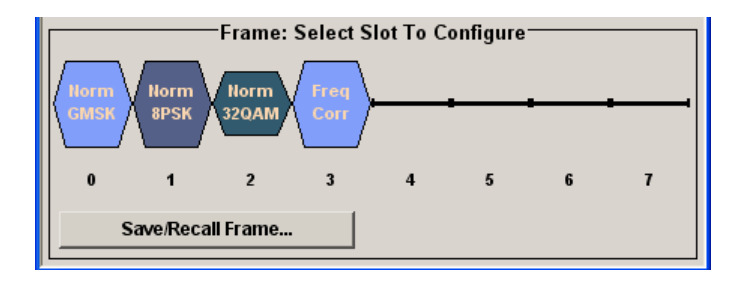

## **State**

Switches the GSM/EDGE standard on/off.

Enabling this standard disables all the other digital standards and digital modulation modes (in case of two-path instruments, this affects the same path).

GSM/EDGE is a realtime system (no precalculated signal), and therefore all parameter changes (in the ON state) directly affect the output signal.

SCPI command:

[\[:SOURce<hw>\]:BB:GSM:STATe](#page-79-0) on page 66

## **Set to Default**

Calls default settings. The values are shown in the following table.

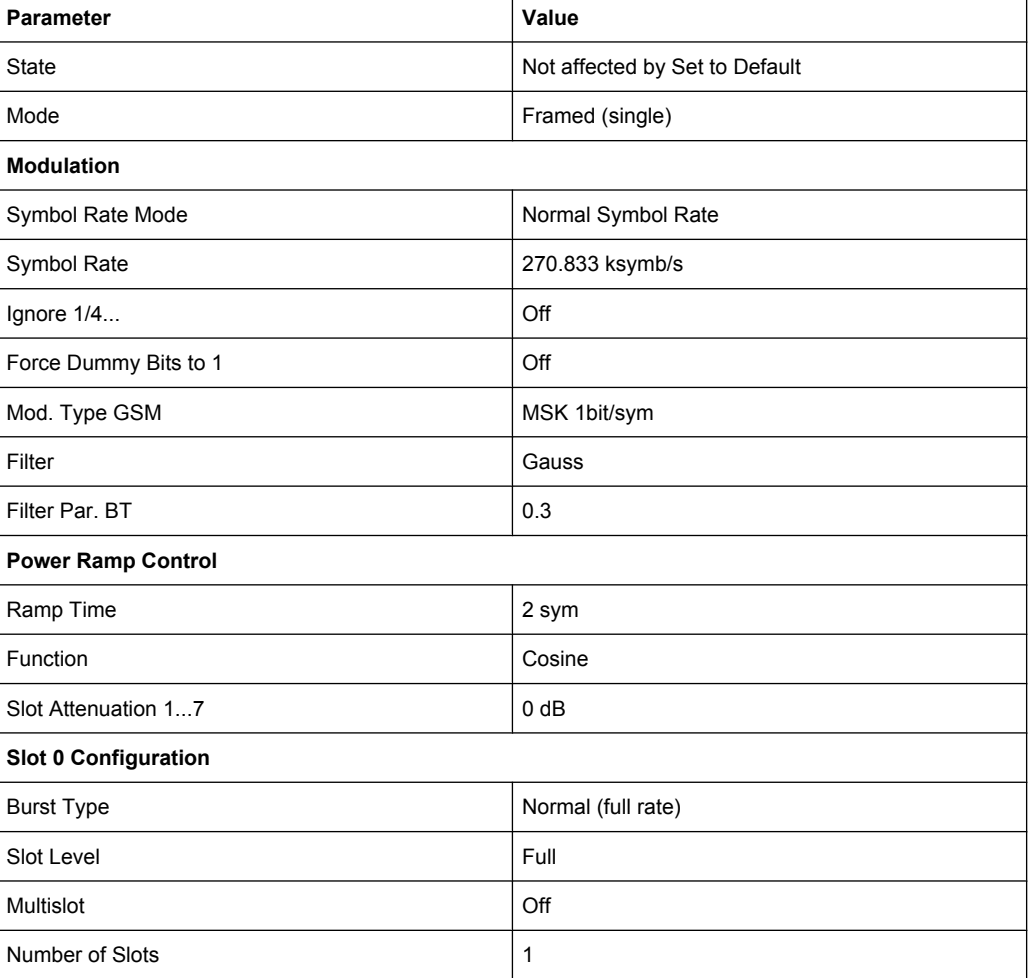

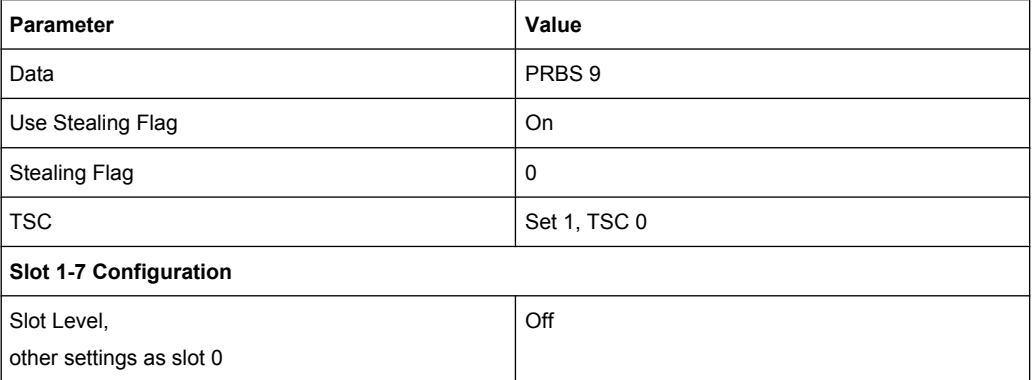

## SCPI command:

[\[:SOURce<hw>\]:BB:GSM:PRESet](#page-76-0) on page 63

## **Save/Recall**

Calls the "Save/Recall" menu.

From the "Save/Recall" menu, the "File Select" windows for saving and recalling GSM configurations and the "File Manager" can be called.

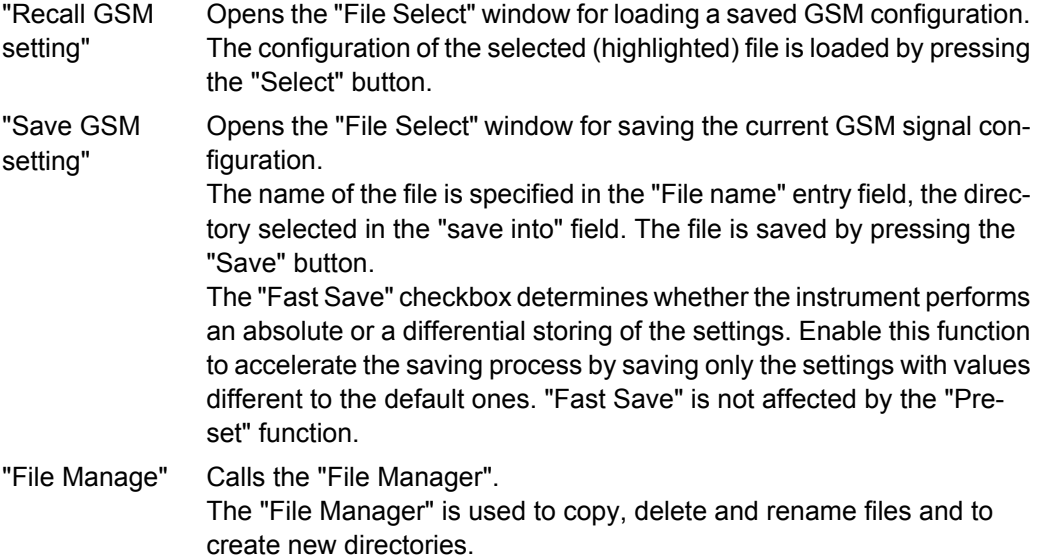

### SCPI command:

[\[:SOURce<hw>\]:BB:GSM:SETTing:CATalog](#page-77-0) on page 64

[\[:SOURce<hw>\]:BB:GSM:SETTing:LOAD](#page-77-0) on page 64

[\[:SOURce<hw>\]:BB:GSM:SETTing:STORe](#page-78-0) on page 65

[\[:SOURce<hw>\]:BB:GSM:SETTing:STORe:FAST](#page-78-0) on page 65

[\[:SOURce<hw>\]:BB:GSM:SETTing:DELete](#page-77-0) on page 64

## **Data List Management**

Calls the "Data List Management" menu. This menu is used to select and edit a data list.

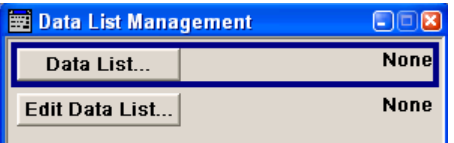

All data lists are stored as files with the predefined file extension  $*$ .  $dm$  iqd. The file name and the directory they are stored in are user-definable.

The data lists must be selected as a data source in the Burst Editor.

**Note:** All data lists are generated and edited by means of the SOURce: BB: DM subsystem commands. Files containing data lists end with  $*$ . dm iqd. The data lists are selected as a data source for a specific function in the individual subsystems of the digital standard.

#### **Example: Creating and editing the data list**

```
SOUR:BB:DM:DLIS:SEL "gsm"
SOUR:BB:DM:DLIS:DATA 1,1,0,1,0,1,0,1,1,1,1,0,0,0
SOUR:BB:DM:DLIS:DATA:APP 1,1,0,1,0,1,0,1,1,1,1,0,0,0
```
### SCPI command:

```
[:SOURce<hw>]:BB:GSM[:FRAMe<di>]:SLOT<st0>[:SUBChannel<us>][:
USER<ch>][:SOURce]:DATA on page 100
[:SOURce<hw>]:BB:GSM[:FRAMe<di>]:SLOT<st0>[:SUBChannel<us>][:
USER<ch>][:SOURce]:DATA:DLISt on page 100
```
#### **Generate Waveform File…**

Calls the "Generate Waveform" menu. This menu is used to store the current GSM/EDGE signal as ARB signal in a waveform file.

This file can be loaded in the "ARB" dialog and processed as multi carrier or multi segment signal.

The file name is entered in the submenu. The file is stored with the predefined file extension  $*$ .  $wv$ . The file name and the directory it is stored in are user-definable.

SCPI command:

[:SOURce<hw>]: BB: GSM: WAVeform: CREate on page 67

#### **Sequence Mode**

Selects GSM/EDGE mode.

There are three modes available:

- Unframed see [chapter 3.2, "Mode Unframed", on page 16](#page-29-0)
- Framed (single)
	- see [chapter 3.3, "Mode Framed \(single\)", on page 18](#page-31-0)

see [chapter 3.4, "Mode Framed \(double\)", on page 19](#page-32-0)

SCPI command:

● Framed (double)

[:SOURce<hw>]: BB: GSM: MODE on page 62

#### **Symbol Rate Mode**

(for instruments equipped with option K41 only)

Set the symbol rate mode, i.e. determines whether a normal bursts (NB) or higher symbol rate bursts (HB) will be generated.

SCPI command:

[\[:SOURce<hw>\]:BB:GSM:SRATe:MODE](#page-79-0) on page 66

#### **Sequence Length**

(For R&S WinIQSIM2 only)

Selects the sequence length of the arbitrary waveform file in the number of frames or symbols.

For unframed "GSM Mode", the sequence length is set in number of symbols and in number of frames for framed GSM mode respectively.

In case the "GSM Mode" is set to double framed, the sequence length of the generated ARB file is determined by the parameter "Frame Repetition" for both frames:

Sequence Length = Frame Repetition of Frame 1 + Frame Repetition of Frame 2.

SCPI command:

[\[:SOURce<hw>\]:BB:GSM:SLENgth](#page-74-0) on page 61 [:SOURce<hw>]: BB: GSM: FLENgth on page 60

### **Modulation/Filter**

Calls the "Modulation/Filter" menu. The Modulation menu is used for setting the modulation and filter parameters, see [chapter 3.6, "Modulation/Filter", on page 23](#page-36-0).

SCPI command: n.a.

#### **Power Ramping/Slot Attenuations**

Calls the "Power Ramping/Slot Attenuation" menu. This menu is used to set the power ramping parameters and for setting values for the level attenuation in dB, see [chapter 3.7,](#page-42-0) ["Power Ramping/Slot Attenuation", on page 29.](#page-42-0)

The currently selected ramp function and ramp time are displayed.

SCPI command:

n.a.

## **Trigger/Marker**

Calls the "Trigger/Marker/Clock" menu.

This menu is used to select the trigger source, configure the marker output signals and set the time delay on an external trigger signal, see [chapter 3.8, "Trigger/Marker/Clock](#page-45-0) [Settings", on page 32.](#page-45-0)

SCPI command: n.a.

## <span id="page-29-0"></span>**Execute Trigger**

Executes trigger manually. A manual trigger can be executed only when an internal trigger source and a trigger mode other than "Auto" have been selected.

SCPI command:

[\[:SOURce<hw>\]:BB:GSM:TRIGger:EXECute](#page-97-0) on page 84

#### **Clock**

Calls the "Trigger/Marker/Clock" menu. This menu is used to select the clock source, see [chapter 3.8.4, "Clock Settings", on page 40.](#page-53-0)

SCPI command:

n.a.

## **3.2 Mode Unframed**

In "Unframed" mode a modulation signal without slot or frame structure is generated. The modulated carrier without power ramping is often enough for initial tests, and in case the complete signal is not yet needed.

Since all the modulation parameters for the signal are conform to the standard, only the symbol rate mode (normal or higher symbol rate) and the modulation (MSK or FSK for GSM, 8PSK EDGE for EDGE and 16QAM EDGE or 32QAM EDGE for EDGE Evolution) have to be selected. The symbol rate and filter configuration are set accordingly.

This mode can be used for quick measurements of the spectrum or signal quality (e.g. EVM).

The submenus for selecting the modulation (see [chapter 3.6, "Modulation/Fil](#page-36-0)[ter", on page 23](#page-36-0)), as well as the trigger, marker and clock (see [chapter 3.8, "Trigger/](#page-45-0) [Marker/Clock Settings", on page 32](#page-45-0)) are offered.

Mode Unframed

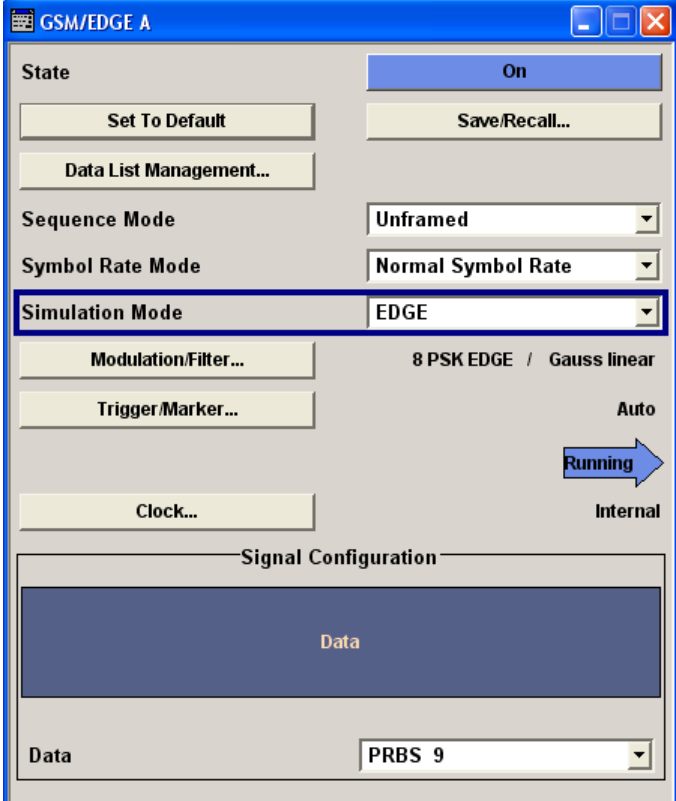

### **Simulation Mode**

Selects the modulation for the signal.

The signal is generated without slot or frame structure.

The available simulation modes depend on the selected symbol rate:

- Normal Symbol Rate GSM (MSK or FSK), AQPSK, 8PSK/EDGE, 16QAM and 32QAM
- Higher Symbol Rate HSR QPSK, HSR 16QAM and HSR 32QAM.

For GSM, the modulation to be used (MSK or FSK) is set by means of the parameter "Modulation" in the "Modulation/Filter" menu.

**Note:** "Higher Symbol Rate Mode" and "Simulation Modes" AQPSK, 16QAM, 32QAM, HSR QPSK, HSR 16QAM and HSR 32QAM are available for instruments equipped with option R&S SMx/AMU-K41 only.

The graphical display shows the signal in Unframed mode - no frames, no power ramping.

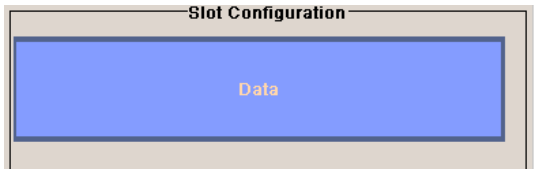

SCPI command:

[\[:SOURce<hw>\]:BB:GSM:SMODe](#page-78-0) on page 65

## <span id="page-31-0"></span>**Data**

Selects data source.

You may choose from the following data sources:

"All 0, All 1" 0 data or 1 data is internally generated.

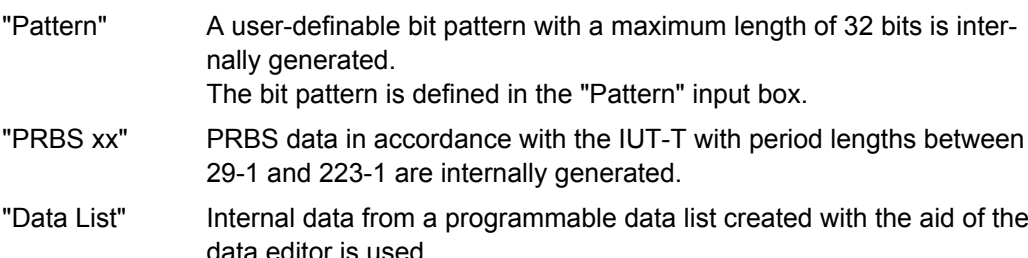

Data lists are selected from the Select List submenu.

### SCPI command:

```
[:SOURce<hw>]:BB:GSM[:FRAMe<di>]:SLOT<st0>[:SUBChannel<us>][:
USER<ch>][:SOURce]:DATA on page 100
[:SOURce<hw>]:BB:GSM[:FRAMe<di>]:SLOT<st0>[:SUBChannel<us>][:
USER<ch>][:SOURce]:DATA:PATTern on page 101
[:SOURce<hw>]:BB:GSM[:FRAMe<di>]:SLOT<st0>[:SUBChannel<us>][:
USER<ch>][:SOURce]:DATA:DLISt on page 100
```
## **3.3 Mode Framed (single)**

The "Framed (single)" mode generates a modulation signal which is defined by the structure of a single frame. The frame structure is repeated cyclically, but the useful data is continuously generated.

The frame structure is displayed in graphical form. Slot parameters can be defined in the burst editor, which is called when the slot is selected in the graphical display (see [chap](#page-55-0)[ter 3.9, "Burst Editor", on page 42](#page-55-0)). You can define half rate slots. The characteristics of each half rate slot can be defined separately. Each active slot is represented by a burst symbol. Two half rate slots occupy the space of a full rate slot. A slot in which the level has been attenuated is represented by a lower amplitude burst. Inactive slots (Slot Level = Off) are shown as a horizontal bar. If multislots have been defined, the banded slots are surrounded by a frame (slots 5 to 7 in the illustration).

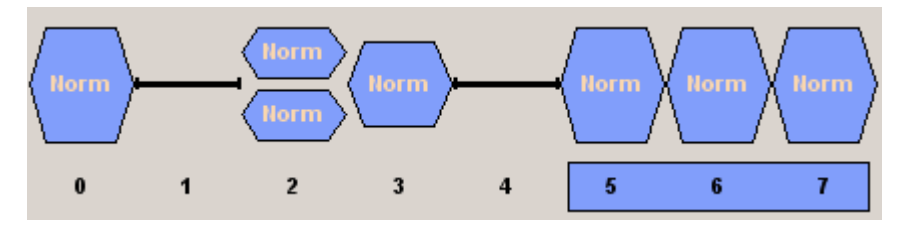

When a half rate slot has been selected, two frames are generated alternately. Each frame holds one of the two half rate users.

## <span id="page-32-0"></span>**Example:**

The following configuration is set, from a frame with two slots that contain half rate users:

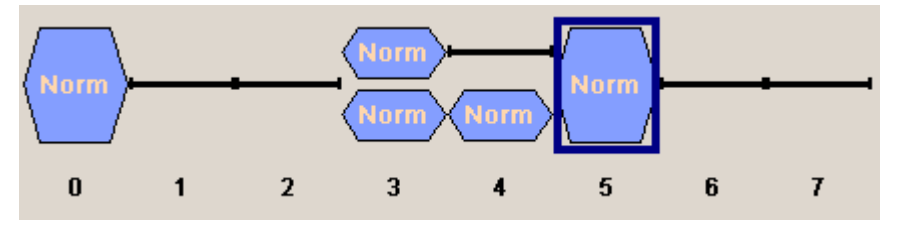

As a result, the following two frames are generated alternately:

Frame with half rate user 1:

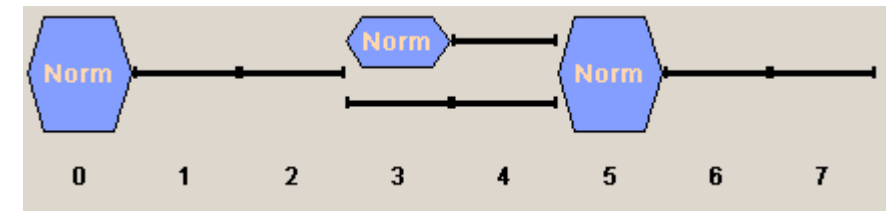

Frame with half rate user 2

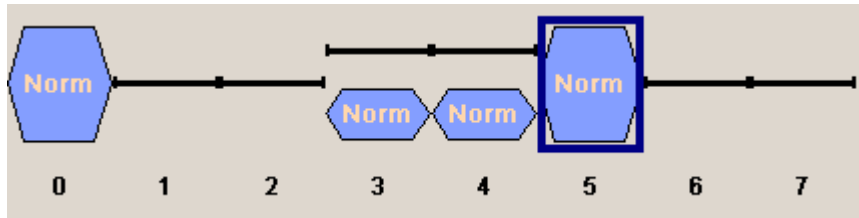

The following submenus are offered:

- For saving and loading a frame structure (see [chapter 3.5, "Save Recall Frame/](#page-34-0) [Slots", on page 21\)](#page-34-0).
- For selecting the modulation (see [chapter 3.6, "Modulation/Filter", on page 23](#page-36-0)).
- For selecting the trigger, marker and clock (see [chapter 3.8, "Trigger/Marker/Clock](#page-45-0) [Settings", on page 32\)](#page-45-0).
- For power ramping and defining the attenuation (see [chapter 3.7, "Power Ramping/](#page-42-0) [Slot Attenuation", on page 29](#page-42-0)).

#### **Save/Recall Frame …**

Call the "Save/Recall Frame" dialog for selecting of predefined or user defined frames.

The menu is described in [chapter 3.5, "Save Recall Frame/Slots", on page 21](#page-34-0). SCPI command:

n.a.

## **3.4 Mode Framed (double)**

The "Framed (double)" mode generates multiframe signals which are defined by the structure of two frames.

For this purpose two frames are defined as in "Framed (single)" mode. A repetition factor is then specified for each of the two frames. Following a trigger the first frame is repeated the specified number of times, and then the second frame. The frame structures are repeated cyclically, but the useful data is continuously generated.

If one of the frames contains half rate slots (and so actually consists of 2 frames itself), the repetition factor must be a multiple of 2 (see [chapter 3.3, "Mode Framed \(sin](#page-31-0)[gle\)", on page 18](#page-31-0)).

The frame structure of the two frames is displayed in graphical form. Slot parameters can be defined in the burst editor, which is called when the slot is selected in the graphical display (see [chapter 3.9, "Burst Editor", on page 42](#page-55-0)).

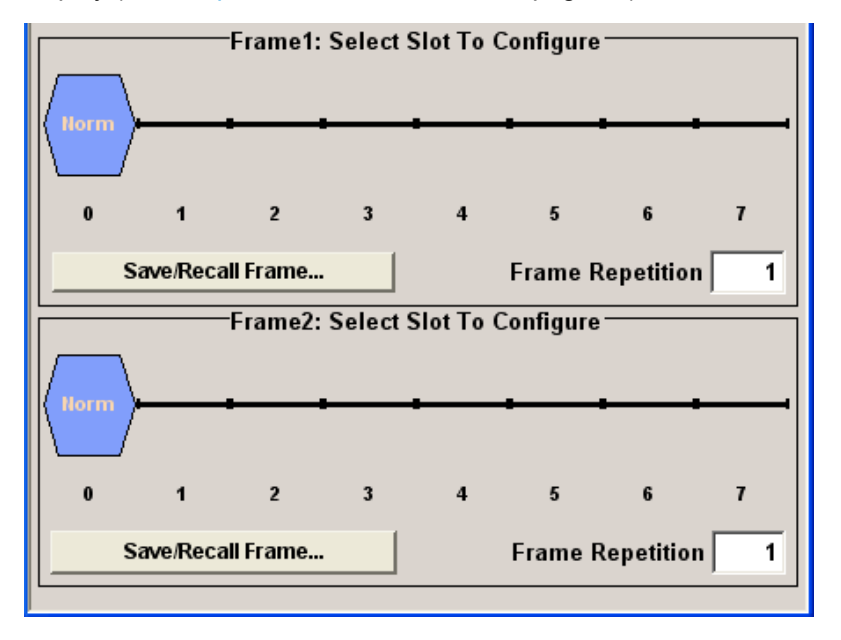

The following dialogs are offered:

- For saving and loading a frame structure (see [chapter 3.5, "Save Recall Frame/](#page-34-0) [Slots", on page 21\)](#page-34-0).
- For selecting the modulation (see [chapter 3.6, "Modulation/Filter", on page 23](#page-36-0)).
- For selecting the trigger, marker and clock (see [chapter 3.8, "Trigger/Marker/Clock](#page-45-0) [Settings", on page 32\)](#page-45-0).
- For power ramping and defining the attenuation (see [chapter 3.7, "Power Ramping/](#page-42-0) [Slot Attenuation", on page 29](#page-42-0)).

### **Save/Recall Frame …**

Call the "Save/Recall Frame" dialog for selecting of predefined or user defined frames. The menu is described in [chapter 3.5, "Save Recall Frame/Slots", on page 21](#page-34-0). SCPI command:

n.a.

#### <span id="page-34-0"></span>**Frame Repetition**

Enters the number of repetitions for frame 1 or frame 2. First frame 1 is repeated the specified number of times, and then frame 2, then frame 1 starts again, and so on. SCPI command:

[\[:SOURce<hw>\]:BB:GSM:FRAMe<di>:REPetitions](#page-75-0) on page 62

## **3.5 Save Recall Frame/Slots**

The "Save/Recall Frame" dialog is accessed via the "GSM/EDGE" main dialog.

The "Save/Recall Slots" dialog is accessed via the "Burst Editor" dialog.

When you call the submenu using the corresponding button a box opens from which you can select the function you require:

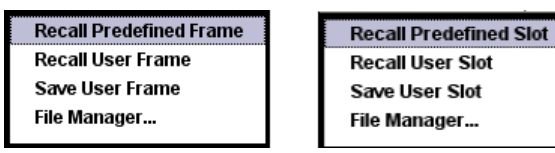

The "File Select" menus save and load (i.e. recall) user-defined frames or slots. Predefined frames or slots can also be recalled. Each menu offer access to the "File Manager" for general file management.

Predefined Frames and Slots are stored on a predefined path. This path is automatically set in the "File Select" window.

In the Normal Symbol Rate mode, user-defined Frames and Slots are stored as files with the specific file extensions  $*$ .gsm  $f$ u or  $*$ .gsm slu, respectively.

In the Higher Symbol Rate mode, user-defined Frames and Slots are stored as files with the specific file extensions  $*$ .gsm\_hfu or  $*$ .gsm\_hslu, respectively. Independent of the selected symbol rate mode, the files with user-defined Frames and Slots can be stored in a user-determined directory and called from there.

It is not possible to use other file extensions. Attempting to do so will cause an error message. If the file extension is modified (e.g. by directly accessing the file system) the files are no longer recognized and therefore invalid.

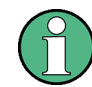

In the following examples of commands the files are stored in the default directory which is defined by command MMEM:CDIRectory.

## **Recall Predefined Frame/Slot**

Calls the File Select menu for loading a predefined frame/slot.

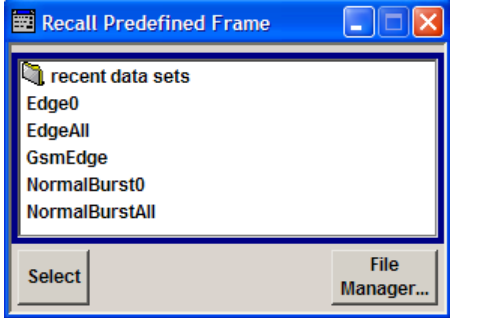

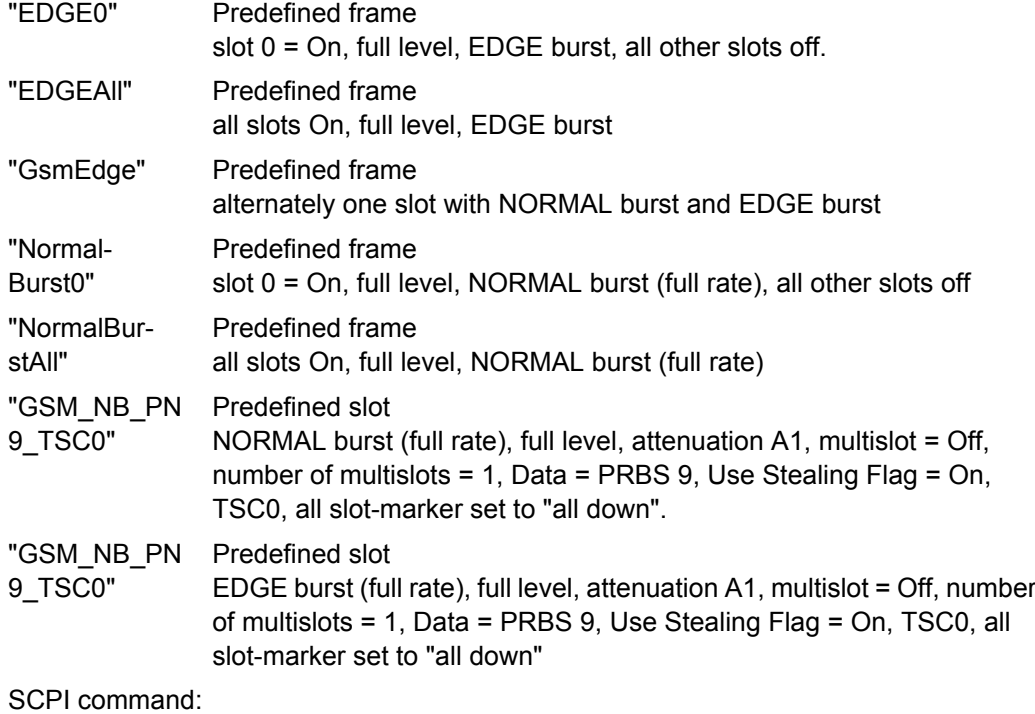

```
[:SOURce<hw>]:BB:GSM[:FRAMe<di>]:PREDefined:CATalog on page 69
[:SOURce<hw>]:BB:GSM[:FRAMe<di>]:PREDefined:LOAD on page 69
[:SOURce<hw>]:BB:GSM[:FRAMe<di>]:SLOT<st0>[:SUBChannel<us>][:
USER<ch>]:PREDefined:CATalog on page 70
[:SOURce<hw>]:BB:GSM[:FRAMe<di>]:SLOT<st0>[:SUBChannel<us>][:
USER<ch>]:PREDefined:LOAD on page 70
```
#### **Recall User Frame/Slot**

Calls the "File Select" menu for loading a user-defined frame/slot.

#### SCPI command:

```
[:SOURce<hw>]:BB:GSM:FRAMe<di>:ULISt:CATalog on page 68
[:SOURce<hw>]:BB:GSM:FRAMe<di>:ULISt:LOAD on page 68
[:SOURce<hw>]:BB:GSM[:FRAMe<di>]:SLOT<st0>[:SUBChannel<us>][:
USER<ch>]:ULISt:CATalog on page 70
[:SOURce<hw>]:BB:GSM[:FRAMe<di>]:SLOT<st0>[:SUBChannel<us>][:
USER<ch>]:ULISt:LOAD on page 71
```
#### <span id="page-36-0"></span>**Save User Frame/Slot**

Calls the File Select menu for saving the current frame or slot settings.

```
SCPI command:
```

```
[:SOURce<hw>]:BB:GSM:FRAMe<di>:ULISt:STORe on page 69
[:SOURce<hw>]:BB:GSM[:FRAMe<di>]:SLOT<st0>[:SUBChannel<us>][:
USER<ch>]:ULISt:STORe on page 71
```
#### **File Manager**

Calls the "File Manager".

The "File Manager" is used to copy, delete and rename files and to create new directories. SCPI command:

```
[:SOURce<hw>]:BB:GSM:FRAMe<di>:ULISt:DELete on page 68
[:SOURce<hw>]:BB:GSM[:FRAMe<di>]:SLOT<st0>[:SUBChannel<us>][:
USER<ch>]:ULISt:DELete on page 71
```
# **3.6 Modulation/Filter**

The "Modulation/Filter" menu is accessed via the "GSM/EDGE" main menu.

The parameters displayed depend on the selected "Symbol Rate Mode". The parameters are grouped in different sections, according to the modulation (MSK/FSK, 8PSK/EDGE, QPSK, AQPSK, 16QAM or 32QAM) they apply to.

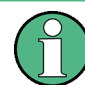

"Higher Symbol Rate Mode", AQPSK modulation and higher order modulations (16QAM and 32QAM) are available for instruments equipped with option R&S SMx/AMU-K41 only.

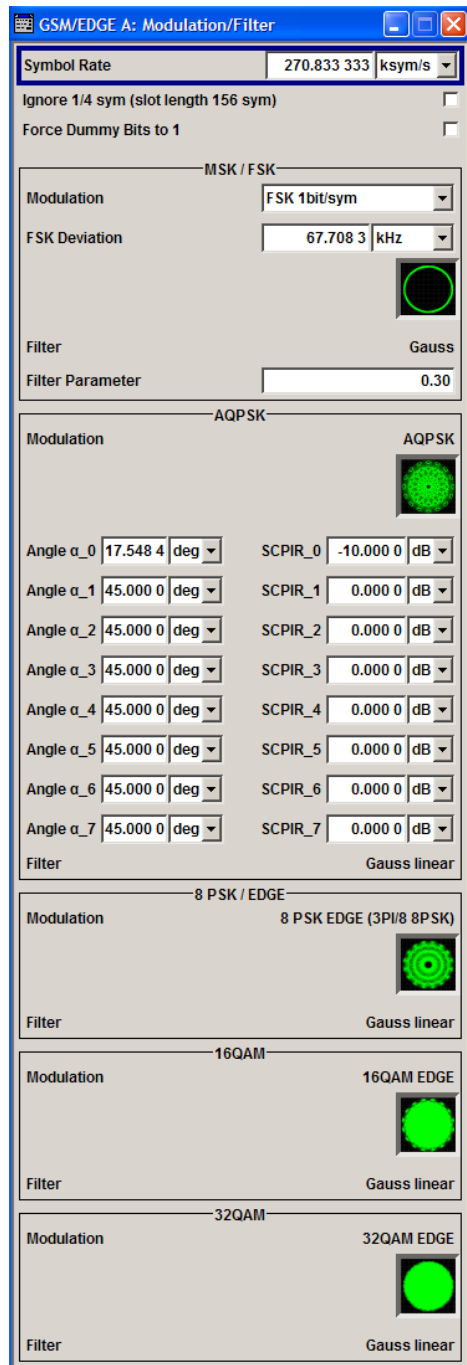

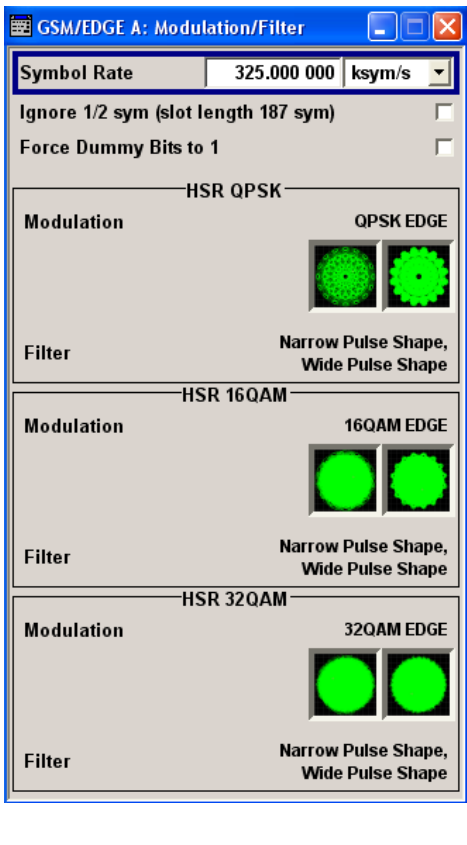

# **3.6.1 General Settings**

## **Symbol Rate**

Sets the symbol rate. The symbol rate is determined by the selected "Symbol Rate Mode".

For normal symbol rate mode, the default value for GSM/EDGE is 270.833 33 ksymb/s.

For higher symbol rate mode, the default value for EDGE Evolution is 325 ksymb/s.

SCPI command:

[:SOURce<hw>]: BB: GSM: SRATe on page 66

**Ignore 1/4 symbol (slot length 156 sym) / Ignore 1/2 symbol (slot length 187 sym)** Selects constant slot length. This setting affects all burst types.

In a normal burst (NB), the GSM slot has a length of 156.25 symbols. Compensation for the 1/4 symbol takes the form of an extra symbol every 4th slot. This means that some slots are 156 long and some are 157 long. Compensation takes place in the guard field of the burst (see [chapter 3.9, "Burst Editor", on page 42\)](#page-55-0).

In a higher symbol rate burst (HB), the average slot is 187.5 symbols long. Compensation for ½ symbol means that each second slot gets an extra symbol and is 188 symbols long, while the rest uses a slot length of 187 symbols.

If the field "Ignore 1/4 symbol (slot length 156 symbols) / Ignore 1/2 symbol (slot length 187 symbols)" is enabled, all slots are 156 respectively 187 symbols long. The extra 1/4 resp. 1/2 symbol is omitted. The guard field for the burst always has the same length regardless of the slot index.

For normal burst, a frame is therefore 1248 symbols long instead of 1250.

Respectively, the length of the frame in a higher symbol rate burst is then 1496 symbols long instead of 1500 symbols.

SCPI command:

[\[:SOURce<hw>\]:BB:GSM:ISLength](#page-75-0) on page 62

#### **Force Dummy Bits to 1**

A modulating bit stream consisting of consecutive ones is used for inactive slots (according to GSM 05.04). If this parameter is disabled, the inactive slots are filled in with 0.

SCPI command:

[:SOURce<hw>]: BB: GSM: FONE on page 61

#### **Oversampling**

(For R&S WinIQSIM2 only)

Determines the upsampling factor. If the check box is activated, the most sensible parameter values are selected. The value depends on the coherence check. If the check box is deactivated, the values can be changed manually.

SCPI command:

[\[:SOURce<hw>\]:BB:GSM:FILTer:OSAMpling:AUTO](#page-90-0) on page 77 [\[:SOURce<hw>\]:BB:GSM:FILTer:OSAMpling](#page-90-0) on page 77

## **3.6.2 MSK/FSK**

The settings for MSK/FSK modulation are brought together in the MSK/FSK section.

#### **Modulation Type GSM**

Selects modulation type for GSM signal.

"MSK 1bit/symbol" = Minimum Shift Keying

"FSK 1bit/symbol" = Frequency Shift Keying

The selected modulation is also displayed in graphical form.

SCPI command:

[:SOURce<hw>]: BB: GSM: FORMat on page 72

### **FSK Deviation**

Sets the deviation when selecting FSK.

When MSK is selected, the deviation is set permanently to symbol\_rate/4.

SCPI command:

[\[:SOURce<hw>\]:BB:GSM:FSK:DEViation](#page-85-0) on page 72

### **Filter**

Displays filter for GSM signal. The filter is permanently set to GAUSS.

SCPI command: [\[:SOURce<hw>\]:BB:GSM:FILTer:TYPE](#page-89-0) on page 76

## **Filter Parameter**

Sets the BxT value for the GAUSS filter. The GSM default value is 0.3. SCPI command: [\[:SOURce<hw>\]:BB:GSM:FILTer:PARameter](#page-89-0) on page 76

## **3.6.3 AQPSK**

(with option R&S SMx/AMU-K41 only)

The settings for AQPSK modulation are brought together in the AQPSK section.

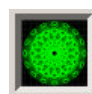

#### **Modulation AQPSK**

Displays modulation type for GSM signal. The modulation type is set permanently to AQPSK (see [chapter 2.1, "VAMOS \(Voice services over Adaptive Multi-user channels](#page-21-0) [on One Slot\)", on page 8](#page-21-0)).

SCPI command: [:SOURce<hw>]: BB: GSM: AQPSk: FORMat on page 73

## **Angle alpha\_0 ... alpha\_7**

Sets the angle alpha (see [figure 2-2\)](#page-22-0).

SCPI command: [\[:SOURce<hw>\]:BB:GSM:AQPSk:ANGLe<ch0>](#page-88-0) on page 75

## **SCPIR\_0 .. SCPIR\_7**

The power level of subchannel 1 relative to the power level of subchannel 2 is called Subchannel Power Imbalance Ratio (SCPIR). It is related to the angle  $\alpha$  as follows:

*SCPIR = 20 \* log10(tan* α*) dB*,

where the value of α shall be chosen such that |SCPIR|≤10dB

For  $\alpha$  = 45° the SCPIR equals 0 dB and the two power levels are equal.

SCPI command:

[\[:SOURce<hw>\]:BB:GSM:AQPSk:SCPIR<ch0>](#page-88-0) on page 75

#### **Filter**

Displays the filter type for AQPSK modulation. The filter is permanently set to GAUSS linearized.

SCPI command:

[\[:SOURce<hw>\]:BB:GSM:FILTer:AQPSK:TYPE](#page-90-0) on page 77

## **3.6.4 8 PSK / EDGE**

The settings for EDGE modulation are brought together in the EDGE section.

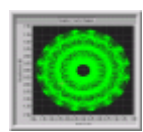

#### **Modulation Type EDGE**

Displays modulation type for EDGE signal. The modulation type is set permanently to 8PSK EDGE (3pi/8 8PSK). Unlike the modulation types for GSM the modulation type for EDGE has 3 bits per symbol.

SCPI command: [\[:SOURce<hw>\]:BB:GSM:EDGE:FORMat](#page-85-0) on page 72

#### **Filter**

Displays filter for EDGE signal. The filter is permanently set to GAUSS linearized.

SCPI command:

[\[:SOURce<hw>\]:BB:GSM:FILTer:EDGE:TYPE](#page-90-0) on page 77

## **3.6.5 16QAM**

(for instruments equipped with option R&S SMx/AMU-K41 only)

The settings for 16QAM modulation are brought together in the 16QAM section.

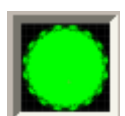

#### **Modulation Type 16QAM**

Displays modulation type for signal. The modulation type 16QAM has 4 bits per symbol. SCPI command: [\[:SOURce<hw>\]:BB:GSM:N16Qam:FORMat](#page-87-0) on page 74

#### **Filter**

Displays filter for 16QAM signal. The filter is permanently set to GAUSS linearized. SCPI command:

[\[:SOURce<hw>\]:BB:GSM:FILTer:N16Qam:TYPE](#page-91-0) on page 78

## **3.6.6 32QAM**

(for instruments equipped with option K41 only)

The settings for 32QAM modulation are brought together in the 32QAM section.

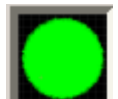

**Modulation Type 32QAM**

Displays modulation type for signal.

The modulation type 32QAM has 5 bits per symbol.

SCPI command:

[\[:SOURce<hw>\]:BB:GSM:N32Qam:FORMat](#page-88-0) on page 75

#### **Filter**

Displays filter for 32QAM signal. The filter is permanently set to GAUSS linearized. SCPI command:

[\[:SOURce<hw>\]:BB:GSM:FILTer:N32Qam:TYPE](#page-91-0) on page 78

## **3.6.7 HSR QPSK**

The settings for QPSK modulation are brought together in the HSR QPSK section.

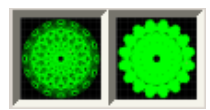

#### **Modulation Type HSR QPSK**

(for Higher Symbol Rate only) Displays modulation type for signal. The modulation type QPSK EDGE has 2 bits per symbol. SCPI command: [:SOURce<hw>]: BB: GSM: HQPSk: FORMat on page 74

#### **Filter**

(for Higher Symbol Rate only)

Displays the filters for HSR QPSK EDGE signal.

The two possible filters are displayed. The currently used filter is set per HSR QPSK slot with the parameter "Filter".

### SCPI command:

[\[:SOURce<hw>\]:BB:GSM\[:FRAMe<di>\]:SLOT<st0>\[:SUBChannel<us>\]\[:](#page-112-0) [USER<ch>\]:FILTer:TYPE](#page-112-0) on page 99 [\[:SOURce<hw>\]:BB:GSM:FILTer:HQPSk:TYPE](#page-91-0) on page 78

## **3.6.8 HSR 16QAM**

The settings for 16QAM modulation are brought together in the HSR 16QAM section.

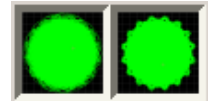

## **Modulation Type HSR 16QAM**

(for Higher Symbol Rate only) Displays modulation type for signal.

Power Ramping/Slot Attenuation

<span id="page-42-0"></span>The modulation type 16QAM has 4 bits per symbol.

SCPI command:

[\[:SOURce<hw>\]:BB:GSM:H16Qam:FORMat](#page-86-0) on page 73

#### **Filter**

(for Higher Symbol Rate only)

Displays filter for HSR 16QAM signal.

The two possible filters are displayed. The currently used filter is set per HSR 16QAM slot with the parameter Filter.

SCPI command:

```
[:SOURce<hw>]:BB:GSM[:FRAMe<di>]:SLOT<st0>[:SUBChannel<us>][:
USER<ch>]:FILTer:TYPE on page 99
[:SOURce<hw>]:BB:GSM:FILTer:H32Qam:TYPE on page 78
```
## **3.6.9 HSR 32QAM**

The settings for 32QAM modulation are brought together in the HSR 32QAM section.

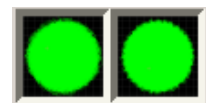

## **Modulation Type HSR 32QAM**

(for Higher Symbol Rate only)

Displays modulation type for signal.

The modulation type 32QAM has 5 bits per symbol.

SCPI command:

[\[:SOURce<hw>\]:BB:GSM:H32Qam:FORMat](#page-86-0) on page 73

#### **Filter**

(for Higher Symbol Rate only)

Displays filter for 32QAM signal.

The two possible filters are displayed. The currently used filter is set per HSR 32QAM slot with the parameter Filter.

SCPI command:

```
[:SOURce<hw>]:BB:GSM[:FRAMe<di>]:SLOT<st0>[:SUBChannel<us>][:
USER<ch>]:FILTer:TYPE on page 99
[:SOURce<hw>]:BB:GSM:FILTer:H32Qam:TYPE on page 78
```
# **3.7 Power Ramping/Slot Attenuation**

The "Power Ramping/Slot Attenuation" menu is accessed via the "GSM/EDGE" main menu.

This menu is used to enter the settings for power ramping and level attenuation.

The "Power Ramp Control" section is used for setting the power ramp envelope.

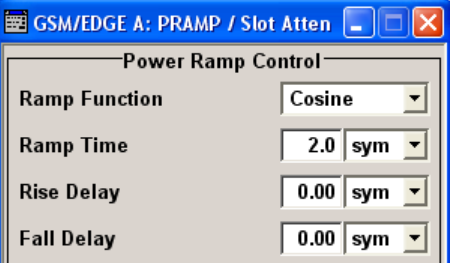

The "Slot Attenuations (Used in Burst Editors)" section is used to define seven possible values for level attenuation. These values can be selected from the burst editor for the slot currently being edited. An eight value is permanently set to 0 dB and corresponds to the "Slot Level Full" setting in the burst editor.

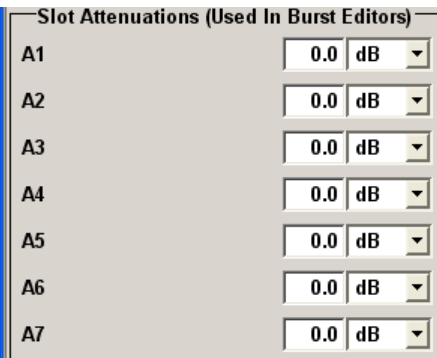

The "Power Ramping/ Level Attenuation" section is used for restricting power ramping to the baseband signal.

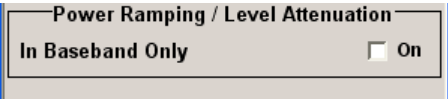

#### **Ramp Time**

Enters the power ramping rise time and fall time for a burst. The setting is expressed in symbols.

The transmitted power must not be switched abruptly at the start and end of a burst, because the switching operation would otherwise generate excessively strong non-harmonics; the switching operation is therefore stretched over several symbol clocks.

SCPI command:

[\[:SOURce<hw>\]:BB:GSM:PRAMp:TIME](#page-108-0) on page 95

#### **Ramp Function**

Enters the form of the transmitted power during the switching operation, i.e. the shape of the rising and falling edges of the envelope.

"Linear" The transmitted power rises and falls linear fashion.

"Cosine" The transmitted power rises and falls with a cosine-shaped edge. This gives rise to a more favorable spectrum than the Linear setting.

SCPI command:

[:SOURce<hw>]: BB: GSM: PRAMp: SHAPe on page 95

#### **Rise Delay - Power Ramp Control**

Sets the offset in the rising edge of the envelope at the start of a burst. A positive value gives rise to a delay and a negative value causes an advance. The setting is expressed in symbols.

SCPI command:

[:SOURce<hw>]: BB: GSM: PRAMp: RDELay on page 95

#### **Fall Delay - Power Ramp Control**

Sets the offset in the falling edge of the envelope at the end of a burst. A positive value gives rise to a delay and a negative value causes an advance. The setting is expressed in symbols.

SCPI command:

[:SOURce<hw>]: BB: GSM: PRAMp: FDELay on page 94

#### **Slot Attenuation A1 to A7**

Enters seven different values for level attenuation.

The burst editor can be used to set the level attenuation for the 8 slots to one of these predefined values independently of one another.

The ability to set a sequence of slots purposely to different levels (loud - soft - loud) in order to measure transmission stability is a requirement of measurement recommendation 11.21 in the latest GSM version 8.6.09.

The burst editor is likewise used to assign the "Slot Level" attribute "Attenuated" to individual slots.

SCPI command:

[\[:SOURce<hw>\]:BB:GSM:SATTenuation<ch>](#page-76-0) on page 63

#### **Baseband Only - Power Ramp Control**

(Instruments with RF output only)

Restricts power ramping to the baseband signal.

"Off" Level attenuation is effected via the attenuator stages in the RF section; only the remaining part is attenuated in the baseband. The signal is issued at the RF output with the defined level values. This setting provides the best possible dynamic for bursted signals.

"On" Level attenuation is effected in the baseband only.

This setting is mandatory in the following cases:

- When only the baseband signal is issued at the I/Q outputs. It is thus ensured that, with power ramping active, this signal is output with the defined level values.
- When a baseband signal is applied to two RF paths of an two-path instrument. The RF paths having separate frequency and level settings, the remaining attenuation to be effected in the baseband would have to be different for the two paths and is therefore not possible.
- When a bursted baseband signal (GSM/EDGE) is combined with a continuous baseband signal (e.g. 3GPP) or a noise signal and both signals are applied to one RF path of an two-path instrument. Blanking in the RF paths is not suitable, because the RF section would not only blank the bursted signal of the first baseband but also the continuous signal of the second baseband or the noise signal.

#### SCPI command:

[\[:SOURce<hw>\]:BB:GSM:PRAMp:BBONly\[:STATe\]](#page-107-0) on page 94

# **3.8 Trigger/Marker/Clock Settings**

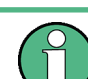

The trigger, clock, and marker delay functions are available for R&S SMx and R&S AMU instruments only.

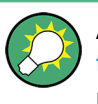

Additional marker settings are entered at the slot level (see [chapter 3.9, "Burst Edi](#page-55-0)[tor", on page 42](#page-55-0)). For instance, at that level a data mask signal can be assigned to a marker connector. Such settings take effect when the marker signal "As defined in Slots" is selected.

#### **Synchronizing the R&S Signal Generator to an external GSM frame sync signal**

When synchronizing the R&S Signal Generator to an external GSM frame sync signal, the following settings are recommended:

- Trigger Mode = Armed Auto
- Trigger Source = External Clock
- Clock Source = External
- Clock Mode = Fractional Symbol
- Symbol Clock Divider = 1250

The external GSM frame sync signal must be provided only at the clock input.

#### **Trigger/Marker/Clock Dialog**

To access this dialog, select "Main Menu > Trigger/Marker".

The "Trigger In" section is where the trigger for the signal is set. Various parameters will be provided for the settings, depending on which trigger source - internal or external - is selected. The current status of signal generation ("Running" or "Stopped") is indicated for all trigger modes.

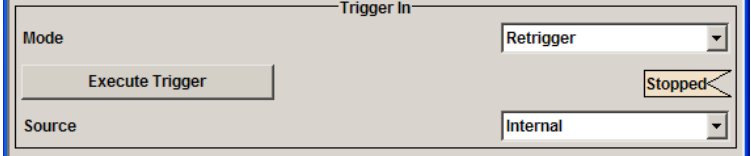

The "Marker Mode" section is where the marker signals at the MARKER output connectors are configured.

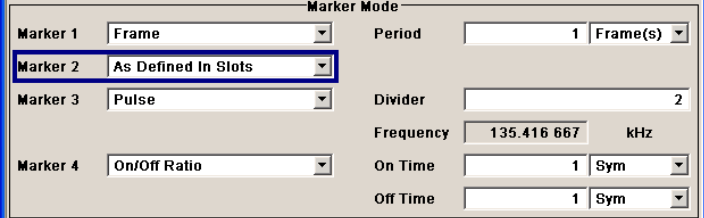

The "Marker Delay" section is where a marker signal delay can be defined, either without restriction or restricted to the dynamic section, i.e., the section in which it is possible to make settings without restarting signal and marker generation.

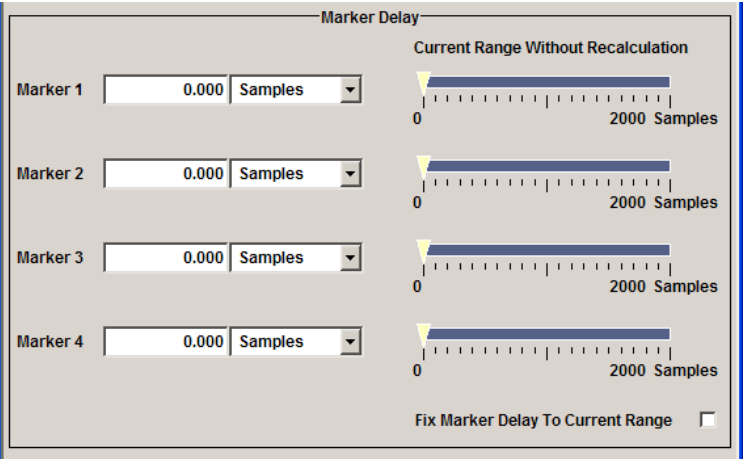

The "Clock Settings" section is where the clock source is selected and - in the case of an external source - the clock type.

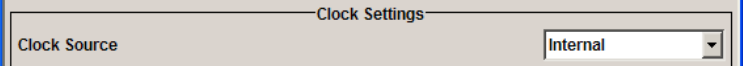

The buttons in the last section lead to submenu for general trigger, clock and mapping settings.

Trigger/Marker/Clock Settings

Global Trigger/Clock Settings... User Marker / AUX I/O Settings...

## **3.8.1 Trigger In**

The trigger functions are available for R&S SMx and R&S AMU instruments only.

The "Trigger In" section is where the trigger for the signal is set. Various parameters will be provided for the settings, depending on which trigger source - internal or external - is selected. The current status of signal generation ("Running" or "Stopped") is indicated for all trigger modes.

#### **Trigger Mode**

Selects trigger mode.

The trigger mode determines the effect of a trigger on the signal generation.

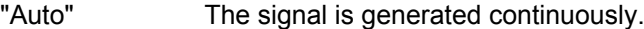

- "Retrigger" The signal is generated continuously. A trigger event (internal or external) causes a restart.
- "Armed\_Auto" The signal is generated only when a trigger event occurs. Then the signal is generated continuously. Button "Arm" stops signal generation. A subsequent trigger event (internal with "Execute Trigger" or external) causes a restart. "Armed\_Retrigger" The signal is generated only when a trigger event occurs. Then the signal is generated continuously. Every subsequent trigger event causes a restart. Button "Arm" stops signal generation. A subsequent trigger event (internal with "Execute Trigger" or external) causes a restart. "Single" The signal is generated only when a trigger event occurs. Then the
	- signal is generated once to the length specified at "Signal Duration". Every subsequent trigger event (internal with "Execute Trigger" or external) causes a restart.

#### SCPI command:

[\[:SOURce<hw>\]:BB:GSM\[:TRIGger\]:SEQuence](#page-95-0) on page 82

#### **Signal Duration Unit**

Defines the unit for the entry of the length of the signal sequence to be output in the Single trigger mode. Available units are symbols or frames.

SCPI command:

[\[:SOURce<hw>\]:BB:GSM:TRIGger:SLUNit](#page-99-0) on page 86

#### **Signal Duration**

Defines the length of the signal sequence to be output in the "Single" trigger mode.

It is possible to output deliberately just part of the signal, an exact sequence of the signal, or a defined number of repetitions of the signal.

SCPI command:

[:SOURce<hw>]: BB: GSM: TRIGger: SLENgth on page 86

#### **Running - Stopped**

Displays the status of signal generation for all trigger modes. This display appears only when signal generation is enabled ("State" On).

"Running" The modulation signal is generated; a trigger was (internally or externally) initiated in triggered mode. If "Armed Auto" and "Armed Retrigger" have been selected, generation of signals can be stopped with the "Arm" button. A new trigger (internally with "Execute Trigger" or externally) causes a restart.

"Stopped" The signal is not generated, and the instrument waits for a trigger event (internal or external).

### SCPI command:

[\[:SOURce<hw>\]:BB:GSM:TRIGger:RMODe](#page-98-0) on page 85

#### **Arm**

Stops signal generation for trigger modes "Armed Auto" and "Armed Retrigger". A subsequent internal or external trigger event restart signal generation.

SCPI command:

[\[:SOURce<hw>\]:BB:GSM:TRIGger:ARM:EXECute](#page-96-0) on page 83

#### **Execute Trigger**

Executes trigger manually. A manual trigger can be executed only when an internal trigger source and a trigger mode other than "Auto" have been selected.

SCPI command:

[:SOURce<hw>]: BB: GSM: TRIGger: EXECute on page 84

#### **Trigger Source**

Selects trigger source. This setting is effective only when a trigger mode other than "Auto" has been selected.

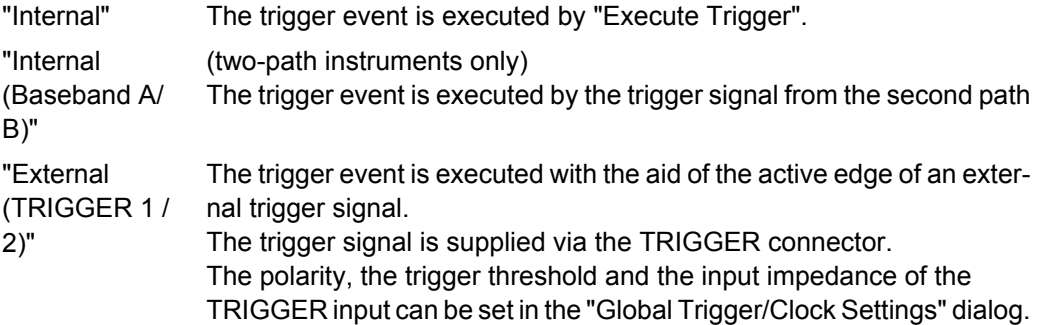

#### SCPI command:

[:SOURce<hw>]: BB: GSM: TRIGger: SOURce on page 87

#### **Sync. Output to External Trigger**

(enabled for Trigger Source External)

Enables/disables output of the signal synchronous to the external trigger event.

For R&S SMBV instruments:

For or two or more R&S SMBVs configured to work in a master-slave mode for synchronous signal generation, configure this parameter depending on the provided system trigger event and the properties of the output signal. See the table below for an overview of the required settings.

*Table 3-1: Typical Applications*

| <b>System Trigger</b>                                                            | Application                                                                                                    | "Sync. Output to External Trig-<br>ger" |
|----------------------------------------------------------------------------------|----------------------------------------------------------------------------------------------------|-----------------------------------------|
| Common External Trigger event for<br>the master and the slave instru-<br>ments   | All instruments are synchronous to<br>the external trigger event                                                                                                    | ON                                      |
|                                                                                  | All instruments are synchronous<br>among themselves but starting the<br>signal from first symbol is more<br>important than synchronicity with<br>external trigger event | <b>OFF</b>                              |
| Internal trigger signal of the master<br>R&S SMBV for the slave instru-<br>ments | All instruments are synchronous<br>among themselves                                                                                                    | <b>OFF</b>                              |

"On" Corresponds to the default state of this parameter.

The signal calculation starts simultaneously with the external trigger event but because of the instrument's processing time the first samples are cut off and no signal is outputted. After elapsing of the internal processing time, the output signal is synchronous to the trigger event.

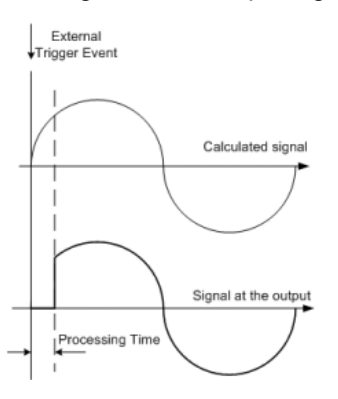

"Off" The signal output begins after elapsing of the processing time and starts with sample 0, i.e. the complete signal is outputted.

This mode is recommended for triggering of short signal sequences with signal duration comparable with the processing time of the instrument.

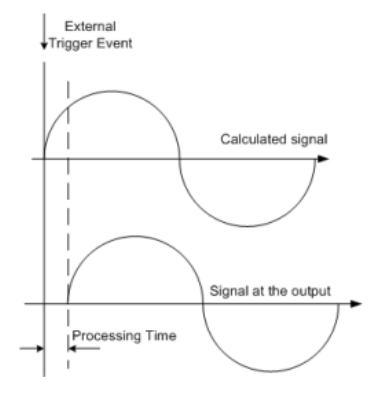

SCPI command:

[\[:SOURce<hw>\]:BB:GSM:TRIGger:EXTernal:SYNChronize:OUTPut](#page-97-0) [on page 84](#page-97-0)

#### **Trigger Delay**

Sets the trigger signal delay in samples on external triggering or on internal triggering via the second path.

Sets the trigger signal delay in samples on external triggering.

This enables the R&S Signal Generator to be synchronized with the device under test or other external devices.

For two-path instruments, the delay can be set separately for each of the two paths.

SCPI command:

```
[:SOURce<hw>]:BB:GSM:TRIGger[:EXTernal<ch>]:DELay on page 87
[:SOURce<hw>]:BB:GSM:TRIGger:OBASeband:DELay on page 84
```
#### **Trigger Inhibit**

Sets the duration for inhibiting a new trigger event subsequent to triggering. The input is to be expressed in samples.

In the "Retrigger" mode, every trigger signal causes signal generation to restart. This restart is inhibited for the specified number of samples.

This parameter is only available on external triggering or on internal triggering via the second path.

For two-path instruments, the trigger inhibit can be set separately for each of the two paths.

SCPI command:

```
[:SOURce<hw>]:BB:GSM:TRIGger[:EXTernal<ch>]:INHibit on page 88
[:SOURce<hw>]:BB:GSM:TRIGger:OBASeband:INHibit on page 85
```
## **3.8.2 Marker Mode**

The marker output signal for synchronizing external instruments is configured in the marker settings section "Marker Mode".

The R&S SMBV supports only two markers.

#### **Marker Mode**

Selects a marker signal for the associated "MARKER" output.

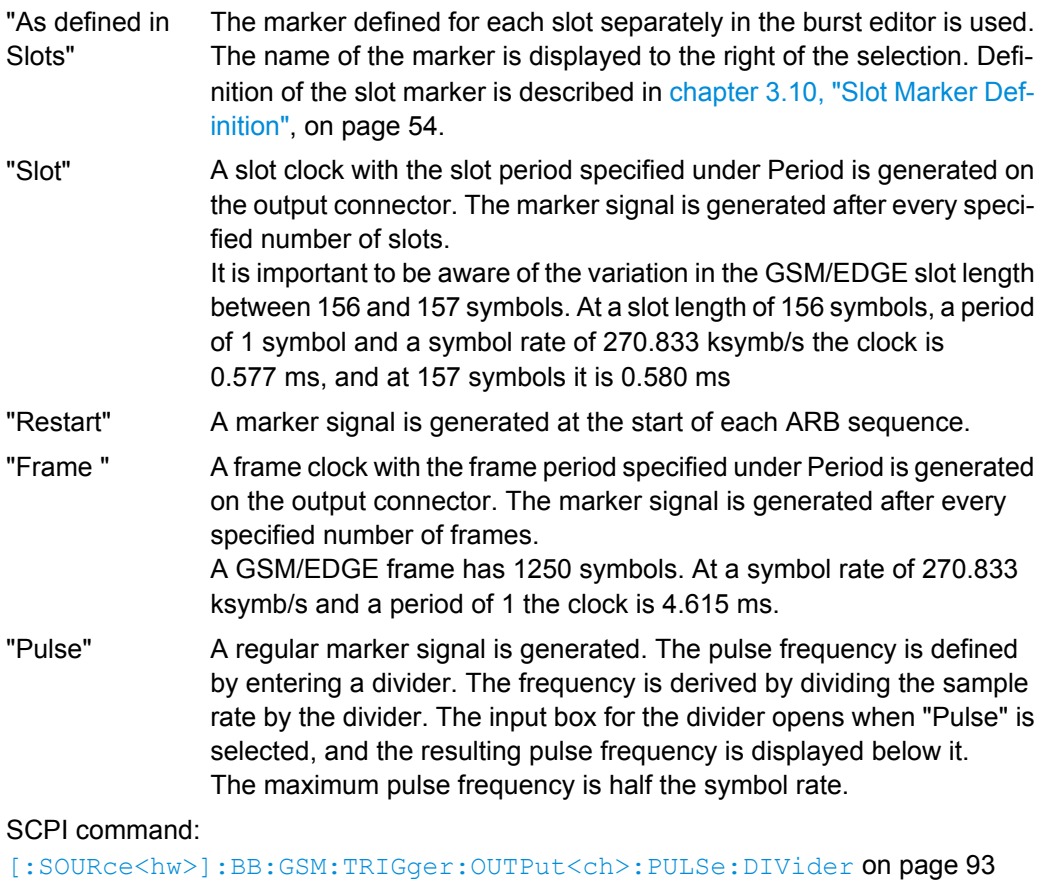

[\[:SOURce<hw>\]:BB:GSM:TRIGger:OUTPut<ch>:PULSe\[:FREQuency\]](#page-106-0)

## [on page 93](#page-106-0)

"Pattern " A marker signal that is defined by a bit pattern is generated. The pattern has a maximum length of 64 bits and is defined in an input field which opens when pattern is selected.

SCPI command:

[\[:SOURce<hw>\]:BB:GSM:TRIGger:OUTPut<ch>:PATTern](#page-105-0) on page 92

"ON/OFF Period" A regular marker signal that is defined by an ON/OFF ratio is generated. A period lasts one ON and OFF cycle.

> The "ON Time" and "OFF Time" are each expressed as a number of samples and are set in an input field which opens when ON/OFF ratio is selected.

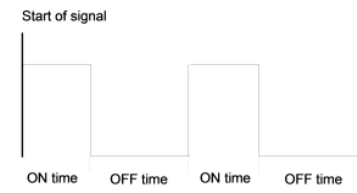

#### SCPI command:

```
[:SOURce<hw>]:BB:GSM:TRIGger:OUTPut<ch>:ONTime on page 92
[:SOURce<hw>]:BB:GSM:TRIGger:OUTPut<ch>:OFFTime on page 92
```
SCPI command:

[\[:SOURce<hw>\]:BB:GSM:TRIGger:OUTPut<ch>:MODE](#page-104-0) on page 91

## **3.8.3 Marker Delay**

The delay of the signals on the MARKER outputs is set in the"Marker Delay" section.

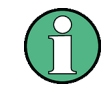

The marker delay functions are available for R&S SMx and R&S AMU instruments only.

The R&S SMBV supports only two markers.

#### **Marker x Delay**

Enters the delay between the marker signal at the marker outputs and the start of the frame or slot.

If the setting "Fix marker delay to dynamic range" is enabled, the setting range is restricted to the dynamic range. In this range the delay of the marker signals can be set without restarting the marker and signal.

SCPI command:

[\[:SOURce<hw>\]:BB:GSM:TRIGger:OUTPut<ch>:DELay](#page-103-0) on page 90

#### **Current Range without Recalculation**

Displays the dynamic range within which the delay of the marker signals can be set without restarting the marker and signal.

The delay can be defined by moving the setting mark.

#### SCPI command:

[\[:SOURce<hw>\]:BB:GSM:TRIGger:OUTPut<ch>:DELay:MINimum](#page-103-0) on page 90 [\[:SOURce<hw>\]:BB:GSM:TRIGger:OUTPut<ch>:DELay:MAXimum](#page-103-0) on page 90

#### **Fix marker delay to current range**

Restricts the marker delay setting range to the dynamic range. In this range the delay can be set without restarting the marker and signal.

SCPI command:

[\[:SOURce<hw>\]:BB:GSM:TRIGger:OUTPut:DELay:FIXed](#page-102-0) on page 89

## **3.8.4 Clock Settings**

The Clock Settings is used to set the clock source and a delay if required.

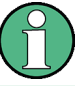

The clock functions are available for R&S SMx and R&S AMU instruments only.

#### **Sync. Mode**

(for R&S SMBV only)

Selects the synchronization mode.

This parameter is used to enable generation of very precise synchronous signal of several connected R&S SMBVs.

**Note:** If several instruments are connected, the connecting cables from the master instrument to the slave one and between each two consecutive slave instruments must have the same length and type.

Avoid unnecessary cable length and branching points.

"None" The instrument is working in stand-alone mode.

"Sync. Master" The instrument provides all connected instrument with its synchronisation (including the trigger signal) and reference clock signal.

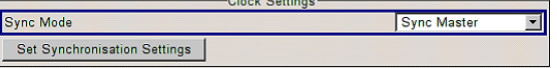

"Sync. Slave" The instrument receives the synchronisation and reference clock signal from another instrument working in a master mode.

### SCPI command:

[\[:SOURce<hw>\]:BB:GSM:CLOCk:SYNChronization:MODE](#page-94-0) on page 81

#### **Set Synchronization Settings**

(for R&S SMBV only)

Performs automatically adjustment of the instrument's settings required for the synchronization mode, selected with the parameter "Synchronization Mode".

SCPI command:

[\[:SOURce<hw>\]:BB:GSM:CLOCk:SYNChronization:EXECute](#page-94-0) on page 81

#### **Clock Source**

Selects the clock source.

"Internal" The internal clock reference is used to generate the symbol clock.

"External" The external clock reference is fed in as the symbol clock or multiple thereof via the CLOCK connector. The symbol rate must be correctly set to an accuracy of +/-2 % (see data sheet). The polarity of the clock input can be changed with the aid of "Global Trigger/Clock Settings".

In the case of two-path instruments this selection applies to path A.

SCPI command:

[\[:SOURce<hw>\]:BB:GSM:CLOCk:SOURce](#page-93-0) on page 80

#### **Clock Mode**

Enters the type of externally supplied clock.

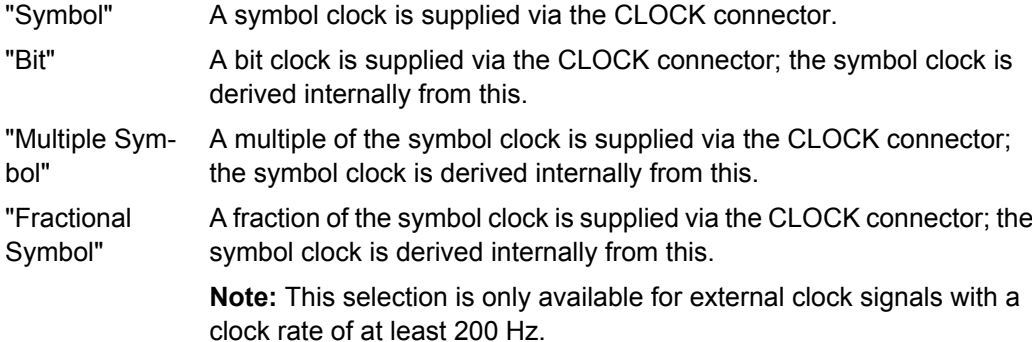

#### SCPI command:

[\[:SOURce<hw>\]:BB:GSM:CLOCk:MODE](#page-92-0) on page 79

#### **Clock Multiplier**

Enters the multiplication factor for clock type "Multiple".

#### SCPI command:

[\[:SOURce<hw>\]:BB:GSM:CLOCk:MULTiplier](#page-92-0) on page 79

#### **Symbol Clock Divider**

Enters the divider for clock type "Fraction".

SCPI command: [\[:SOURce<hw>\]:BB:GSM:CLOCk:DIVider](#page-93-0) on page 80

#### **Measured External Clock**

Indicates the measured frequency of the external clock signal. This enables the user to permanently monitor the frequency of the externally introduced clock.

This information is displayed only if the external clock source has been selected.

SCPI command: CLOC:INP:FREQ?

## **3.8.5 Global Settings**

The buttons in this section lead to submenu for general trigger, clock and mapping settings.

<span id="page-55-0"></span>This settings are available for R&S SMx and R&S AMU instruments only.

#### **Global Trigger/Clock Settings**

Calls the "Global Trigger/Clock/Input Settings" dialog.

This dialog is used among other things for setting the trigger threshold, the input impedance and the polarity of the clock and trigger inputs.

In the case of two-path instruments, these settings are valid for both paths.

The parameters in this menu affect all digital modulations and standards, and are described in chapter "Global Trigger/Clock/Input Settings" in the Operating Manual.

#### **User Marker / AUX I/O Settings**

Calls the "User Marker AUX I/O Settings" menu, used used to map the connector on the rear of the instruments.

See also "User Marker / AUX I/O Settings" in the Operating Manual.

# **3.9 Burst Editor**

To call the burst editor, select a slot from the graphical display in the GSM/EDGE menu.

At the top of the menu the structure of the current burst type for the selected slot is displayed. Individual fields of the burst are color-coded:

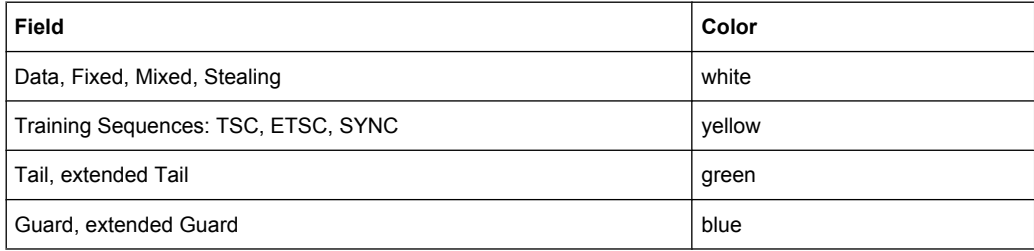

Burst Editor

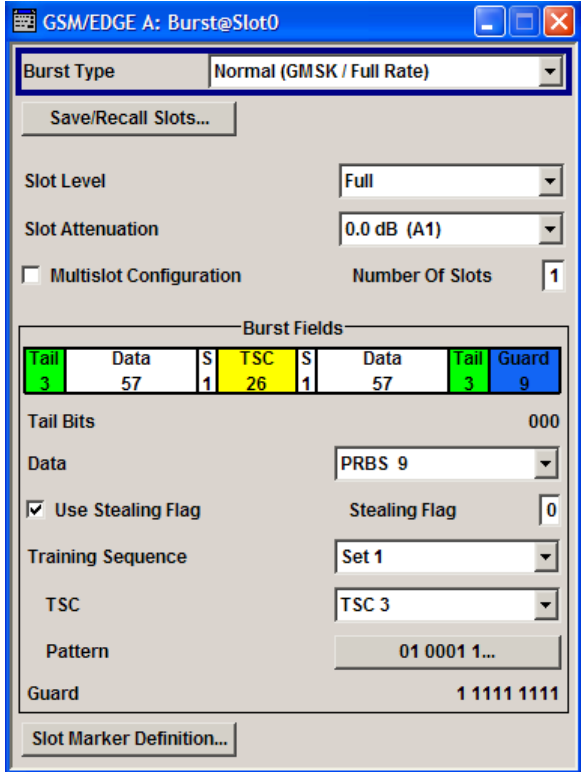

The rest of the menu displays the data contained in fields predefined by the standard for the current burst type. Data fields with variable content can be edited. The value at which they are currently set is shown on a button. Pressing the button activates the value that has been entered. Values in fields with permanently predefined content are not highlighted in any way.

The following sections list **all** possible settings and displays for the various burst types. If a setting applies only to a particular burst type, this is mentioned for the parameter concerned.

#### **Burst Type**

Selects burst type.

The available burst types depend on the selected "Symbol Rate Mode".

**Note:** "Higher Symbol Rate Mode", AQPSK modulations and higher order modulation schemes (16QAM and 32QAM) are available for instruments equipped with option R&S SMx/AMU-K41 only.

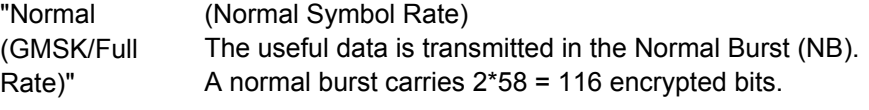

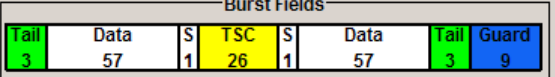

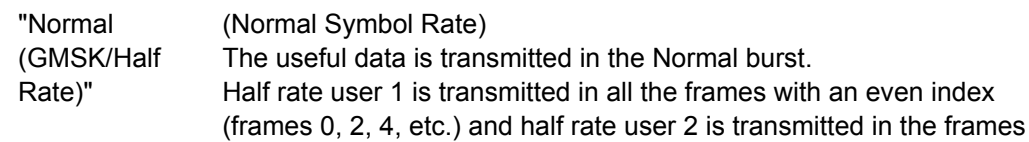

with an odd index (frames 1, 3, etc.) See also [chapter 3.3, "Mode Framed \(single\)", on page 18.](#page-31-0)

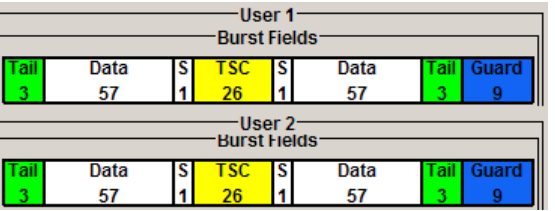

"Normal (AQPSK/Full Rate - Full Rate)"

The data of pair of users is multiplexed on the two VAMOS subchannels of a single physical radio resource.

See also [chapter 2.1, "VAMOS \(Voice services over Adaptive Multi](#page-21-0)[user channels on One Slot\)", on page 8.](#page-21-0)

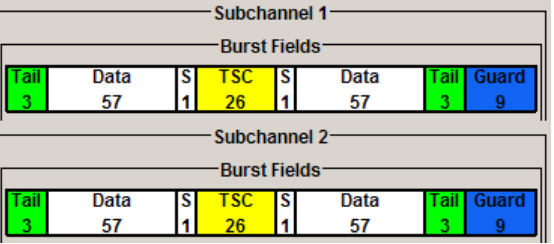

"Normal (AQPSK/Full Rate - Half Rate)"

Three users are using the same radio resource, one full rate VAMOS user on the subchannel 1 and two half rate VAMOS users on the subchannel 2.

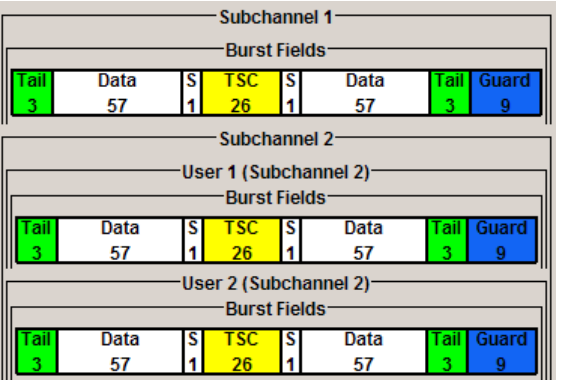

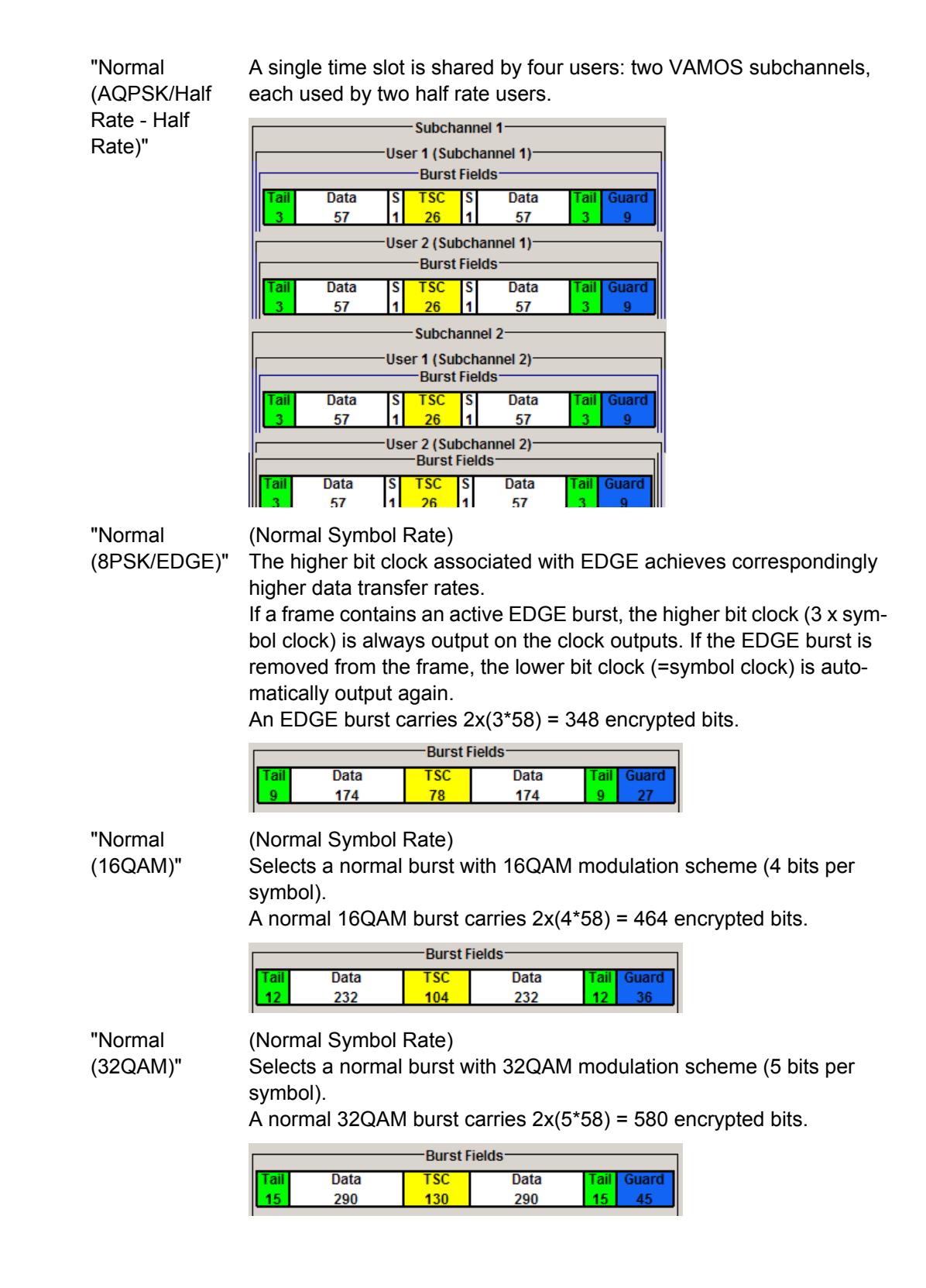

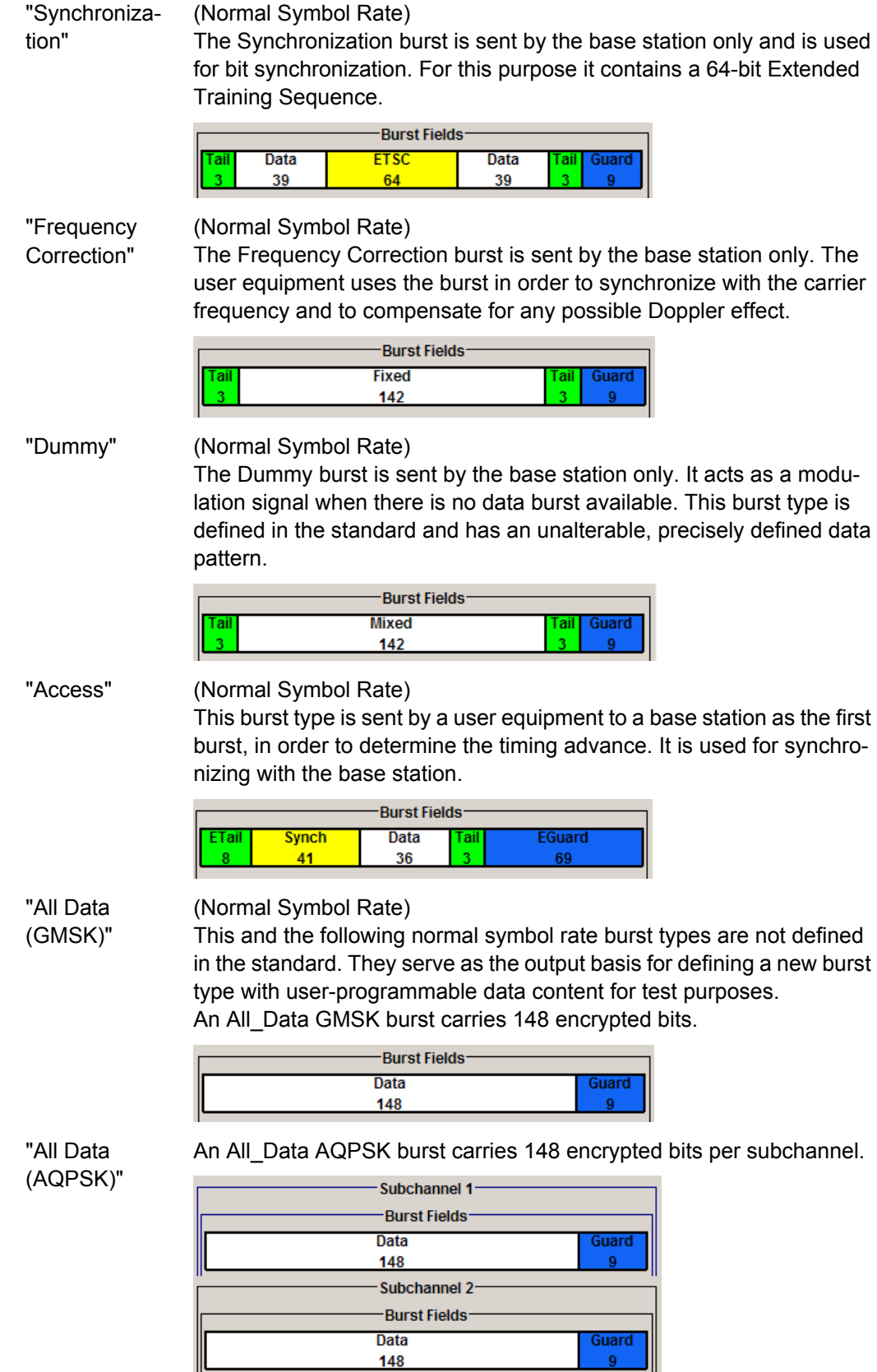

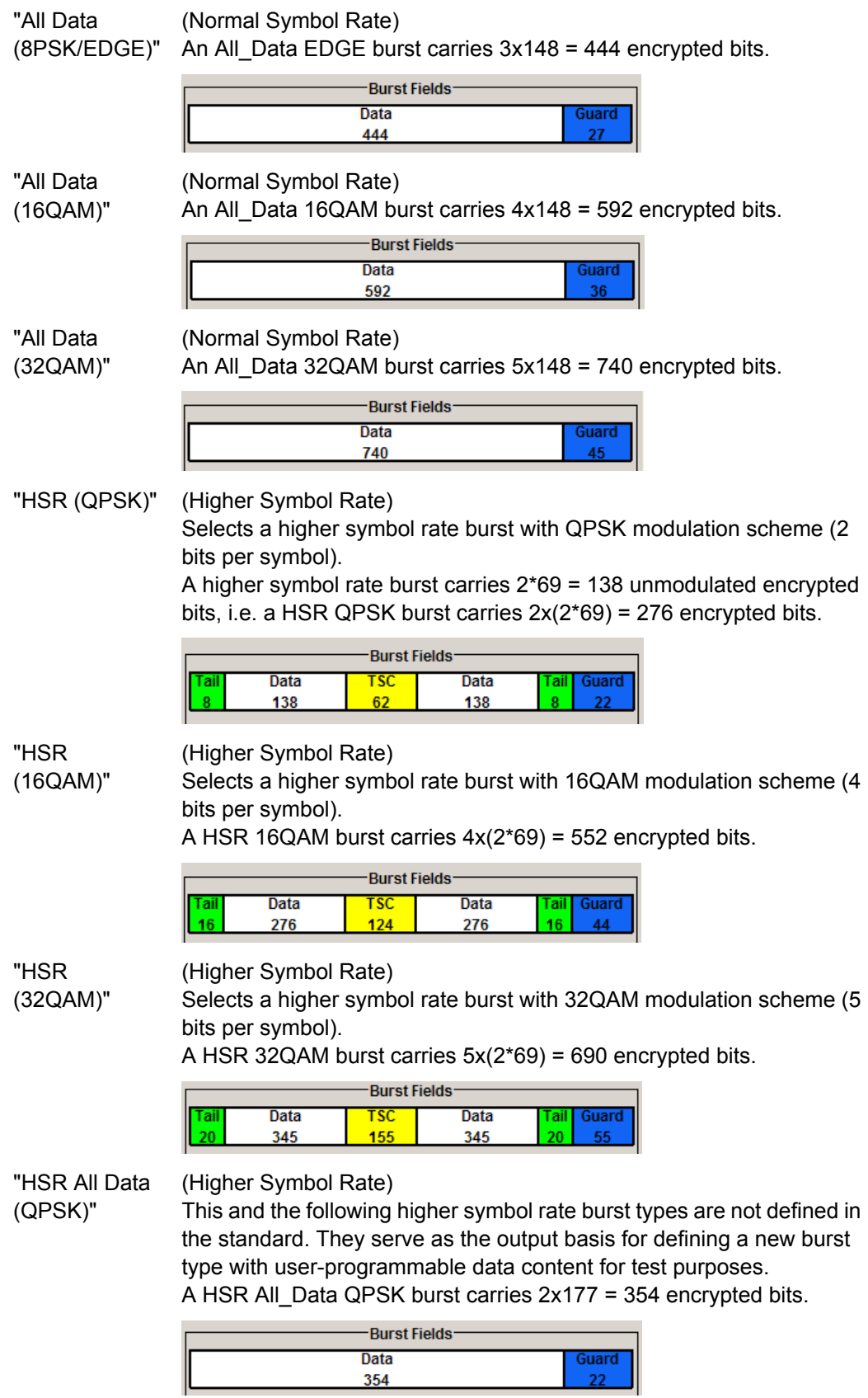

"HSR All Data (Higher Symbol Rate) A HSR All\_Data 16QAM burst carries 4x177 = 708 encrypted bits. (16QAM)" **Burst Fields-Data** 708

"HSR All Data (32QAM)"

(Higher Symbol Rate)

A HSR All\_Data 32QAM burst carries 5x177 = 885 encrypted bits.

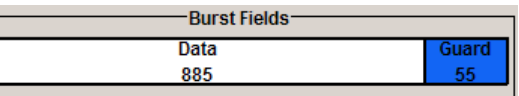

SCPI command:

[\[:SOURce<hw>\]:BB:GSM\[:FRAMe<di>\]:SLOT<st0>:TYPE](#page-110-0) on page 97

**Recall Predefined Slot Recall User Slot** Save User Slot File Manager...

### **Save-Recall Slots**

Calls the Save/Recall Slot menu.

From the Save/Recall Slot menu the File Select windows for saving and recalling slot configurations and the File Manager can be called (see [chapter 3.5, "Save Recall Frame/](#page-34-0) [Slots", on page 21\)](#page-34-0).

SCPI command:

n.a.

#### **User x**

When burst type "Normal (Half Rate)" is selected the users can be set separately in menu sections User 1 and User 2.

SCPI command: n.a.

#### **SCPIR**

Selects the SCPIR.

Use the [Modulation/Filter](#page-36-0) dialog to define eight different values for SCPIR. You may select from the values displayed.

SCPI command:

[\[:SOURce<hw>\]:BB:GSM\[:FRAMe<di>\]:SLOT<st0>\[:SUBChannel<us>\]\[:](#page-111-0) [USER<ch>\]:SCPIRatio](#page-111-0) on page 98

## **Slot Level**

Sets the level for the selected slot.

"Off" Attenuation is maximum. The slot is inactive.

"Attenuated" Level is reduced by the level attenuation set in "Slot Attenuation".

"Full" The level corresponds to the level indicated in the display.

#### SCPI command:

```
[:SOURce<hw>]:BB:GSM[:FRAMe<di>]:SLOT<st0>[:SUBChannel<us>][:
USER<ch>]:LEVel on page 97
```
#### **Slot Attenuation**

Selects the level attenuation for the Slot Level Attenuated setting. You can use the "Power Ramping" menu (see [chapter 3.7, "Power Ramping/Slot Attenuation", on page 29\)](#page-42-0) to define seven different values for level attenuation. You may select from the values displayed.

SCPI command:

[\[:SOURce<hw>\]:BB:GSM\[:FRAMe<di>\]:SLOT<st0>\[:SUBChannel<us>\]\[:](#page-111-0) [USER<ch>\]:ATTenuation](#page-111-0) on page 98

#### **Filter**

(for Higher Symbol Rate slots and instruments equipped with K41 only)

Selects whether a Narrow Pulse Shape or a Wide Pulse Shape filter should be use for the selected burst type and modulation.

SCPI command:

```
[:SOURce<hw>]:BB:GSM[:FRAMe<di>]:SLOT<st0>[:SUBChannel<us>][:
USER<ch>]:FILTer:TYPE on page 99
```
#### **Multislot Configuration**

Enables the previously set multislot mode.

Since multislot involves connecting multiple slots to a single user channel, this configuration is possible for Normal (Full Rate) bursts, Normal (8PSK/EDGE) burst and EDGE Evolution bursts.

A number of multislot groups can be defined within a frame. These are highlighted when the frame structure is displayed in the main menu (see [chapter 3.3, "Mode Framed \(sin](#page-31-0)[gle\)", on page 18](#page-31-0)).

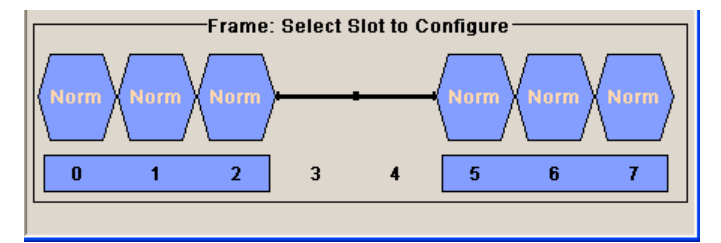

The first slot in a multislot group is the master slot. This determines the parameters of all the slots in the group. All the slots in a multislot group therefore have identical parameters.

The multislot settings are valid for all the slots in the frames of a multiframe configuration. If slots 1 and 2 are connected, for example, both these slots are connected in all the frames of the multiframe signal.

SCPI command:

[\[:SOURce<hw>\]:BB:GSM\[:FRAMe<di>\]:MULTislot<st0>:STATe](#page-114-0) on page 101

#### **Number of Slots**

Defines the number of consecutive slots that will be linked to a multislot.

The multislot always starts with the current slot. The value range therefore depends on the current slot index. A maximum of 8 slots (slot 0 to slot 7) can be combined: 1 ... (8 current index).

SCPI command:

[\[:SOURce<hw>\]:BB:GSM\[:FRAMe<di>\]:MULTislot<st0>:COUNt](#page-112-0) on page 99

#### **Extended Tail Bits**

Displays the data content in the "ETail" data field of the Access burst.

Extended Tail Bits fields are 8 bits long and permanently set at 0011 1010.

SCPI command:

n.a.

#### **Tail Bits**

Displays the data content in the "Tail" data field.

The content depends on the "Burst Type":

● NORMAL(GMSK...), NORMAL(AQPSK...), Synchronization, Frequency Correction, Dummy and Access

"Tail Bit" field is 3 Bits long and permantly set at 000.

- NORMAL(8PSK/EDGE)
	- "Tail Bit" field is 9 Bits long and permantly set at 1 1111 1111.
- NORMAL(16QAM) "Tail Bit" field is 12 Bits long and permantly set at 0001 0110 0110.
- NORMAL(32QAM) "Tail Bit" field is 15 Bits long and permantly set at 111 1001 1100 1110.

SCPI command:

n.a.

#### **Data for Data Field of Slot**

Selects a data source for the DATA field.

If a burst contains multiple DATA fields, these are treated as a continuous field, and for instance a pseudo-random sequence is continued without interruption from one DATA field to the next.

You may choose from the following data sources:

- "All 0, All1" 0 data or 1 data is internally generated.
- "PRBS" PRBS data in accordance with the IUT-T with period lengths between  $2<sup>9</sup>$ -1 and  $2<sup>23</sup>$ -1 are internally generated.
- "Pattern" A user-definable bit pattern with a maximum length of 64 bits is internally generated.

The bit pattern is defined in the "Pattern" input box.

"Data List" Uses data from a programmable data list. The data can be generated internally with the aid of the binary editor in the R&S Signal Generator or externally by the user with the aid of any editor. Data lists are selected from the Select List file menu.

#### SCPI command:

[\[:SOURce<hw>\]:BB:GSM\[:FRAMe<di>\]:SLOT<st0>\[:SUBChannel<us>\]\[:](#page-113-0) USER<ch>][:SOURce]: DATA on page 100 [\[:SOURce<hw>\]:BB:GSM\[:FRAMe<di>\]:SLOT<st0>\[:SUBChannel<us>\]\[:](#page-114-0) [USER<ch>\]\[:SOURce\]:DATA:PATTern](#page-114-0) on page 101 [\[:SOURce<hw>\]:BB:GSM\[:FRAMe<di>\]:SLOT<st0>\[:SUBChannel<us>\]\[:](#page-114-0) [USER<ch>\]\[:SOURce\]:DATA:DLISt:CATalog](#page-114-0) on page 101 [\[:SOURce<hw>\]:BB:GSM\[:FRAMe<di>\]:SLOT<st0>\[:SUBChannel<us>\]\[:](#page-113-0) [USER<ch>\]\[:SOURce\]:DATA:DLISt](#page-113-0) on page 100

#### **Use Stealing Flag**

Sets the Use Stealing Flag feature. The setting applies to both S fields. If not used, the flag stealing bit is allocated to the data field concerned, which then becomes 58 data bits long instead of 57.

SCPI command:

[\[:SOURce<hw>\]:BB:GSM\[:FRAMe<di>\]:SLOT<st0>\[:SUBChannel<us>\]\[:](#page-115-0) USER<ch>]: SFLag: USE on page 102

#### **Stealing Flag**

Sets a value for the Stealing Flag feature. The setting applies to both S fields.

SCPI command:

[\[:SOURce<hw>\]:BB:GSM\[:FRAMe<di>\]:SLOT<st0>\[:SUBChannel<us>\]\[:](#page-115-0) [USER<ch>\]:SFLag](#page-115-0) on page 102

#### **Training Sequence Set**

Determine whether the GMSK normal burst or VAMOS subchannel uses TSC set 1 or set 2.

Assign different TSC set to each of the two subcahnnels to ensure that the training sequences configured for the VAMOS subchannels have a very low cross-correlation. SCPI command:

```
[:SOURce<hw>]:BB:GSM[:FRAMe<di>]:SLOT<st0>[:SUBChannel<us>][:
USER<ch>][:SOURce]:TSC:SET on page 103
```
#### **TSC**

Selects the "Training Sequence Code".

There are 8 predefined training sequences to choose from in each case; those for GSM are 26 bits long and those for EDGE are 78 bits.

A user-defined training sequence can be created in the User TSC field and is then also available for selection.

#### SCPI command:

[\[:SOURce<hw>\]:BB:GSM\[:FRAMe<di>\]:SLOT<st0>\[:SUBChannel<us>\]\[:](#page-116-0) [USER<ch>\]\[:SOURce\]:TSC:SELect](#page-116-0) on page 103

## **TSC Pattern**

Edits selected training sequence.

When a sequence has been changed, the TSC field displays the indication "User".

When a frame/slot is saved the amended training sequence is also saved.

User-defined training sequences can be used among other things to test the reaction of receivers to interference-laden training sequences (e.g. 1 bit toggle).

SCPI command:

[\[:SOURce<hw>\]:BB:GSM\[:FRAMe<di>\]:SLOT<st0>\[:SUBChannel<us>\]\[:](#page-116-0) [USER<ch>\]\[:SOURce\]:TSC:USER](#page-116-0) on page 103

#### **Ext Training Seq ETSC**

Selects the Extended Training Sequence Code for the Synchronization burst.

There is a choice of three predefined, 64-bit extended training sequences. Additionally a user-defined extended training sequence can be defined in the User ETSC field and is then also available for selection.

SCPI command:

[\[:SOURce<hw>\]:BB:GSM\[:FRAMe<di>\]:SLOT<st0>\[:SUBChannel<us>\]\[:](#page-117-0) [USER<ch>\]:ETSC](#page-117-0) on page 104

#### **ETSC Pattern**

Edits selected ETSC for the Synchronization burst.

When a sequence has been changed, the "Ext Training Seq ETSC" field also displays "User" as a possible choice.

When a frame/slot is saved, the changed extended training sequence is also saved. SCPI command:

[\[:SOURce<hw>\]:BB:GSM\[:FRAMe<di>\]:SLOT<st0>\[:SUBChannel<us>\]\[:](#page-117-0) [USER<ch>\]:ETSC:USER](#page-117-0) on page 104

#### **Training Sequence Sync**

Selects Training Sequence Sync for the Access burst.

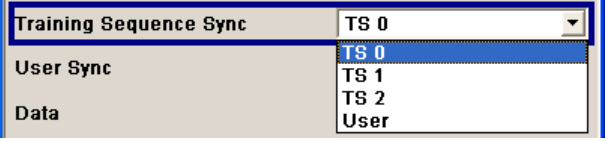

There is a choice of three predefined, 41-bit training sequences sync. Additionally userdefined training sequence sync can be defined in the "User Sync" field and is then also available for selection.

#### SCPI command:

[\[:SOURce<hw>\]:BB:GSM\[:FRAMe<di>\]:SLOT<st0>\[:SUBChannel<us>\]\[:](#page-117-0) [USER<ch>\]:SYNC:SELect](#page-117-0) on page 104

#### **Sync Pattern**

Edits the Training Sequence Sync for the Access burst.

Burst Editor

When a sequence has been changed, the "Training Sequence Sync" field also displays "User" as a possible choice.

When a frame/slot is saved the amended training sequence sync is also saved.

SCPI command:

[\[:SOURce<hw>\]:BB:GSM\[:FRAMe<di>\]:SLOT<st0>\[:SUBChannel<us>\]\[:](#page-118-0) [USER<ch>\]:SYNC:USER](#page-118-0) on page 105

#### **Fixed**

Selects the data content of the Fixed field in the Frequency Correction burst. There is a choice of two fixed, 142-bit data contents prescribed by the standard. The "User" data content can also be selected. This pattern can be edited in the Fixed Pattern field and must likewise be 142 bits long.

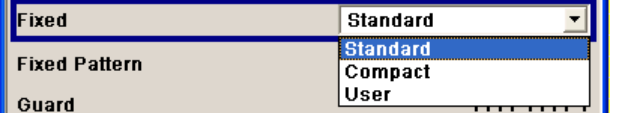

SCPI command:

[\[:SOURce<hw>\]:BB:GSM\[:FRAMe<di>\]:SLOT<st0>\[:SUBChannel<us>\]\[:](#page-118-0) [USER<ch>\]:FCORrection:FIXed](#page-118-0) on page 105

#### **Fixed Pattern**

Displays the data content of the Fixed field in the Frequency Correction burst when "Fixed Standard" or "Compact" is selected.

Enter the data content of the Fixed field in the Frequency Correction burst when "Fixed User" is selected. The pattern is 142 bits long.

SCPI command:

[\[:SOURce<hw>\]:BB:GSM\[:FRAMe<di>\]:SLOT<st0>\[:SUBChannel<us>\]\[:](#page-118-0) [USER<ch>\]:FCORrection:FIXed:PATTern](#page-118-0) on page 105

#### **Mixed**

Displays the data content of the Mixed field in the Dummy burst. It contains a fixed, 142 bit data content prescribed by the standard.

SCPI command:

```
[:SOURce<hw>]:BB:GSM[:FRAMe<di>]:SLOT<st0>[:SUBChannel<us>][:
USER<ch>]:DUMMy:MIXed:PATTern on page 106
```
#### **Guard**

Displays the data content of the Guard field in binary notation.

In order for a frame to contain exactly 1250 bits for normal burst and 1500 for higher symbol rate burst as prescribed in the GSM standard, the length of the Guard fields is different for different slots (see table).

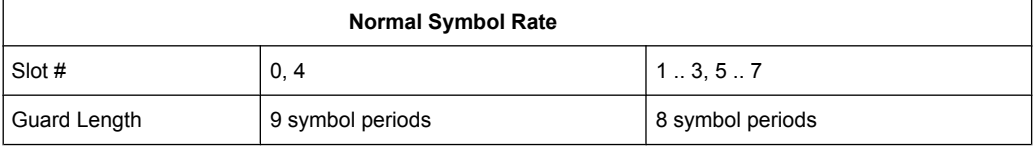

<span id="page-67-0"></span>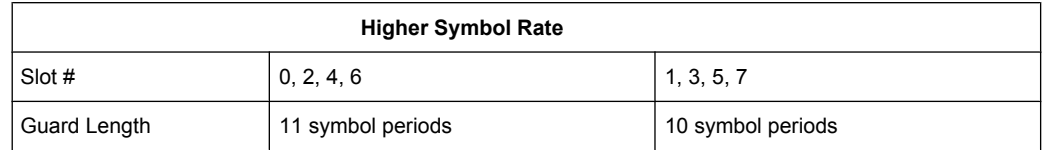

If the field Ignore "1/4 symbol (slot length 156 symbols) / Ignore ½ symbol (slot length 187 symbols)" is enabled, all slots are 156 respectively 187 symbols long. The extra  $\mathcal{U}_4$ resp. ½ symbols is omitted. The guard field for the burst always has the same length regardless of the slot index.

For normal burst, a frame is therefore 1248 symbols long instead of 1250.

Respectively, the length of the frame in a higher symbol rate burst is then 1496 symbols long instead of 1500 symbols.

SCPI command:

n.a.

#### **Extended Guard**

Displays the data content of the Extended Guard field in the Access burst.

In order for a frame to contain exactly 1250 symbols as prescribed in the GSM standard, the length of the extended Guard fields is different for different slots:

The field length is 68 bits in slots 1, 2, 3, 5, 6, 7 and 69 bits in slots 0 and 4.

If the field "Ignore 1/4 symbol (slot length 156 symbols)" is enabled, all slots are 156 symbols long. The extra ¼ symbol is omitted. The extended guard field for the burst always has the same length regardless of the slot index. A frame is therefore 1248 symbols long in place of 1250.

SCPI command: n.a.

#### **Slot Marker Definition**

Calls the menu for defining the marker signal at slot level. This menu is described in the chapter 3.10, "Slot Marker Definition", on page 54.

SCPI command:

n.a.

# **3.10 Slot Marker Definition**

To call the "Control List Editor" for defining the marker signal at slot level, use the "Slot Marker Definition" button in the burst editor of the GSM/EDGE menu.

**Slot Marker Definition...** 

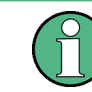

The marker signals thus defined will only become effective if the "As defined in slot" marker type in the "Trigger/Marker/Clock menu" is selected.

The structure of the selected slot (in the example, synchronization burst) is displayed in the menu header. The individual fields of the burst are color-coded.

The available marker signals are also color-coded. In the left "Configure Control Signal" section, each individual signal is assigned a color; a check in the check box shows the marker for which the "As defined in slot" marker type has been selected.

In the next section, "Select Ramp to Edit", the signal characteristics are graphically displayed.

The ramps can be assigned the exact bit position in the signal by means of

- The schematic display of the slot above the section.
- The bit scale below the marker/control signal characteristic.
- The display of the current cursor position in the "Cursor" menu section if the cursor marks the ramp. The field at the selected position in the slot is displayed on the side. The bit position of the cursor within this field is displayed below

The ramps can be set either graphically in the "Select Ramp to Edit" section or in the table of the "Positions Marker x" section. To make the setting easy, a selection of preset ramp characteristics is offered in the "Preset Ramp Marker x" section.

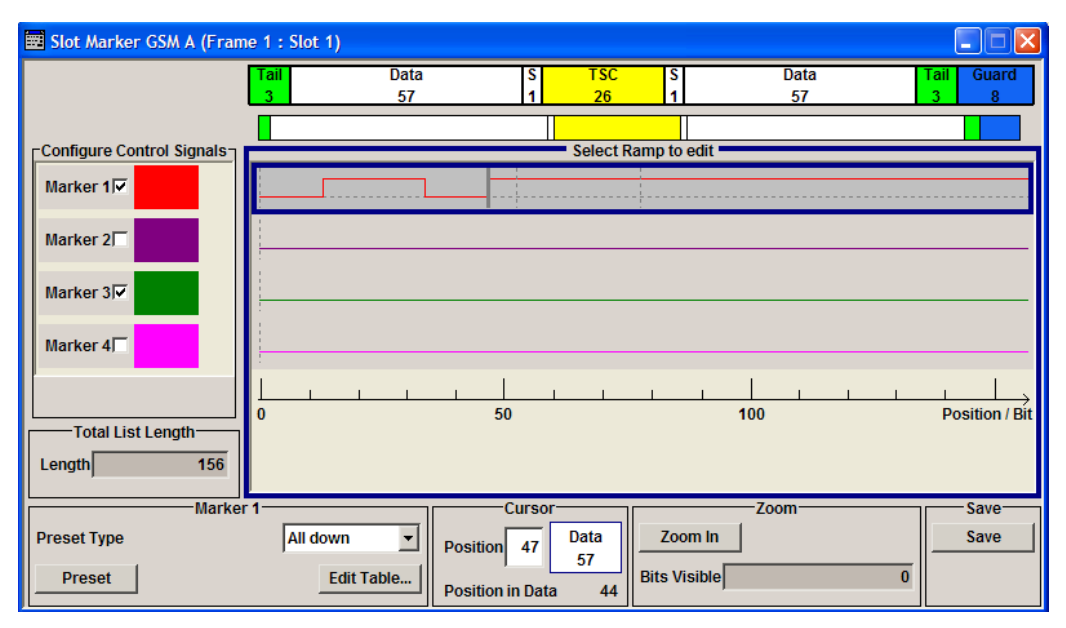

#### **Configure Control Signal**

Displays the color the marker and the Burst Gate signal has been assigned.

Displays whether the "CList" marker type has been selected in the Trigger/Marker/Clock menu for this marker.

Displays whether the "As defined in Slot" source has been selected for this marker signal in the individual setting menu.

The source can be selected here as well and will then be used in the associated menus.

**Note:** The burst gate signal is only displayed and cannot be edited.

SCPI command:

[\[:SOURce<hw>\]:BB:GSM\[:FRAMe<di>\]:SLOT<st0>\[:USER<ch>\]:TRIGger:](#page-119-0) [OUTPut:TAG](#page-119-0) on page 106

#### **Select Ramp to Edit**

Graphically edit marker signals.

For this purpose, the cursor is set to the position where a ramp is required. The ramp is generated by pressing Enter (e.g. clicking on the rotary knob). Any number of ramps can be defined per marker. Each of the generated ramp positions will be saved even if the definition of another ramp produces a low/low or high/high transition. The ramps are displayed as dashed lines.

Existing ramps can be shifted after the cursor has been placed on the ramp and Enter has been pressed – it then changes color twice. The ramp is shifted by using the cursor keys or the rotary knob. The new position is determined by pressing Enter again.

Ramps can be deleted by means of the BACKSPACE key after the cursor has been placed on the ramp.

SCPI command:

n.a.

#### **Total List Length**

Displays the length of the list in bits.

SCPI command:

n.a.

#### **Preset Type**

Activates presetting for the ramp characteristic of the selected control signal. The presetting is selected with select "Preset Type" and activated by means of the "Preset" button.

You can select from:

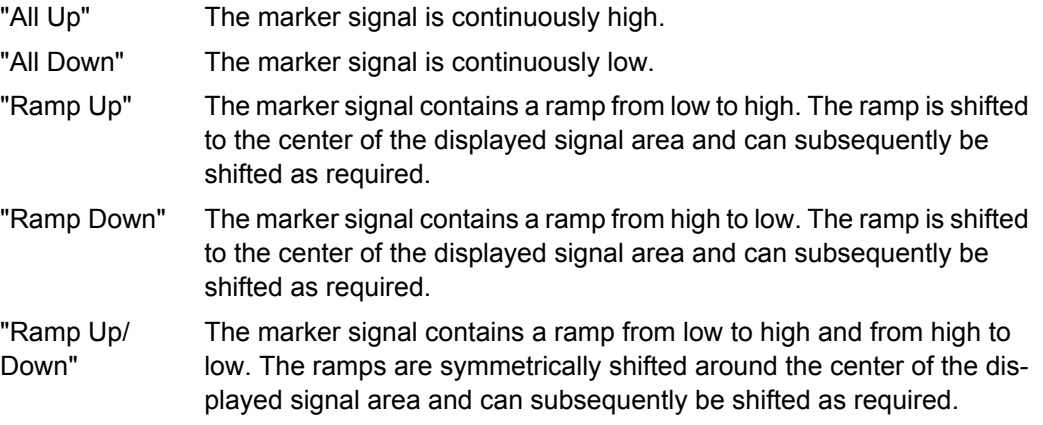

"Ramp Down/ Up" The marker signal contains a ramp from high to low and from low to high. The ramps are symmetrically shifted around the center of the displayed signal area and can subsequently be shifted as required.

SCPI command: n.a.

#### **Edit Table**

Opens table by using the "Edit Table" button.

The ramps of the selected signal can be edited in the table. When the table is opened, the current configuration of the selected marker/control signal is displayed.

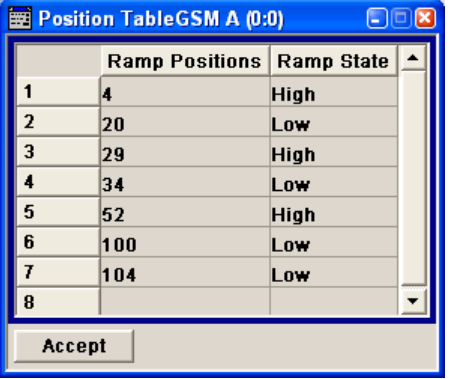

The bit position is specified in the "Ramp Position" column, the high or low signal status in the "Ramp State" column. At the end of the list, there is always a blank row for entering new values.

The changes are accepted in the graphic display after pressing the "Accept" button.

SCPI command:

n.a.

#### **Cursor Position**

Enters the cursor position.

In the graphic display, the cursor is positioned according to the entry.

Vice versa, graphically shifting the cursor will change the displayed value.

The field at the selected position in the slot is displayed on the side. The bit position of the cursor within this field is displayed below.

SCPI command:

n.a.

#### **Zoom/Visible**

Zooms the displayed area of the control list. The designation of the button changes from "Zoom in" to "Zoom out".

With long control lists, the displayed area can be zoomed around the current "Cursor Position".

Parameter "Visible/Bits Visible" determines the number of symbols/bits to be displayed.

Ramps outside the displayed area are not lost by zooming.

SCPI command:

n.a.

## **Save**

Saves the settings made in the "Slot Marker" menu into a file with file name format GsmMarkSlotDefP<x>F<y>S<z>U<w>.dm\_iqc, where:

- $\bullet$  x the path number,
- $\bullet$  y is the Frame number,
- $\bullet$  z is the Slot number and
- $\bullet$  w is the User number.

SCPI command:

n.a.
# 4 Remote-Control Commands

This subsystem contains the commands for setting the GSM/EDGE standards.

The R&S Signal Generator can be used to define multiframe signals. This requires the inclusion of the keyword FRAMe in the commands concerned. However, this keyword is optional in the case of single-frame signals.

When the keyword is not specified the commands are compatible with the corresponding commands in the R&S SMIQ generator family (see also the list comparing R&S SMU and R&S SMIQ commands).

In Frame (Double) mode (SOURce:BB:GSM:MODE DOUBle) the suffix to FRAMe defines the frame to which the setting applies.

In Frame (Single) mode the keyword FRAMe is ignored and can be omitted.

The suffix to SLOT defines the slot to which the setting applies. The 8 slots of which a frame is composed can be selected.

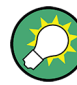

In case of remote control, suffix counting for slots corresponds to the suffix counting with GSM (slot 0 to slot 7). SCPI prescribes that suffix 1 is the default state and used when no specific suffix is specified. Therefore, slot 1 (and not slot 0) is selected when no suffix is specified.

When burst type HALF is selected, the suffix to USER defines the half rate user to which the setting applies. For all other burst types the keyword USER is ignored and can be omitted.

The suffix to SUBChannel distinguish between the VAMOS subchannels. For all other burst types the keyword SUBChannel is ignored and can be omitted.

#### **SOURce<hw>**

For one-path instruments, the keyword SOURce is optional and can be omitted.

The numeric suffix to SOURce distinguishes between signal generation for path A and path B in the case of two-path instruments:

- $SOWRece[1] = path A$ The keyword SOURce is optional and can be omitted
- $SOWRce2 = path B$

The keyword SOURce is mandatory, i.e. the command must contain the keyword with suffix 2.

## **OUTPut<ch>**

The numeric suffix to OUTPut distinguishes between the available markers.

Only two markers are available for the R&S SMBV, i.e. the allowed values for the suffix are 1 or 2.

#### **Placeholder <root>**

For commands that read out or save files in the default directory, the default directory is set using command  $MMEM:CDIRectory$ . The examples in this description use the place holder <root> in the syntax of the command.

- $D:\Upsilon$  for selecting the internal hard disk of Windows instruments
- $E:\ \rangle$  for selecting the memory stick which is inserted at the USB interface of Windows instruments
- /var/<instrument> for selecting the internal flash card of Linux instrument, where <instrument> is the instument name, e.g. smbv.
- $/$ usb for selecting the memory stick which is inserted at the USB interface of Linux instrument.

## **4.1 Primary Commands**

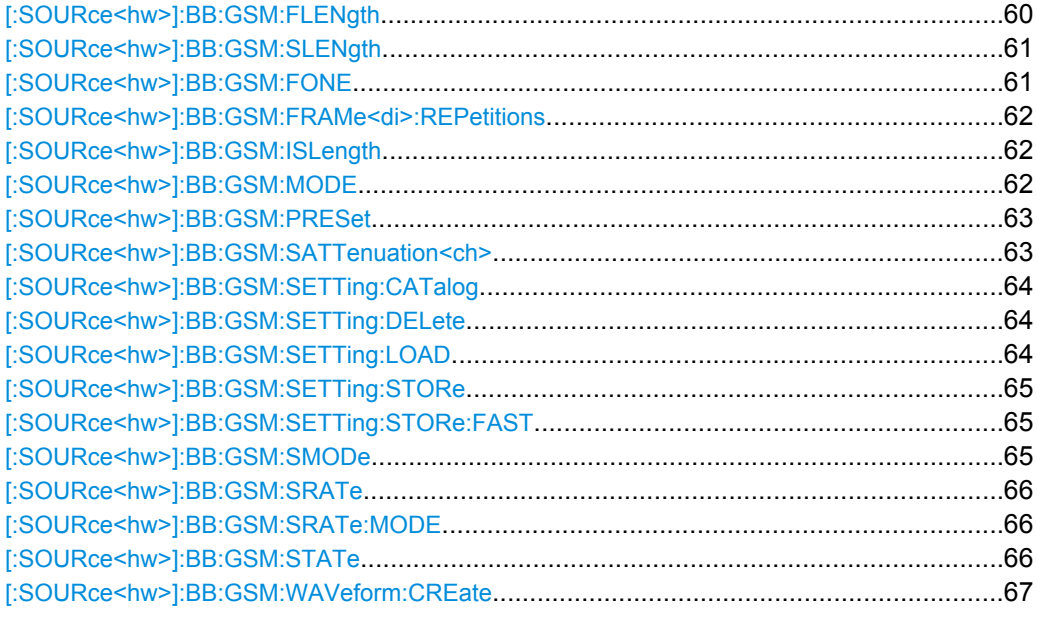

#### **[:SOURce<hw>]:BB:GSM:FLENgth** <FLength>

(for R&S WinIQSIM2 only)

(Framed mode only)

The command sets the sequence length of the generated arbitrary waveform file in number of frames.

For GSM mode Framed Double, this command is query only, since the length of the generated ARB file is determined by the parameter Frame Repetition ( $\epsilon$ : [SOURce<hw>\]:BB:GSM:FRAMe<di>:REPetitions](#page-75-0)) for both frames:

Sequence Length = Frame Repetition of Frame 1 + Frame Repetition of Frame 2.

For GSM mode (BB:GSM:MODE) set to Unframed, the length of the generated ARB file is set in symbols with the command [\[:SOURce<hw>\]:BB:GSM:SLENgth](#page-74-0).

<span id="page-74-0"></span>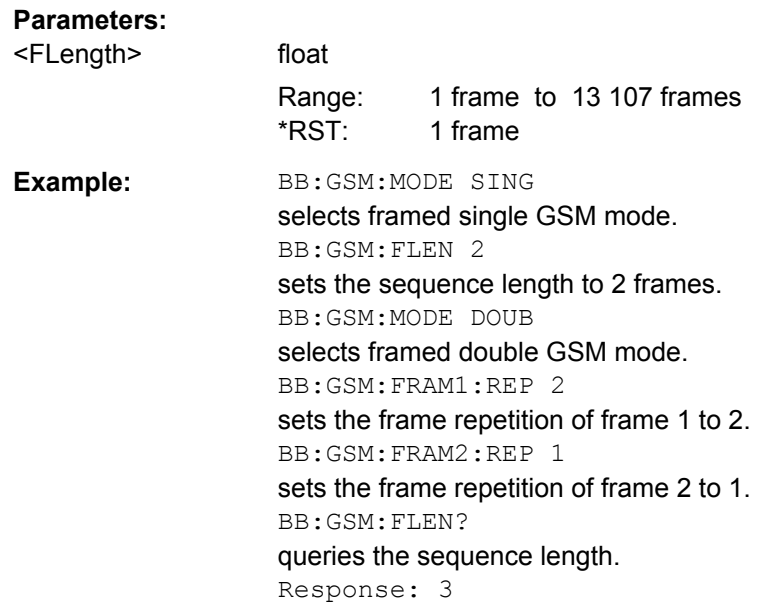

## **[:SOURce<hw>]:BB:GSM:SLENgth** <SLength>

for R&S WinIQSIM2 only

(Unframed mode only)

The command sets the sequence length of the generated arbitrary waveform file in number of symbols.

For GSM mode (BB: GSM: MODE) set to Single or Double, the length of the generated ARB file in symbols is a read-only value and depends on the sequence length in frames, set with the command BB: GSM: FLEN.

## **Parameters:**

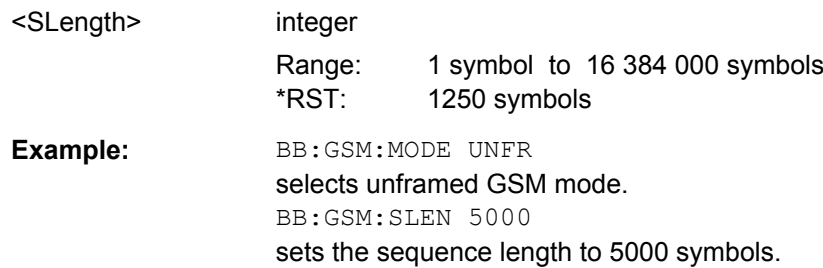

## **[:SOURce<hw>]:BB:GSM:FONE** <FOne>

A modulating bit stream consisting of consecutive ones is used for inactive slots (according to GSM 05.04).

If this parameter is disabled, the inactive slots are filled in with 0.

**Parameters:**

<FOne> 0 | 1 | OFF | ON \*RST: OFF <span id="page-75-0"></span>**Example:** BB:GSM:FONE ON A modulating bit stream consisting of consecutive ones is used for inactive slots.

#### **[:SOURce<hw>]:BB:GSM:FRAMe<di>:REPetitions** <Repetitions>

The command defines the number of repetitions for the selected frame in GSM mode Frame (Double).

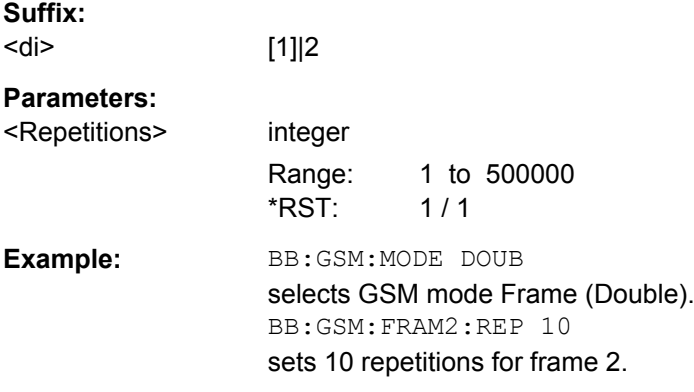

## **[:SOURce<hw>]:BB:GSM:ISLength** <ISLength>

Selects constant slot length.

For Normal Symbol Rate mode, the command selects whether the 1/4 symbol of a GSM slot (length = 156.25 symbols) will be ignored (ON) or compensated for by an extra symbol every 4th slot (OFF). When ON is selected, all slots are 156 symbols long. When OFF is selected, some slots are 157 symbols long.

For Higher Symbol Rate mode, the command selects whether the 1/2 symbol of a average slot with a length of 187.5 symbols will be ignored (ON) or compensated for by an extra symbol every secend slot (OFF). When ON is selected, all slots are 187 symbols long. When OFF is selected, some slots are 188 symbols long.

#### **Parameters:**

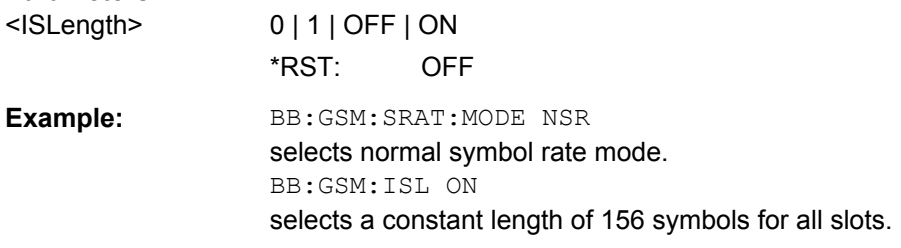

#### **[:SOURce<hw>]:BB:GSM:MODE** <Mode>

The command selects GSM mode.

<span id="page-76-0"></span>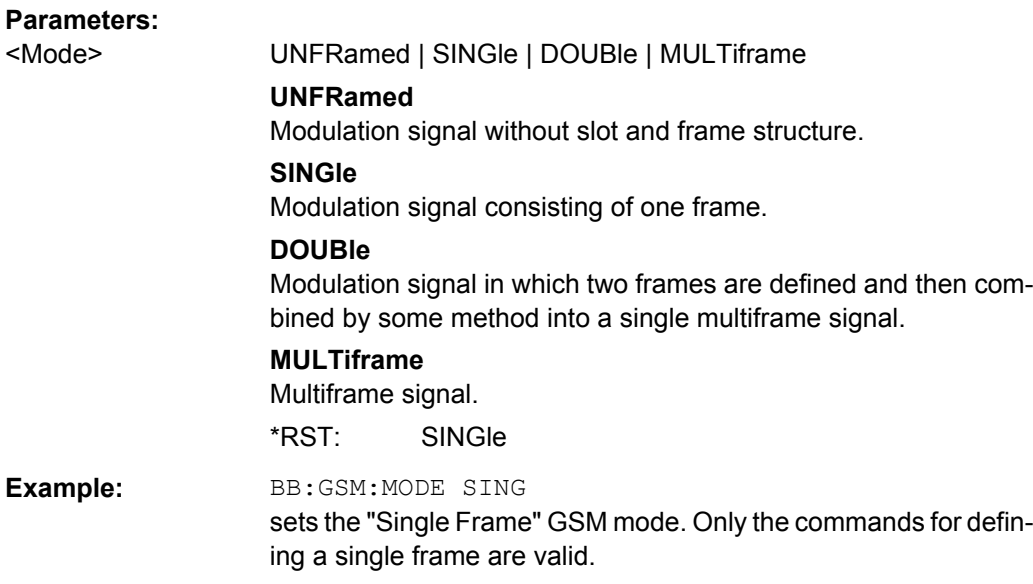

#### **[:SOURce<hw>]:BB:GSM:PRESet**

The command sets all modulation parameters, including slot settings, to their GSM default values. The ON status (SOURce: BB: GSM: STATe ON | OFF) is not affected by this command.

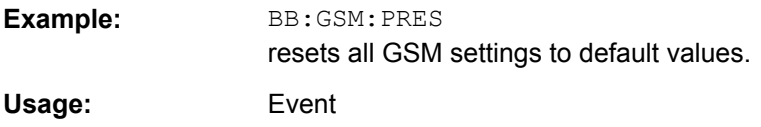

#### **[:SOURce<hw>]:BB:GSM:SATTenuation<ch>** <SAttenuation>

The command sets up to seven different values for level attenuation. The various values are defined by the suffix to SATTenuation. These values are used when defining the level attenuation of individual slots with the aid of the command  $[: \texttt{SOURce}\langle hw \rangle] : \texttt{BB}:$ [GSM\[:FRAMe<di>\]:SLOT<st0>\[:SUBChannel<us>\]\[:USER<ch>\]:](#page-111-0) [ATTenuation](#page-111-0).

#### **Suffix:**

<ch>

#### **Parameters:**

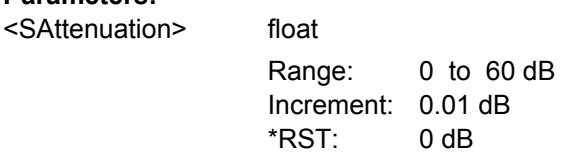

 $1.7$ 

<span id="page-77-0"></span>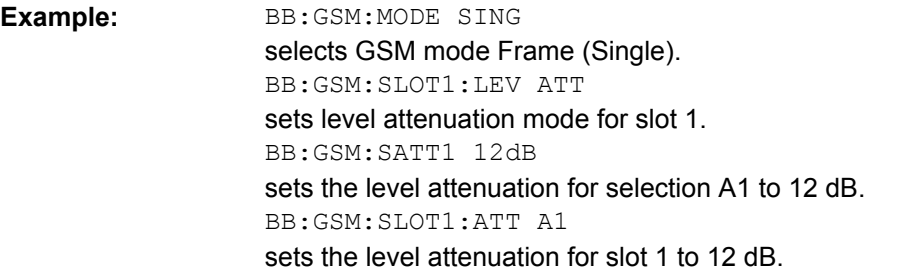

#### **[:SOURce<hw>]:BB:GSM:SETTing:CATalog?**

This command reads out the files with GSM settings in the default directory. The default directory is set using command MMEM:CDIRectory. Only files with the file extension \*.gsm will be listed.

#### **Return values:**

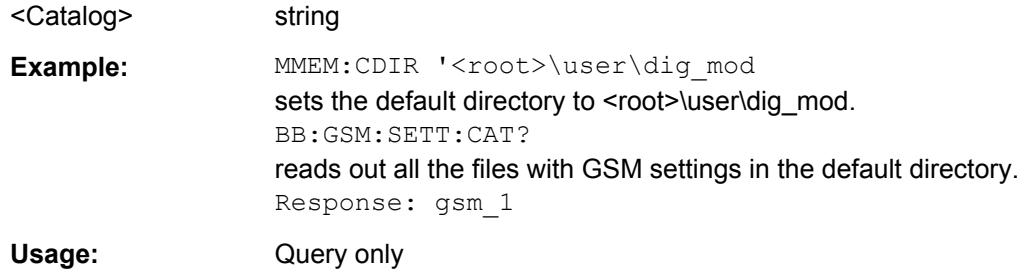

#### **[:SOURce<hw>]:BB:GSM:SETTing:DELete** <Filename>

This command deletes the selected file with GSM settings. The directory is set using command MMEM:CDIRectory. A path can also be specified, in which case the files in the specified directory are read. The file extension may be omitted. Only files with the file extension  $*$ . gsm will be deleted.

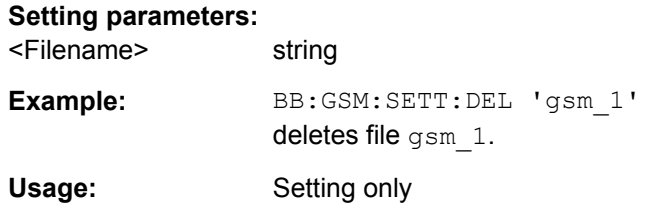

#### **[:SOURce<hw>]:BB:GSM:SETTing:LOAD** <Filename>

This command loads the selected file with GSM settings. The directory is set using command MMEM:CDIRectory. A path can also be specified, in which case the files in the specified directory are read. The file extension may be omitted. Only files with the file extension  $*$ . qsm will be loaded.

#### **Setting parameters:**

<Filename> string

<span id="page-78-0"></span>**Example:** BB:GSM:SETT:LOAD 'gsm\_1' loads file qsm\_1 Usage: Setting only

#### **[:SOURce<hw>]:BB:GSM:SETTing:STORe** <Filename>

This command stores the current GSM settings into the selected file. The directory is set using command MMEM:CDIRectory. A path can also be specified, in which case the files in the specified directory are read. Only the file name has to be entered. GSM settings are stored as files with the specific file extensions  $*$ . qsm.

#### **Setting parameters:**

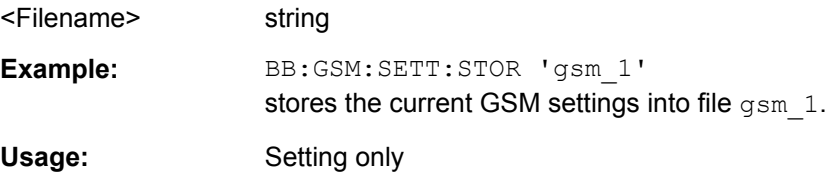

#### **[:SOURce<hw>]:BB:GSM:SETTing:STORe:FAST** <Fast>

Determines whether the instrument performs an absolute or a differential storing of the settings.

Enable this function to accelerate the saving process by saving only the settings with values different to the default ones.

**Note:** This function is not affected by the "Preset" function.

#### **Parameters:**

<Fast> 0 | 1 | OFF | ON \*RST: 1

## **[:SOURce<hw>]:BB:GSM:SMODe** <SMode>

The command selects the modulation signal for the mode Unframed (: BB: GSM: MODE UNFR). The modulation type and filter type are set in accordance with the selection.

The available simulation modes depend on the selected symbol rate:

- Normal Symbol Rate GSM, EDGE (8PSK), AQPSK, 16QAM and 32QAM
- Higher Symbol Rate HSR QPSK, HSR 16QAM and HSR 32QAM.

**Note:** "Higher Symbol Rate" Mode and "Simulation Modes" AQPSK, 16QAM, 32QAM, HSR QPSK, HSR 16QAM and HSR 32QAM are available for instruments equipped with option R&S SMx/AMU-K41 only.

### **Parameters:**

<SMode> GSM | EDGE | N16Qam | N32Qam | HQPSk | H16Qam | H32Qam | AQPSk \*RST: GSM

Primary Commands

<span id="page-79-0"></span>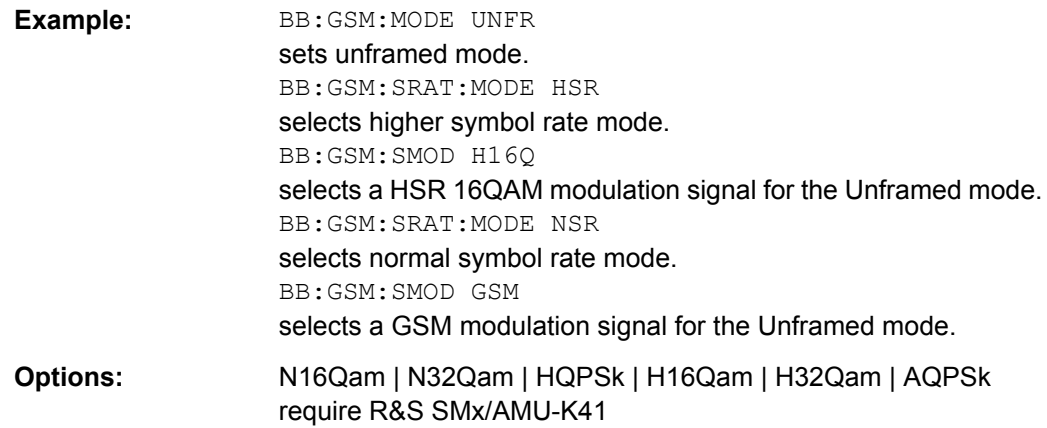

## **[:SOURce<hw>]:BB:GSM:SRATe** <SRate>

The command sets the symbol clock. Possible units are Hz, kHz, MHz, Sym/s, kSym/s, MSym/s.

## **Parameters:**

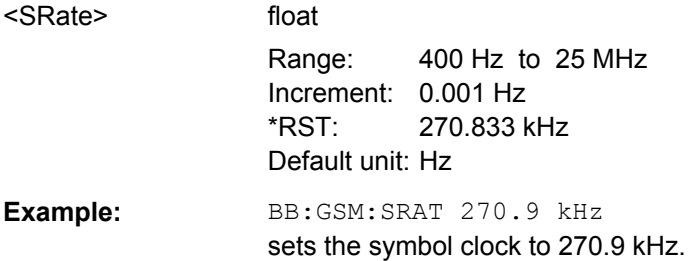

## **[:SOURce<hw>]:BB:GSM:SRATe:MODE** <Mode>

Set the symbol rate mode, i.e. determines whether a normal bursts (NB) or higher symbol rate bursts (HB) will be generated.

### **Parameters:**

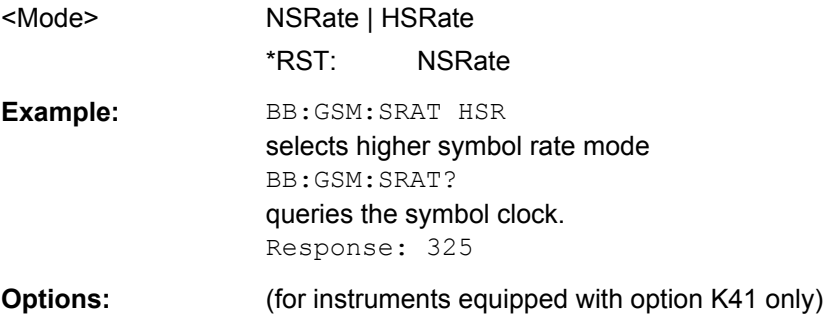

## **[:SOURce<hw>]:BB:GSM:STATe** <State>

The command switches on the modulation in accordance with the GSM standard. Any other standards or digital modulation that may be in the ON state will be automatically turned OFF (in case of two-path instruments, this affects the same path).

<span id="page-80-0"></span>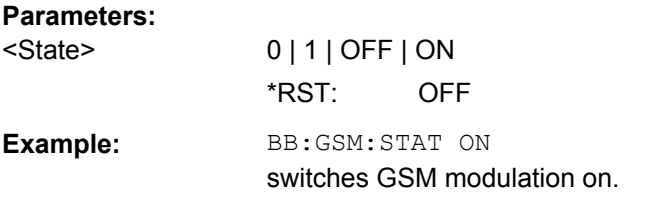

## **[:SOURce<hw>]:BB:GSM:WAVeform:CREate** <Filename>

for R&S WinIQSIM2 only

This command creates a waveform using the current settings of the GSM/EDGE menu. The file name is entered with the command. The file is stored with the predefined file extension  $*$ . wv. The file name and the directory it is stored in are user-definable.

#### **Setting parameters:**

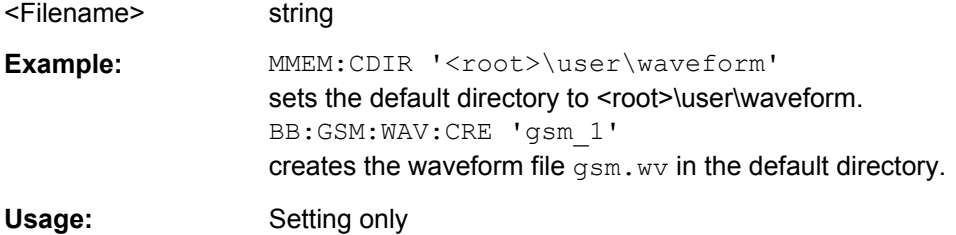

## **4.2 Save Recall Frame/Slots**

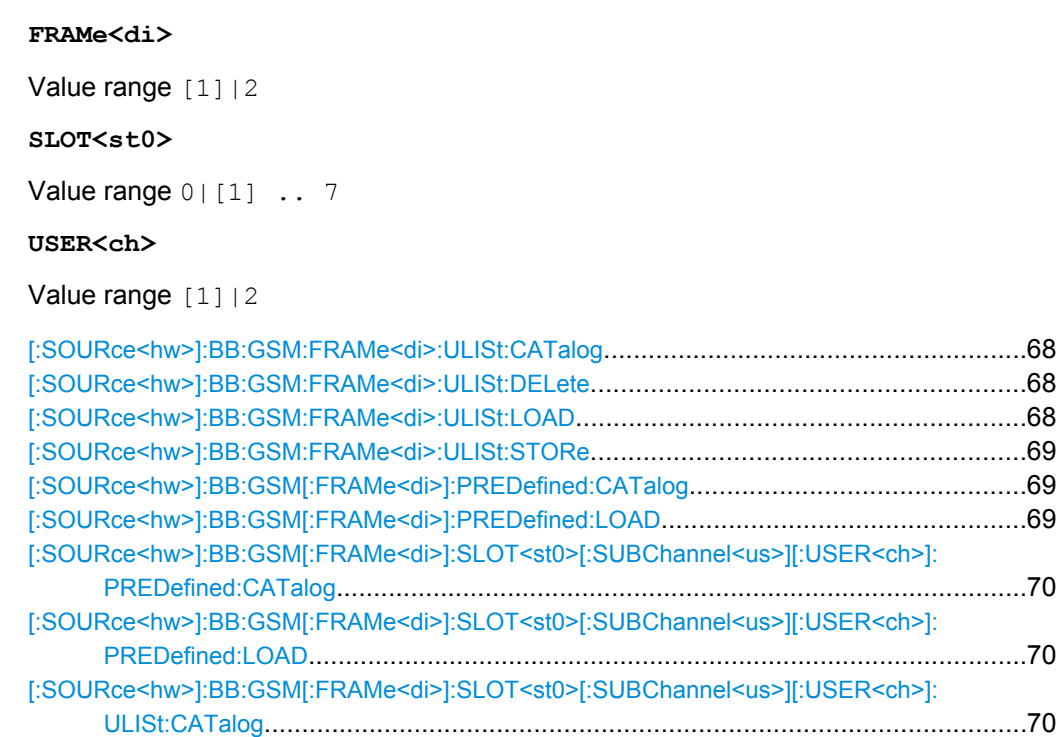

Save Recall Frame/Slots

<span id="page-81-0"></span>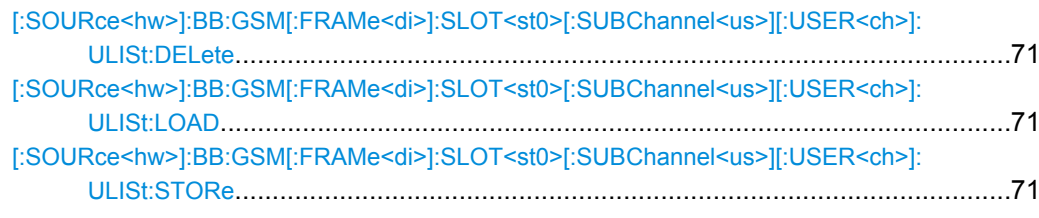

## **[:SOURce<hw>]:BB:GSM:FRAMe<di>:ULISt:CATalog?**

This command reads out the files with user defined frame settings in the default directory. The default directory is set using command MMEM:CDIRectory. Only files with the file extension \*.gsm\_fu and \*.gsm\_hfu will be listed.

#### **Return values:**

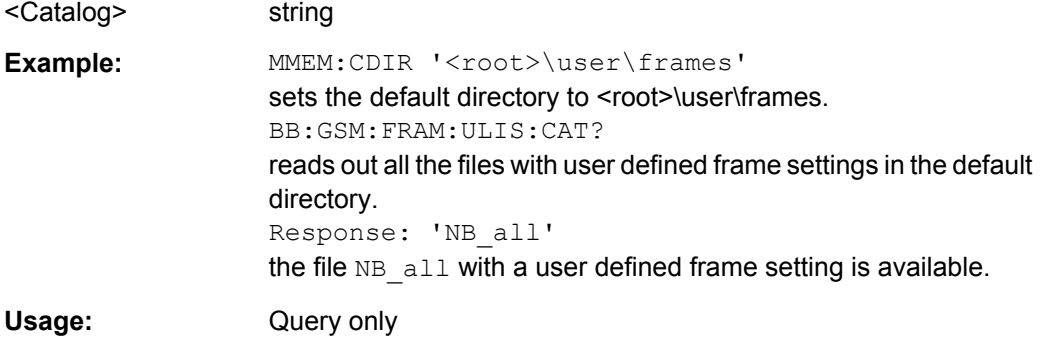

#### **[:SOURce<hw>]:BB:GSM:FRAMe<di>:ULISt:DELete** <Filename>

This command deletes the selected file with user defined frame settings. The directory is set using command MMEM:CDIRectory. A path can also be specified, in which case the files in the specified directory are read. The file extension may be omitted. Only files with the file extension  $*$ .gsm fu and  $*$ .gsm hfu will be deleted.

#### **Setting parameters:**

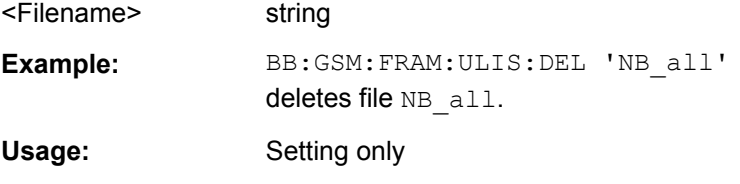

#### **[:SOURce<hw>]:BB:GSM:FRAMe<di>:ULISt:LOAD** <Filename>

This command loads the selected file with user defined frame settings. The directory is set using command MMEM: CDIRectory. A path can also be specified, in which case the files in the specified directory are read. The file extension may be omitted. Only files with the file extension  $*$ .gsm  $f$ u and  $*$ .gsm  $hf$ u will be loaded.

#### **Setting parameters:**

<Filename> string

<span id="page-82-0"></span>**Example:** BB:GSM:FRAM:ULIS:LOAD 'NB all' loads file NB all. Usage: Setting only

#### **[:SOURce<hw>]:BB:GSM:FRAMe<di>:ULISt:STORe** <Filename>

This command stores the current frame settings into the selected file. The directory is set using command MMEM:CDIRectory. A path can also be specified, in which case the files in the specified directory are read. Only the file name has to be entered. User Standards are stored as files with the specific file extensions  $*$ .gsm  $f$ u and  $*$ .gsm  $hf$ u.

#### **Setting parameters:**

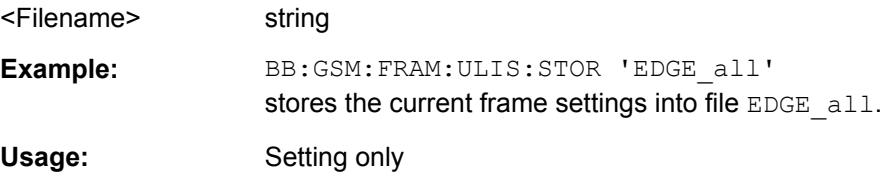

#### **[:SOURce<hw>]:BB:GSM[:FRAMe<di>]:PREDefined:CATalog?**

This command reads out the files with predefined frame settings. The directory is preset, therefore a path cannot be specified.

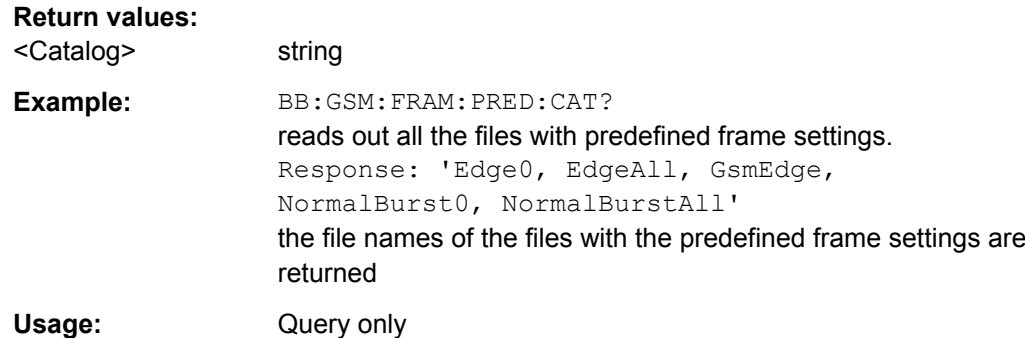

#### **[:SOURce<hw>]:BB:GSM[:FRAMe<di>]:PREDefined:LOAD** <Filename>

This command loads the selected file with predefined frame settings. The directory is preset, therefore a path cannot be specified.

## **Setting parameters:**

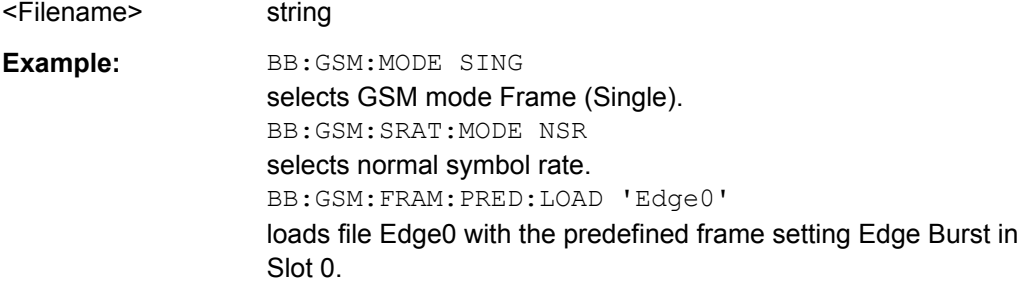

<span id="page-83-0"></span>Usage: Setting only

## **[:SOURce<hw>]:BB:GSM[:FRAMe<di>]:SLOT<st0>[:SUBChannel<us>][: USER<ch>]:PREDefined:CATalog?**

This command reads out the files with predefined slot settings. The directory is preset, therefore a path cannot be specified.

The numeric suffixes in all key words are irrelevant for this command.

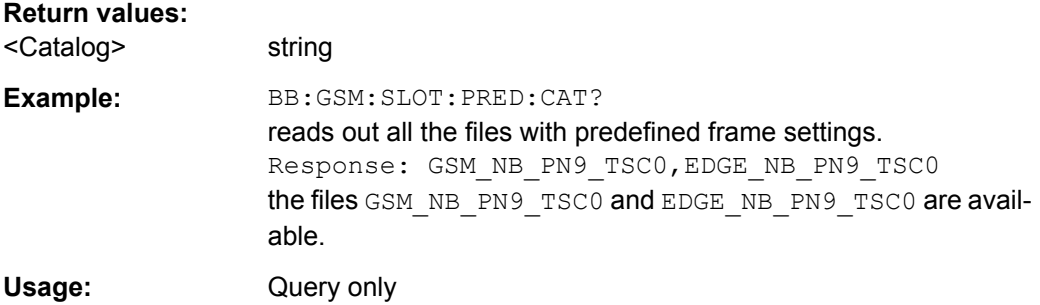

## **[:SOURce<hw>]:BB:GSM[:FRAMe<di>]:SLOT<st0>[:SUBChannel<us>][: USER<ch>]:PREDefined:LOAD** <Filename>

This command loads the selected file with predefined slot settings. The directory is preset, therefore a path cannot be specified.

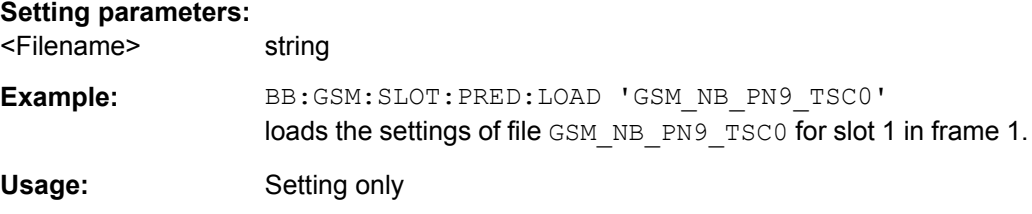

## **[:SOURce<hw>]:BB:GSM[:FRAMe<di>]:SLOT<st0>[:SUBChannel<us>][: USER<ch>]:ULISt:CATalog?**

This command reads out the files with user defined slot settings in the default directory. The default directory is set using command MMEM:CDIRectory. Only files with the file extension \*.gsm\_slu and \*.gsm\_hslu will be listed.

#### **Return values:**

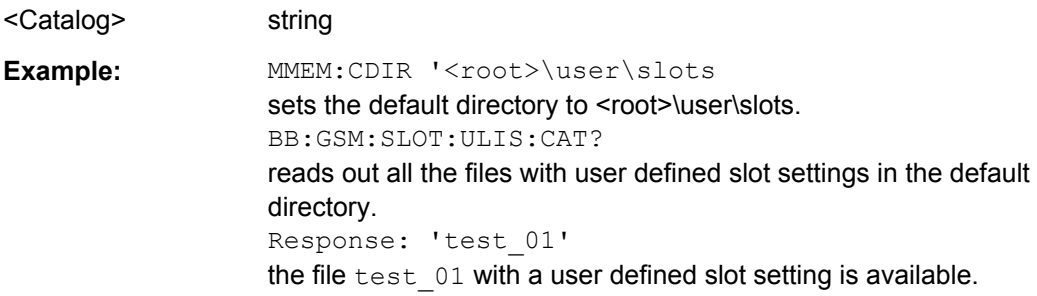

<span id="page-84-0"></span>Usage: Query only

## **[:SOURce<hw>]:BB:GSM[:FRAMe<di>]:SLOT<st0>[:SUBChannel<us>][: USER<ch>]:ULISt:DELete** <Filename>

This command deletes the selected file with user defined slot settings. The directory is set using command MMEM: CDIRectory. A path can also be specified, in which case the files in the specified directory are read. The file extension may be omitted. Only files with the file extension  $*$ . qsm\_slu and  $*$ . qsm\_hslu will be deleted.

#### **Setting parameters:**

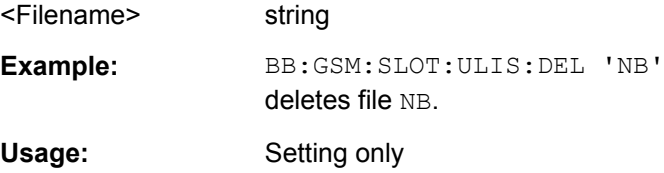

## **[:SOURce<hw>]:BB:GSM[:FRAMe<di>]:SLOT<st0>[:SUBChannel<us>][: USER<ch>]:ULISt:LOAD** <Filename>

This command loads the selected file with user defined slot settings. The directory is set using command MMEM:CDIRectory. A path can also be specified, in which case the files in the specified directory are read. The file extension may be omitted. Only files with the file extension  $*$ .gsm slu and  $*$ .gsm hslu will be loaded.

#### **Setting parameters:**

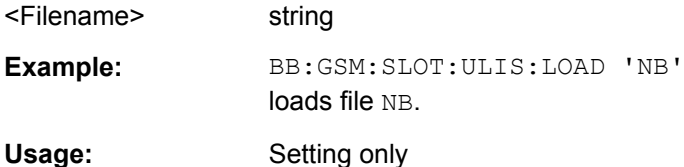

## **[:SOURce<hw>]:BB:GSM[:FRAMe<di>]:SLOT<st0>[:SUBChannel<us>][: USER<ch>]:ULISt:STORe** <Filename>

This command stores the current slot settings into the selected file. The directory is set using command MMEM:CDIRectory. A path can also be specified, in which case the files in the specified directory are read. Only the file name has to be entered. User slots are stored as files with the specific file extensions  $*$ .  $qsm$  slu and  $*$ .  $qsm$  hslu.

#### **Setting parameters:**

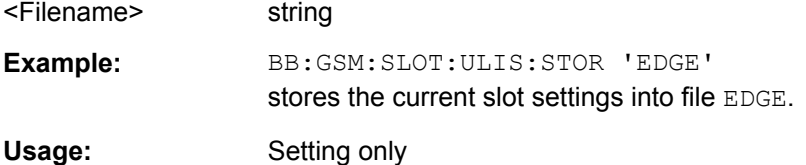

## **4.3 Modulation/Filter Settings**

## **4.3.1 Modulation Settings**

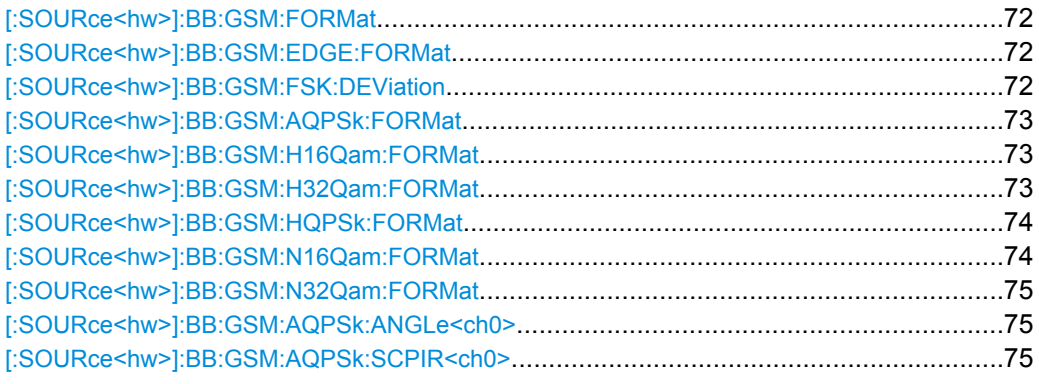

## **[:SOURce<hw>]:BB:GSM:FORMat** <Format>

The command selects the modulation type.

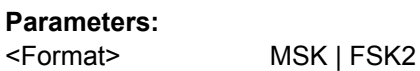

\*RST: MSK Example: **BB:GSM:FORM FSK2** selects the GSM modulation type FSK.

## **[:SOURce<hw>]:BB:GSM:EDGE:FORMat?**

The command queries the modulation type in the case of EDGE. The modulation type is permanently set to 8PSK.

#### **Return values:**

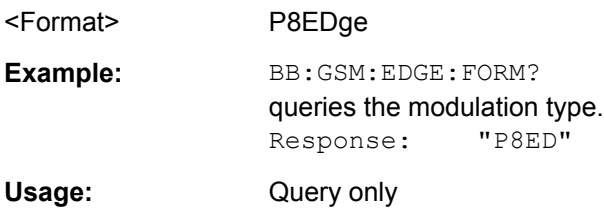

## **[:SOURce<hw>]:BB:GSM:FSK:DEViation** <Deviation>

The command sets the modulation deviation when : BB: GSM: FORMat FSK2 is selected. The range of values depends on the symbol rate (: BB: GSM: SRATe): 0.1 x fSymb ... 1.5 \* fSymb (max. 10 MHZ).

The maximum deviation is 10 MHz.

<span id="page-86-0"></span>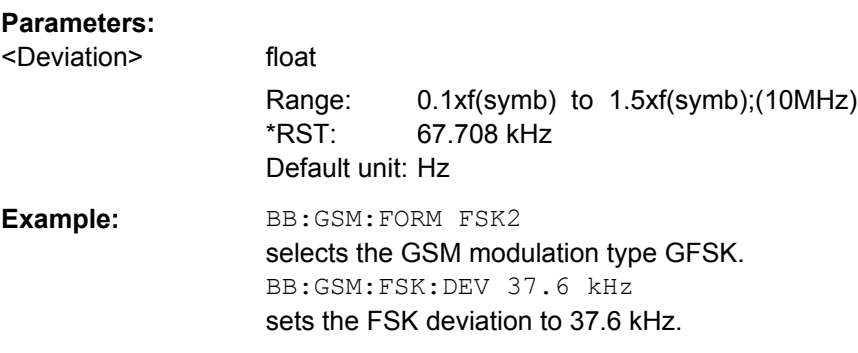

## **[:SOURce<hw>]:BB:GSM:AQPSk:FORMat?**

The command queries the modulation type. The modulation type is permanently set to AQPSK.

## **Return values:**

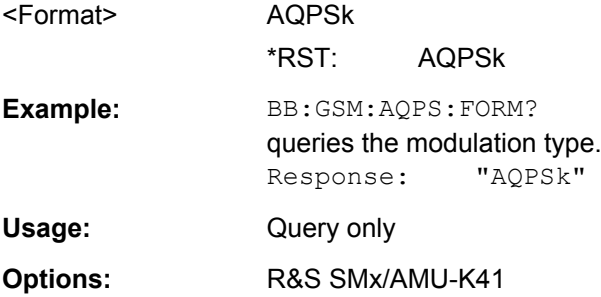

## **[:SOURce<hw>]:BB:GSM:H16Qam:FORMat?**

The command queries the modulation type.

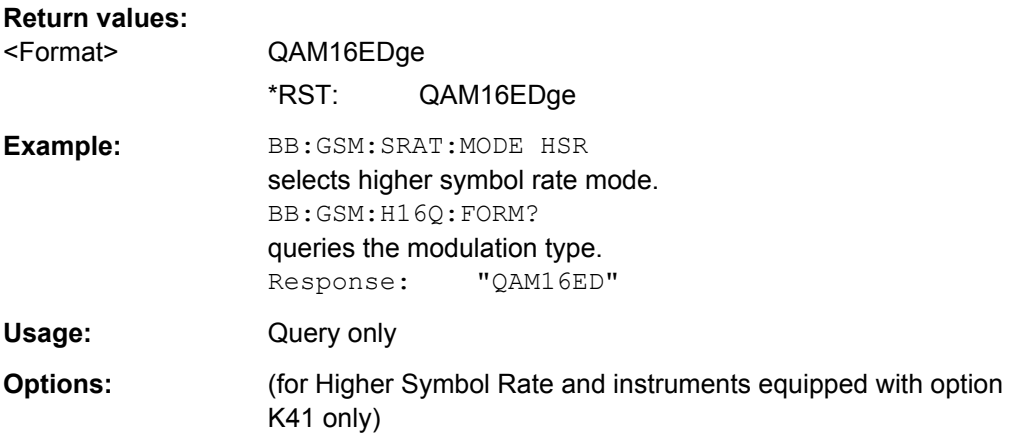

### **[:SOURce<hw>]:BB:GSM:H32Qam:FORMat?**

The command queries the modulation type.

<span id="page-87-0"></span>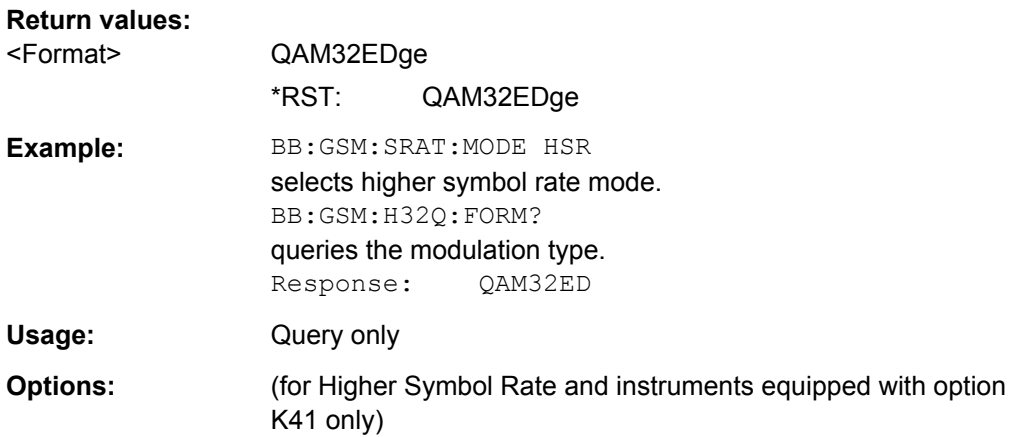

## **[:SOURce<hw>]:BB:GSM:HQPSk:FORMat?**

The command queries the modulation type.

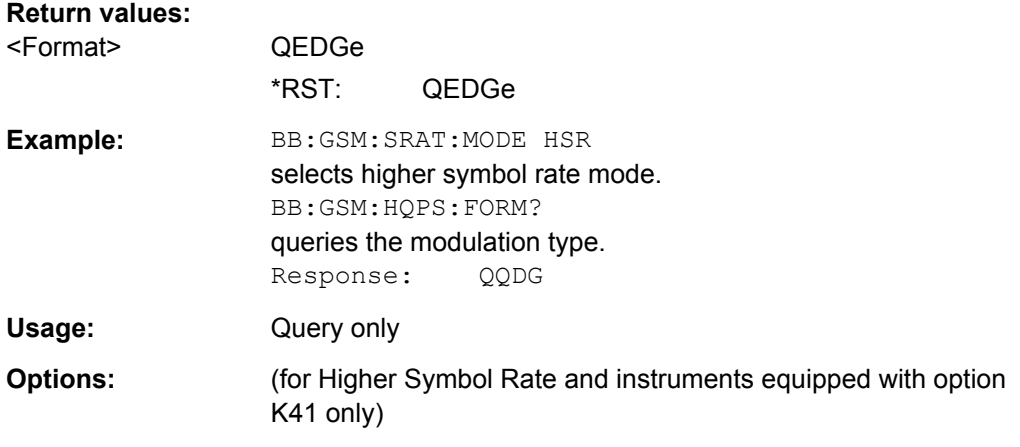

## **[:SOURce<hw>]:BB:GSM:N16Qam:FORMat?**

The command queries the modulation type.

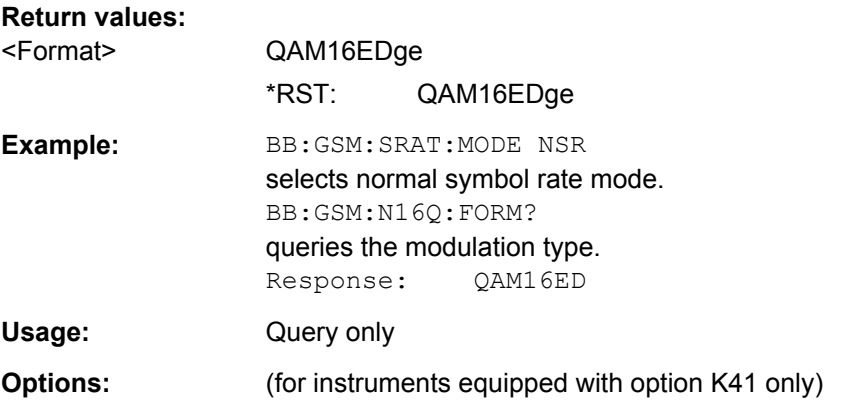

Modulation/Filter Settings

#### <span id="page-88-0"></span>**[:SOURce<hw>]:BB:GSM:N32Qam:FORMat?**

The command queries the modulation type.

## **Return values:**

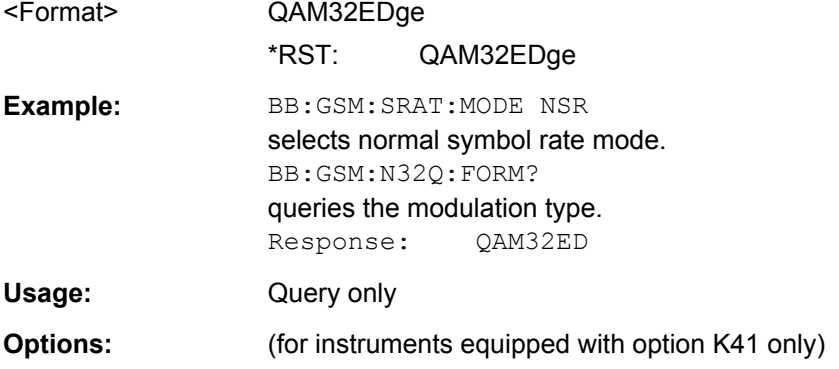

## **[:SOURce<hw>]:BB:GSM:AQPSk:ANGLe<ch0>** <Angle>

Sets the angle alpha.

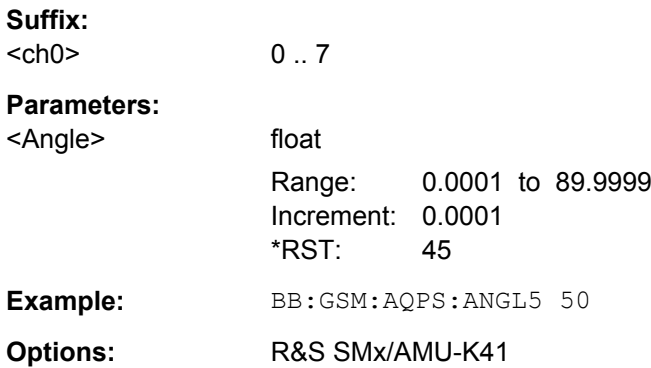

## **[:SOURce<hw>]:BB:GSM:AQPSk:SCPIR<ch0>** <Scpir>

Sets the Subchannel Power Imbalance Ratio (SCPIR). It is related to the angle α as follows:

*SCPIR = 20 \* log10(tan* α*) dB*,

where the value of α shall be chosen such that |SCPIR|≤10dB.

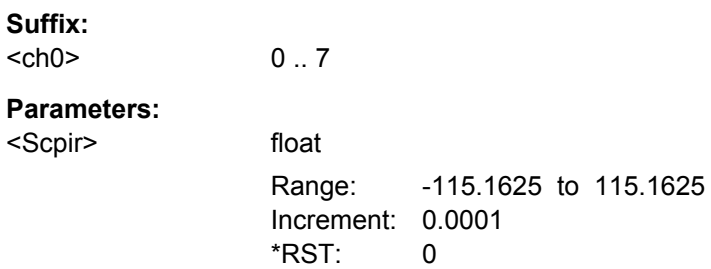

Modulation/Filter Settings

```
Example: BB:GSM:AQPS:SCPIR5 -10
              BB:GSM:AQPS:ANGL5?
              Response: 17.5484
Options: R&S SMx/AMU-K41
```
## **4.3.2 Filter Settings**

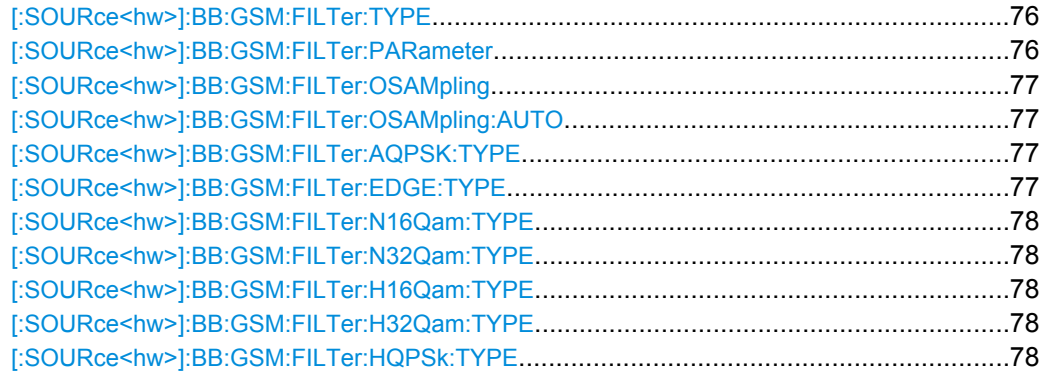

## **[:SOURce<hw>]:BB:GSM:FILTer:TYPE?**

The command sets the filter type GAUSs. This is the only possible selection in the case of digital standard GSM.

#### **Return values:**

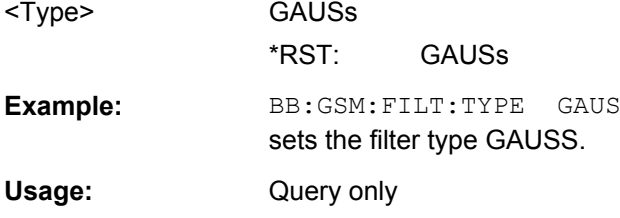

## **[:SOURce<hw>]:BB:GSM:FILTer:PARameter** <Parameter>

The command sets the filter parameter. For Gaussian filter the BxT is the product of the bandwidth and the symbol duration. The default value for GSM modulation is 0.3 and for Gauss Linearized (EDGE), BT = 0.3.

### **Parameters:**

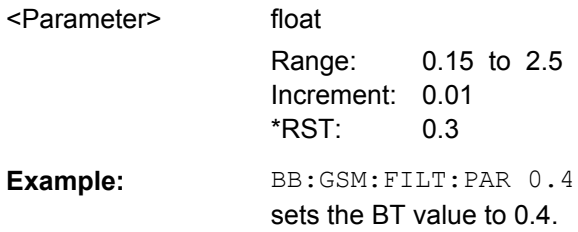

#### <span id="page-90-0"></span>**[:SOURce<hw>]:BB:GSM:FILTer:OSAMpling** <OSampling>

The command sets the upsampling factor.

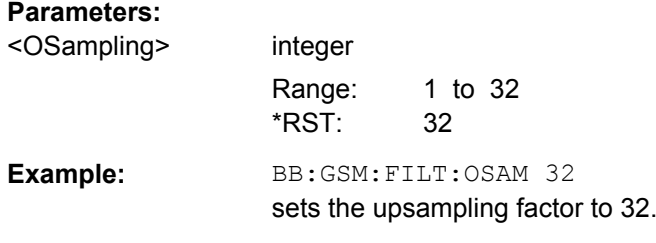

#### **[:SOURce<hw>]:BB:GSM:FILTer:OSAMpling:AUTO** <Auto>

The command activates/deactivates the upsampling factor state. If activated, the most sensible parameter values are selected. The value depends on the coherence check. If deactivated, the values can be changed manually.

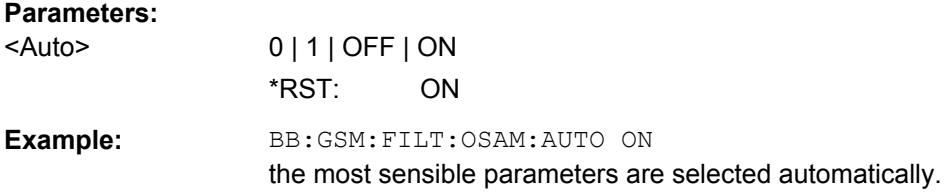

## **[:SOURce<hw>]:BB:GSM:FILTer:AQPSK:TYPE?**

Queries the filter type for AQPSK modulation. The filter is permanently set to GAUSS linearized.

## **Return values:**

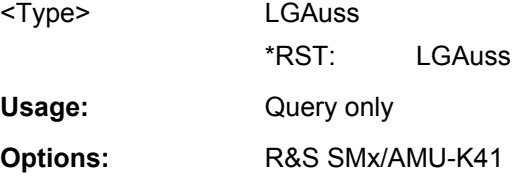

#### **[:SOURce<hw>]:BB:GSM:FILTer:EDGE:TYPE?**

The command sets the filter type LGAuss. This is the only possible selection in the case of digital standard GSM EDGE.

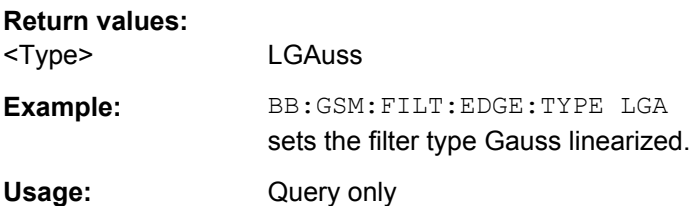

#### <span id="page-91-0"></span>**[:SOURce<hw>]:BB:GSM:FILTer:N16Qam:TYPE?**

Queries filter for 16QAM signal. The filter is permanently set to GAUSS linearized.

**Return values:** 

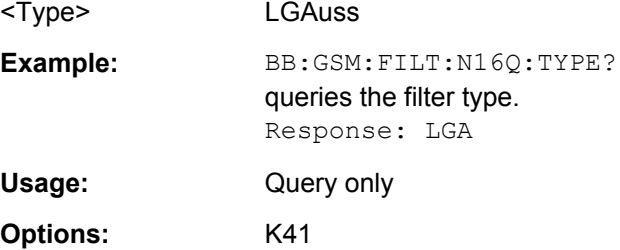

#### **[:SOURce<hw>]:BB:GSM:FILTer:N32Qam:TYPE?**

Queries filter for 32QAM signal. The filter is permanently set to GAUSS linearized.

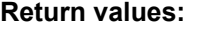

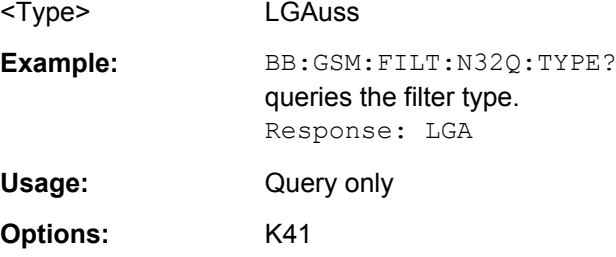

## **[:SOURce<hw>]:BB:GSM:FILTer:H16Qam:TYPE** <Type>

Sets the filter for HSR 16QAM signal.

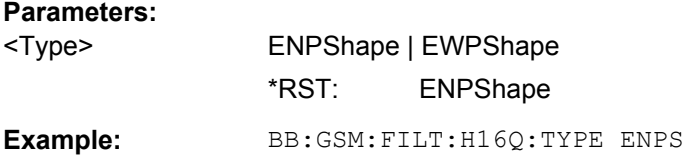

#### **[:SOURce<hw>]:BB:GSM:FILTer:H32Qam:TYPE** <Type>

Sets the filter for HSR 32QAM signal.

## **Parameters:**

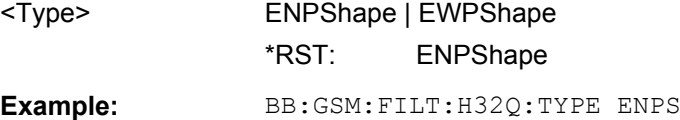

#### **[:SOURce<hw>]:BB:GSM:FILTer:HQPSk:TYPE** <Type>

Sets the filter for HSR QPSK signal.

Clock Settings

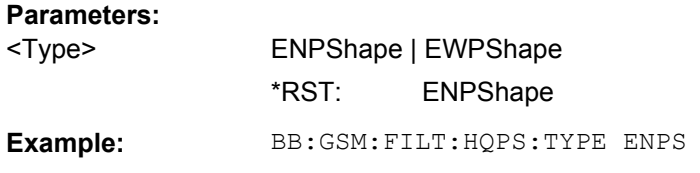

## **4.4 Clock Settings**

This section lists the remote control commands, necessary to configure the clock.

The clock settings are available for R&S SMx and R&S AMU instruments only.

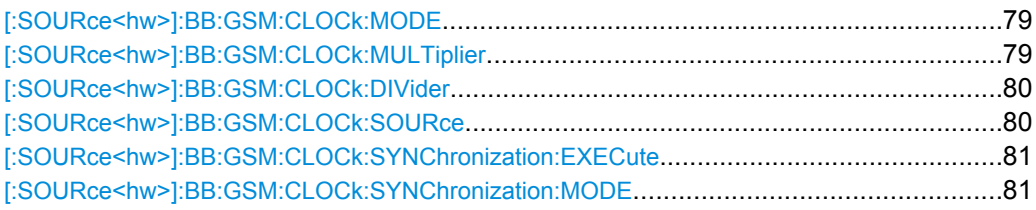

#### **[:SOURce<hw>]:BB:GSM:CLOCk:MODE** <Mode>

The command enters the type of externally supplied clock (:BB:GSM:CLOCk:SOURce EXT).

When MSYMbol is used, a multiple of the symbol clock is supplied via the CLOCK connector and the symbol clock is derived internally from this. The multiplier is entered with the command :BB:GSM:CLOCk:MULTiplier.

When FSYMbol is used, a fraction of the symbol clock is supplied via the CLOCK connector and the symbol clock is derived internally from this. The divisor is entered with the command :BB:GSM:CLOCk:DIVider. This selection is only possible for external signals with a clock rate of at least 200 Hz.

For two-path instruments, the only numerical suffix allowed for SOURce is 1, since the external clock source is permanently allocated to path A.

## **Parameters:**

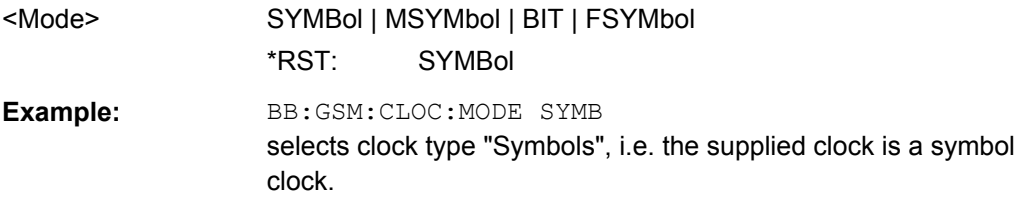

#### **[:SOURce<hw>]:BB:GSM:CLOCk:MULTiplier** <Multiplier>

The command specifies the multiplier for clock type "Multiple Symbols" (:BB:GSM:CLOCk:MODE MSYM) in the case of an external clock source.

<span id="page-93-0"></span>For two-path instruments, the only numerical suffix allowed for SOURce is 1, since the external clock source is permanently allocated to path A.

#### **Parameters:**

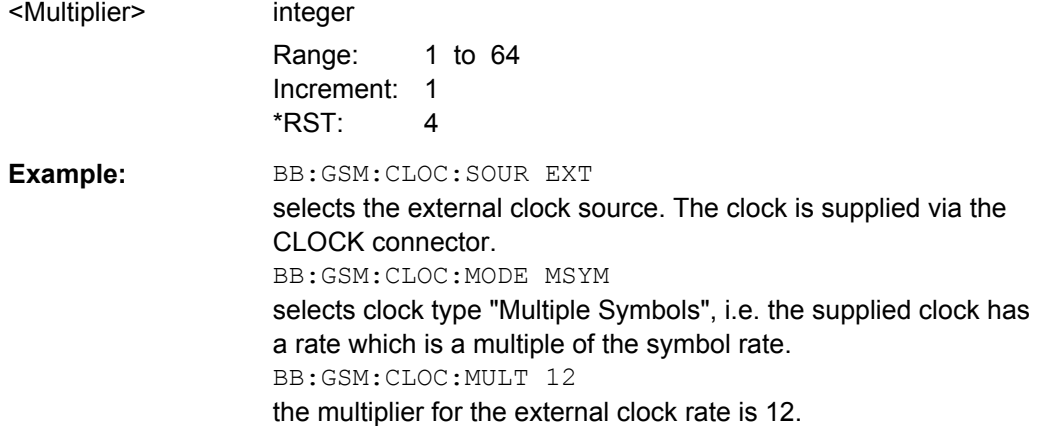

#### **[:SOURce<hw>]:BB:GSM:CLOCk:DIVider** <Divider>

The command specifies the divider for clock type "Fractional Symbols" (:BB:GSM:CLOCk:MODE FSYM) in the case of an external clock source.

For two-path instruments, the only numerical suffix allowed for SOURce is 1, since the external clock source is permanently allocated to path A.

## **Parameters:**

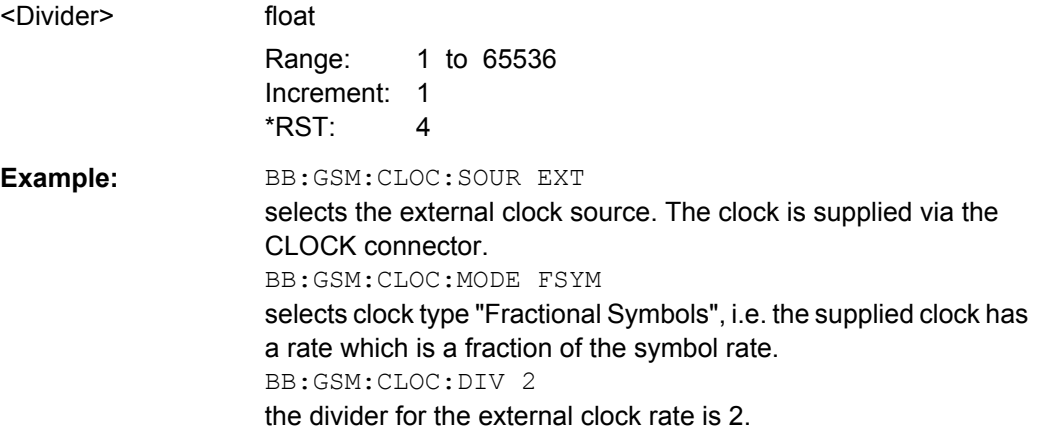

#### **[:SOURce<hw>]:BB:GSM:CLOCk:SOURce** <Source>

The command selects the clock source.

For two-path instruments, selecting EXTernal is only possible for path A, since the external clock source is permanently allocated to path A; selecting AINternal is only possible for path B.

<span id="page-94-0"></span>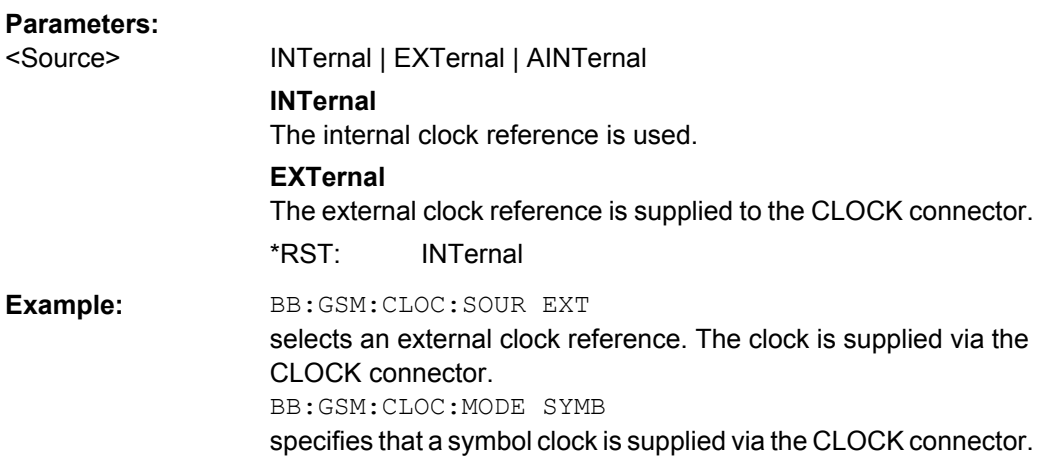

## **[:SOURce<hw>]:BB:GSM:CLOCk:SYNChronization:EXECute**

Performs automatically adjustment of the instrument's settings required for the synchronization mode, set with the command BB:GSM:CLOC:SYNC:MODE.

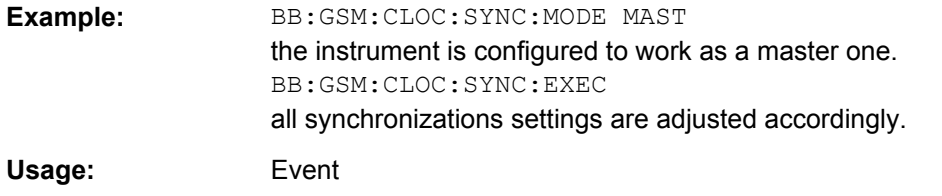

## **[:SOURce<hw>]:BB:GSM:CLOCk:SYNChronization:MODE** <Mode>

Selects the synchronization mode.

This parameter is used to enable generation of very precise synchronous signal of several connected R&S SMBVs.

#### **Note:**

If several instruments are connected, the connecting cables from the master instrument to the slave one and between each two consecutive slave instruments must have the same length and type.

Avoid unnecessary cable length and branching points.

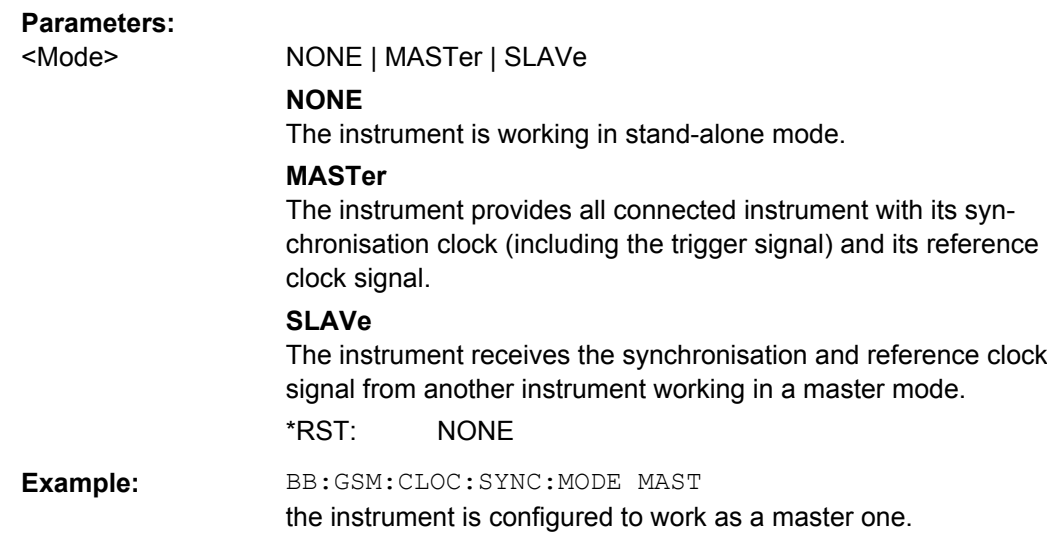

## **4.5 Trigger Settings**

The trigger settings are available for R&S SMx and R&S AMU instruments only.

## **EXTernal<ch>**

The numeric suffix to EXTernal<ch> distinguishes between the external trigger via the TRIGGER 1 (suffix 1) and TRIGGER 2 (suffix 2) connector.

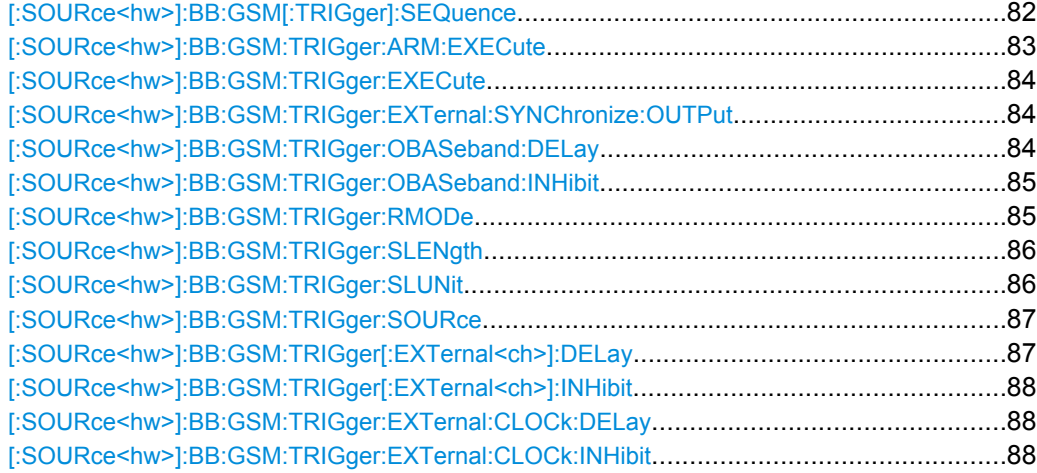

## **[:SOURce<hw>]:BB:GSM[:TRIGger]:SEQuence** <Sequence>

The command selects the trigger mode.

## <span id="page-96-0"></span>**Parameters:**

## <Sequence> AUTO | RETRigger | AAUTo | ARETrigger | SINGle

#### **AUTO**

The frames are generated continuously.

## **RETRigger**

The frames are generated continuously. A trigger event (internal or external) causes a restart.

#### **AAUTo**

The frames are generated only when a trigger event occurs. After the trigger event the signal is generated continuously. Signal generation is stopped with command

SOUR:BB:GSM:TRIG:ARM:EXEC and started again when a trigger event occurs.

#### **ARETrigger**

The frames are generated only when a trigger event occurs. The device automatically toggles to RETRIG mode. Every subsequent trigger event causes a restart. Signal generation is stopped with command SOUR:BB:GSM:TRIG:ARM:EXEC and started again when a trigger event occurs.

#### **SINGle**

The signal is generated only when a trigger event occurs. After the trigger event the signal is generated once to the set sequence length (SOUR:BB:GSM:TRIG:SLEN). Every subsequent trigger event causes a restart.

\*RST: AUTO

**Example:** BB:GSM:SEQ AAUT sets the "Armed\_auto" trigger mode; the device waits for the first trigger (e.g. with  $*_{TRG}$ ) and then generates the frames continuously.

### **[:SOURce<hw>]:BB:GSM:TRIGger:ARM:EXECute**

The command stops signal generation for trigger modes Armed\_Auto and Armed\_Retrigger. A subsequent internal or external trigger event restarts signal generation.

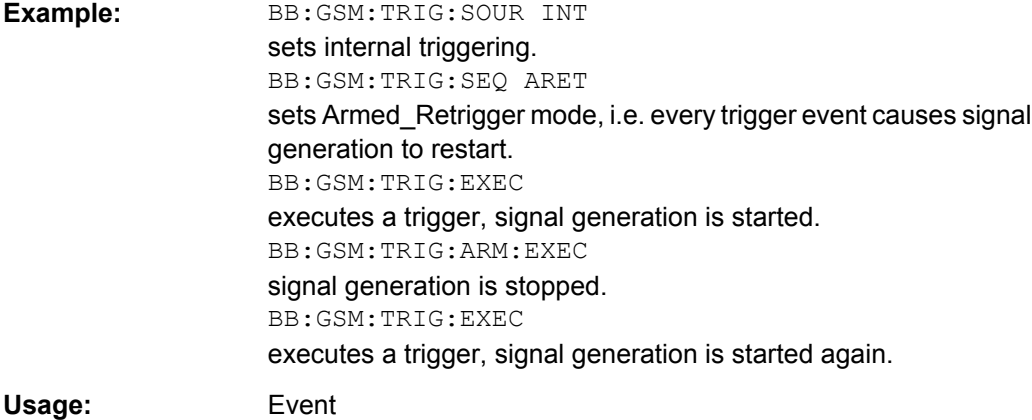

Operating Manual 1171.5254.12 ─ 12 **83**

#### <span id="page-97-0"></span>**[:SOURce<hw>]:BB:GSM:TRIGger:EXECute**

The command executes a trigger. The internal trigger source must be selected using the command :BB:GSM:TRIGger:SOURce INTernal and a trigger mode other than AUTO must be selected using the command :BB:GSM:SEQ.

**Example:** BB:GSM:TRIG:SOUR INT sets internal triggering. BB:GSM:SEQ RETR sets Retrigger mode, i.e. every trigger event causes signal generation to restart. BB:GSM:TRIG:EXEC executes a trigger.

**Usage:** Event

#### **[:SOURce<hw>]:BB:GSM:TRIGger:EXTernal:SYNChronize:OUTPut** <Output>

(enabled for "Trigger Source" External)

Enables/disables output of the signal synchronous to the external trigger event.

For R&S SMBV instruments:

See also ["Sync. Output to External Trigger" on page 36f](#page-49-0)or a detailed description of the applications of this setting.

#### **Parameters:**

<Output> 0 | 1 | OFF | ON

## **ON**

The signal calculation starts simultaneously with the external trigger event but because of the instrument's processing time the first samples are cut off and no signal is outputted. After elapsing of the internal processing time, the output signal is synchronous to the trigger event.

#### **OFF**

The signal output begins after elapsing of the processing time and starts with sample 0, i.e. the complete signal is outputted. This mode is recommended for triggering of short signal sequences with signal duration comparable with the processing time of the instrument.

#### \*RST: ON

**Example:** BB:GSM:TRIG:SOUR EXT sets external triggering. BB:GSM:TRIG:EXT:SYNC:OUTP ON

enables synchrounous output to external trigger

#### **[:SOURce<hw>]:BB:GSM:TRIGger:OBASeband:DELay** <Delay>

The command specifies the trigger delay (expressed as a number of symbols) for triggering by the signal from the second path.

<span id="page-98-0"></span>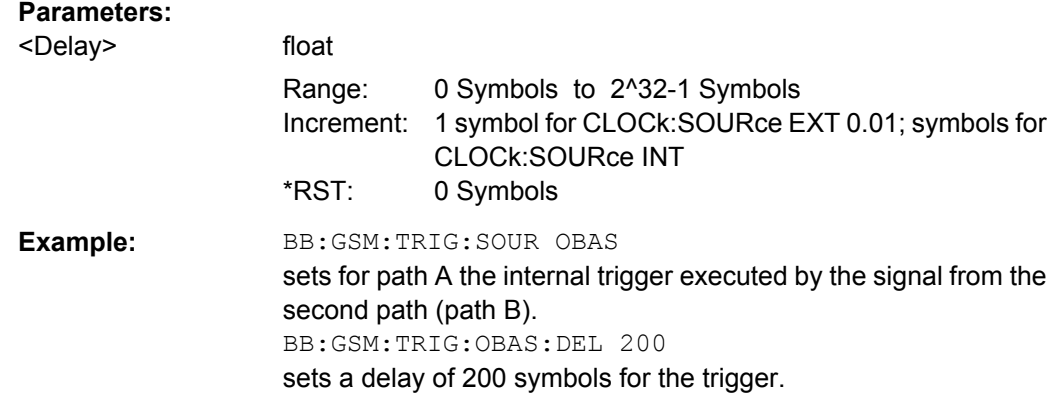

#### **[:SOURce<hw>]:BB:GSM:TRIGger:OBASeband:INHibit** <Inhibit>

The command specifies the number of symbols by which a restart is to be inhibited following a trigger event. This command applies only for triggering by the second path.

## **Parameters:**

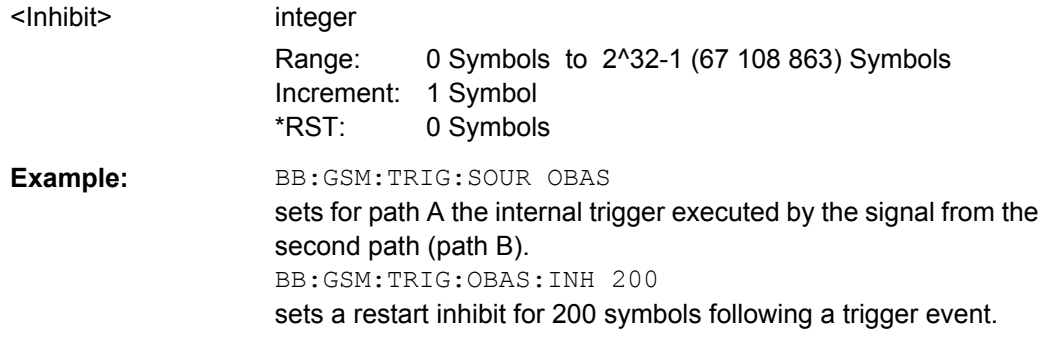

#### **[:SOURce<hw>]:BB:GSM:TRIGger:RMODe?**

The command queries the status of frame generation for all trigger modes with GSM/ EDGE modulation on.

## **Return values:**

## <RMode> STOP | RUN

## **RUN**

the GSM/EDGE signal is generated. A trigger event occurred in the triggered mode.

#### **STOP**

the GSM/EDGE signal is not generated. A trigger event did not occur in the triggered modes, or signal generation was stopped by the command :BB:GSM:TRIG:ARM:EXECute (armed trigger modes only).

<span id="page-99-0"></span>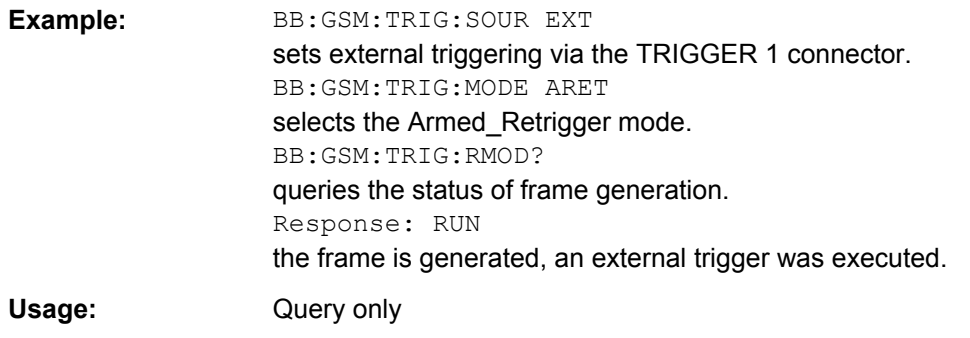

#### **[:SOURce<hw>]:BB:GSM:TRIGger:SLENgth** <SLength>

The command defines the length of the signal sequence to be output in the "Single" trigger mode. The unit is defined with command SOUR:BB:GSM:TRIG:SLUNit. It is possible to output deliberately just part of a frame, an exact sequence of a frame, or a defined number of repetitions of a frame.

#### **Parameters:**

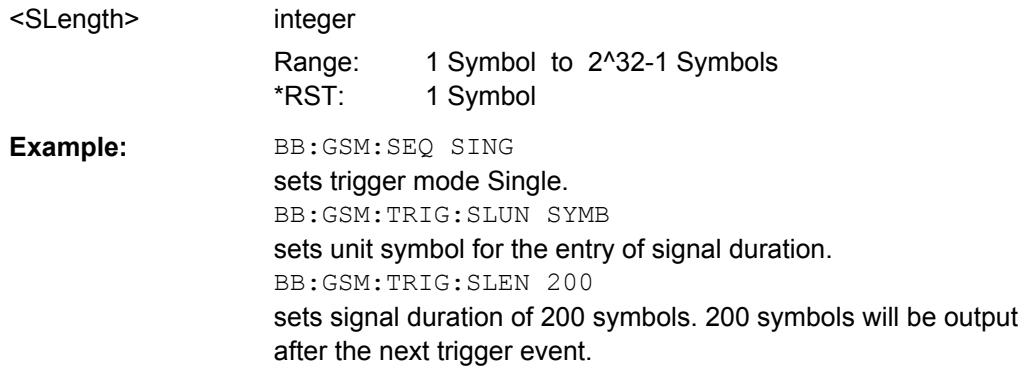

#### **[:SOURce<hw>]:BB:GSM:TRIGger:SLUNit** <SLunit>

The command defines the unit for the entry of the length of the signal sequence (SOUR:BB:GSM:TRIG:SLEN) to be output in the "Single" trigger mode (SOUR:BB:GSM:SEQ SING).

#### **Parameters:**

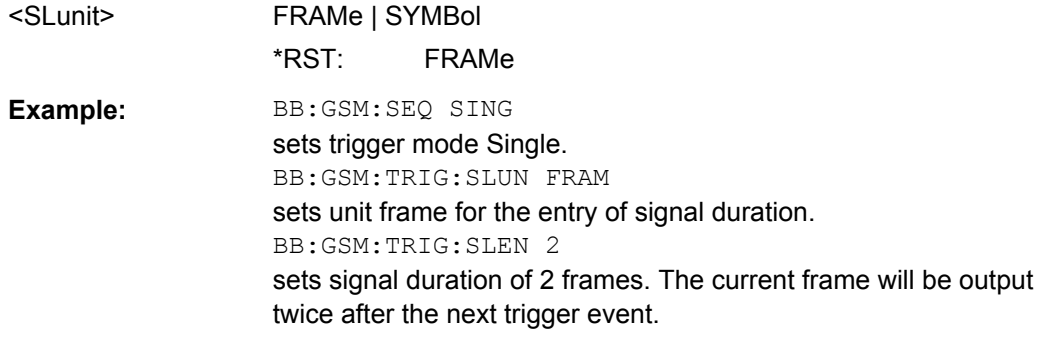

Trigger Settings

#### <span id="page-100-0"></span>**[:SOURce<hw>]:BB:GSM:TRIGger:SOURce** <Source>

The command selects the trigger source.

#### **Parameters:**

## <Source> INTernal | EXTernal | BEXTernal | OBASeband | ECLock **INTernal**

Triggering is executed by means of the Trigger command in the case of remote control, and by means of "Execute Trigger" in the case of manual operation.

#### **EXTernal**

Triggering is executed by means of the signal on the TRIGGER 1 connector.

#### **BEXTernal**

Triggering is executed by means of the signal on the TRIGGER 2 connector.

#### **OBASeband**

Triggering is executed by means of the signal from the second path (two-path instruments only).

#### **ECLock**

Triggering is executed by means of the signal on the CLOCK connector. This signal is also used as clock. The selection is only available if external clock source (:BB:GSM:CLOC:SOUR EXT) is selected. In case of two-path instruments, the selection is only available for baseband path A.

\*RST: INTernal **Example:** BB:GSM:TRIG:SOUR INT sets internal triggering.

#### **[:SOURce<hw>]:BB:GSM:TRIGger[:EXTernal<ch>]:DELay** <Delay>

The command specifies the trigger delay (expressed as a number of symbols) for external triggering. The numeric suffix to EXTernal distinguishes between the external trigger via the TRIGGER 1 (suffix 1) and TRIGGER 2 (suffix 2) connector.

#### **Parameters:**

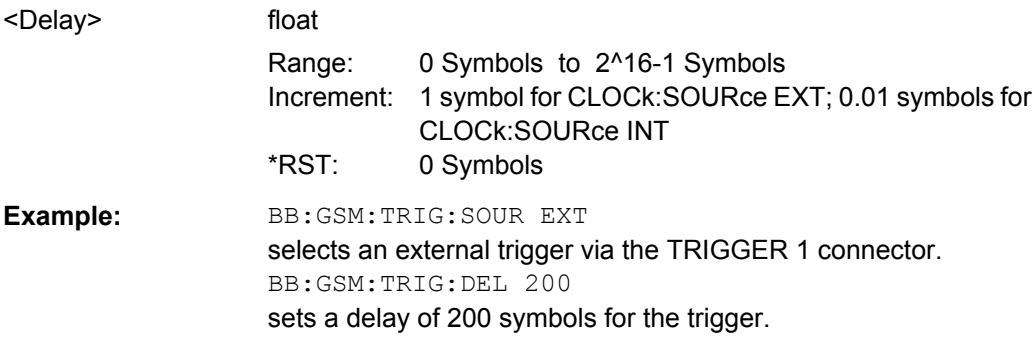

#### <span id="page-101-0"></span>**[:SOURce<hw>]:BB:GSM:TRIGger[:EXTernal<ch>]:INHibit** <Inhibit>

The command specifies the number of symbols by which a restart is to be inhibited following a trigger event. This command applies only in the case of external triggering. The numeric suffix to EXTernal distinguishes between the external trigger via the TRIGGER 1 (suffix 1) and TRIGGER 2 (suffix 2) connector.

#### **Parameters:**

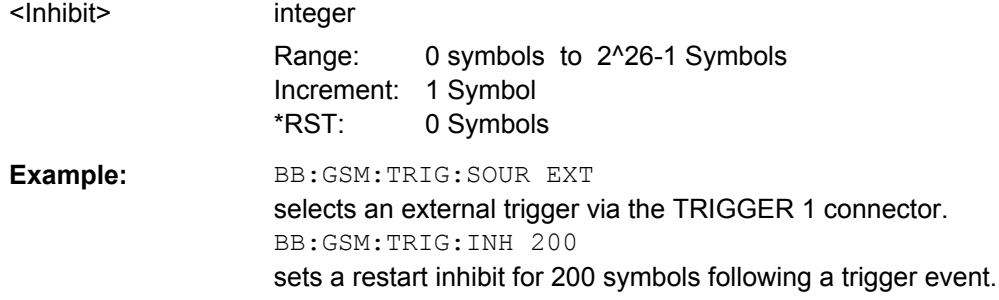

#### **[:SOURce<hw>]:BB:GSM:TRIGger:EXTernal:CLOCk:DELay** <Delay>

The command specifies the trigger delay (expressed as a number of symbols) for external triggering via the clock input.

This command applies only if external clock source (BB:GSM:CLOC:SOUR EXT) and trigger source external clock (BB:GSM:TRIG:SOUR CLOC) are selected.

For two-path instruments, this command applies only for baseband path A.

#### **Parameters:**

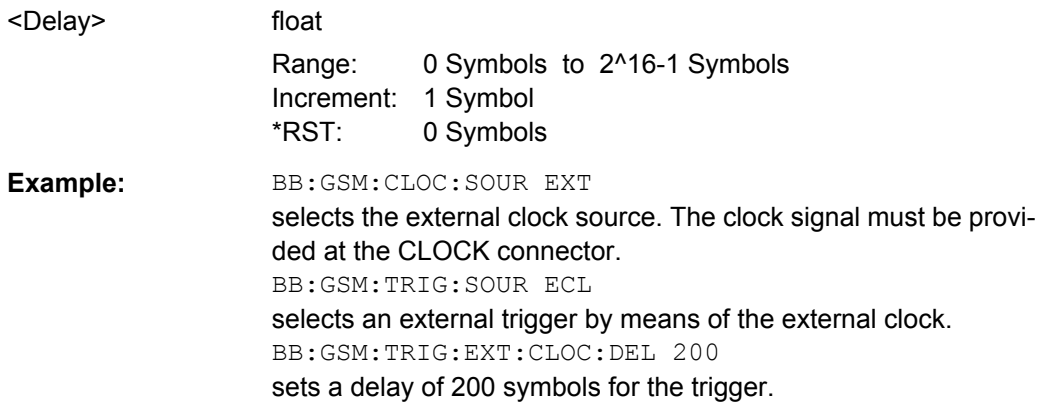

#### **[:SOURce<hw>]:BB:GSM:TRIGger:EXTernal:CLOCk:INHibit** <Inhibit>

The command specifies the number of symbols by which a restart is to be inhibited following a trigger event. This command applies only if external clock source (BB:GSM:CLOC:SOUR EXT) and trigger source external clock (BB:GSM:TRIG:SOUR CLOC) is selected.

For two-path instruments, this command applies only for baseband path A.

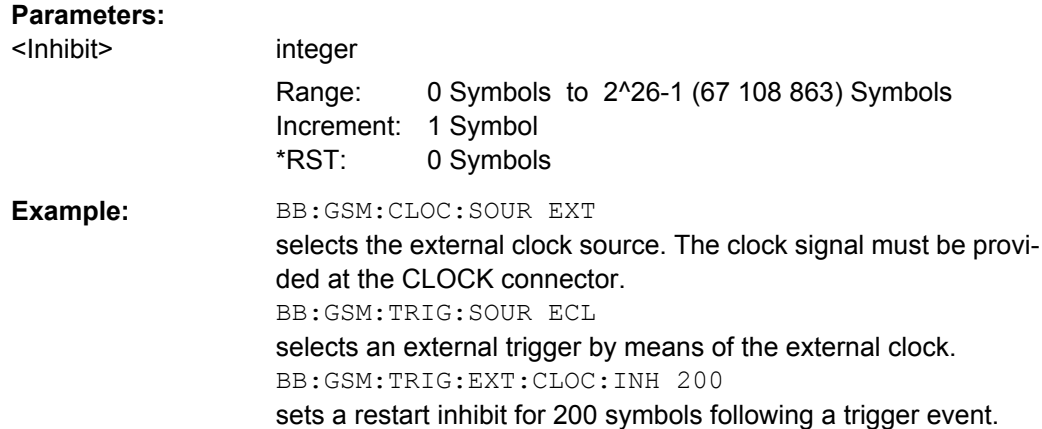

## **4.6 Marker Settings**

This section lists the remote control commands, necessary to configure the markers.

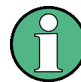

The marker delay settings are available for R&S SMx and R&S AMU instruments only.

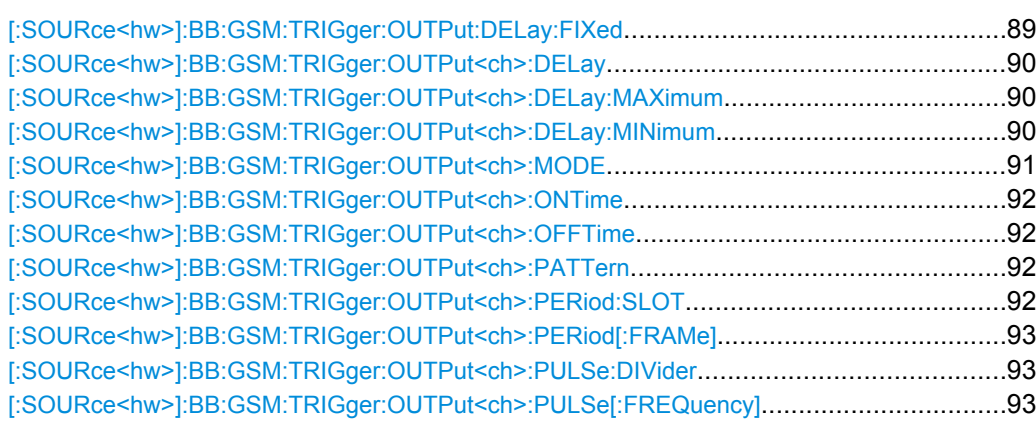

#### **[:SOURce<hw>]:BB:GSM:TRIGger:OUTPut:DELay:FIXed** <Fixed>

The command restricts the marker delay setting range to the dynamic range. In this range the delay can be set without restarting the marker and signal. If a delay is entered in setting ON but is outside this range, the maximum possible delay is set and an error message is generated.

The numeric suffix in OUTPut has no significance for this command, since the setting always affects every marker.

## **Parameters:**

<Fixed> 0 | 1 | OFF | ON \*RST: OFF <span id="page-103-0"></span>**Example:** BB:GSM:TRIG:OUTP:DEL:FIX ON restricts the marker signal delay setting range to the dynamic range.

## **[:SOURce<hw>]:BB:GSM:TRIGger:OUTPut<ch>:DELay** <Delay>

The command defines the delay between the signal on the marker outputs and the start of the frame/slot, expressed in terms of symbols.

Command :BB:GSM:TRIGger:OUTPut:DELay:FIXed can be used to restrict the range of values to the dynamic range, i.e. the range within which a delay of the marker signals can be set without restarting the marker and signal.

#### **Parameters:**

<Delay> float Range: 0 Symbols to 2^24-1 Symbols Increment: 1 Symbol \*RST: 0 Symbols Example: BB:GSM:TRIG:OUTP2:DEL 16 sets a delay of 16 symbols for the signal on connector MARKER 2.

## **[:SOURce<hw>]:BB:GSM:TRIGger:OUTPut<ch>:DELay:MAXimum?**

The command queries the maximum marker delay for setting :BB:GSM:TRIGger:OUTPut:DELay:FIXed ON.

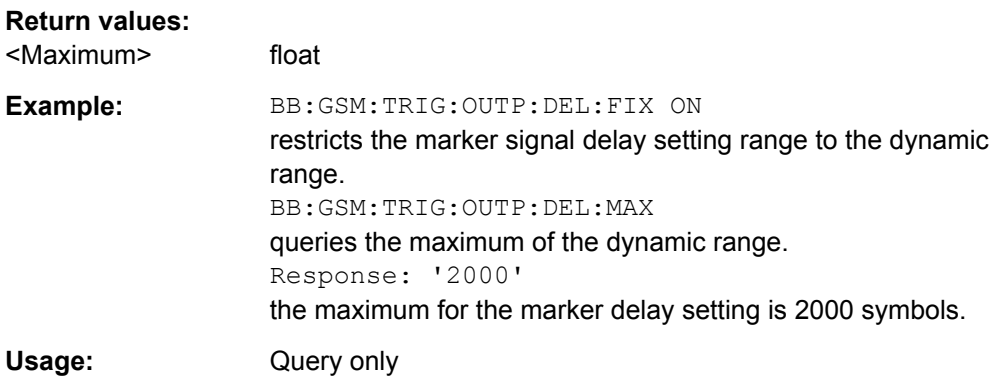

#### **[:SOURce<hw>]:BB:GSM:TRIGger:OUTPut<ch>:DELay:MINimum?**

The command queries the minimum marker delay for setting :BB:GSM:TRIGger:OUTPut:DELay:FIXed ON.

**Return values:** 

<Minimum> float

<span id="page-104-0"></span>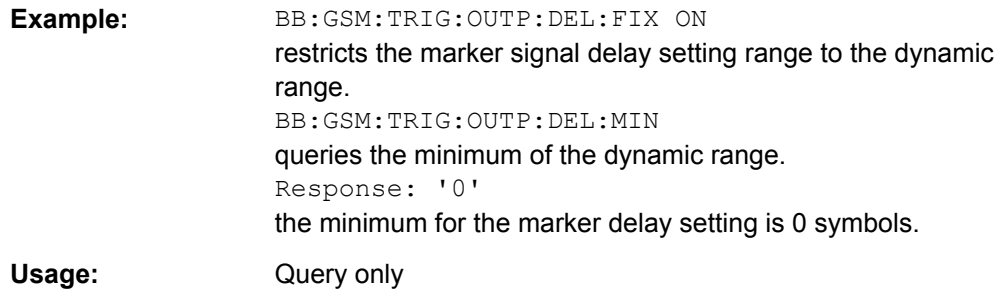

#### **[:SOURce<hw>]:BB:GSM:TRIGger:OUTPut<ch>:MODE** <Mode>

The command defines the signal for the selected marker output.

#### **Parameters:**

## <Mode> SDEF | FRAMe | SLOT | PULSe | PATTern | RATio | TRIGger

**As defined in slots**

The marker defined in the burst editor is used.

#### **SLOT**

A slot clock with the slot period specified using command SOUR:BB:GSM:TRIG:OUTP:PER:SLOT is generated on the output connector. The marker signal is generated after every specified number of slots. It is important to be aware of the variation in the GSM/EDGE slot length between 156 and 157 symbols. At a slot length of 156 symbols, a period of 1 symbol and a symbol rate of 270.833 ksymb/s the clock is 0.577 ms, and at 157 symbols it is 0.580 ms.

#### **FRAMe**

A frame clock with the frame period specified using command SOUR:BB:GSM:TRIG:OUTP:PER:FRAM is generated on the output connector. The marker signal is generated after every specified number of frames. A GSM/EDGE frame has 1250 symbols. At a symbol rate of 270.833 ksymb/s and a period of 1 the clock is 4.615 ms.

#### **PULSe**

A pulsed marker signal is generated. The pulse frequency

## **PATTern**

A marker signal is generated with the aid of a user-definable bit pattern. The bit pattern is entered with the aid of command SOURce:BB:GSM:TRIGg:OUTP:PATT. The bit pattern is a maximum of 32 bits long.

#### **RATio**

A regular marker signal corresponding to the Time Off / Time On specifications in the commands

SOUR:BB:GSM:TRIGge:OUTP:OFFT and

SOUR:BB:GSM:TRIGg:OUTP:ONT is generated.

\*RST: FRAMe

Marker Settings

<span id="page-105-0"></span>**Example:** BB:GSM:TRIG:OUTP2:MODE PULS

selects the pulsed marker signal on output MARKER 2.

**[:SOURce<hw>]:BB:GSM:TRIGger:OUTPut<ch>:ONTime** <OnTime> **[:SOURce<hw>]:BB:GSM:TRIGger:OUTPut<ch>:OFFTime** <OffTime>

The command sets the number of symbols in a period (ON time + OFF time) during which the marker signal in setting SOURce:BB:GSM:TRIGger:OUTPut:MODE RATio on the marker outputs is OFF.

## **Parameters:**

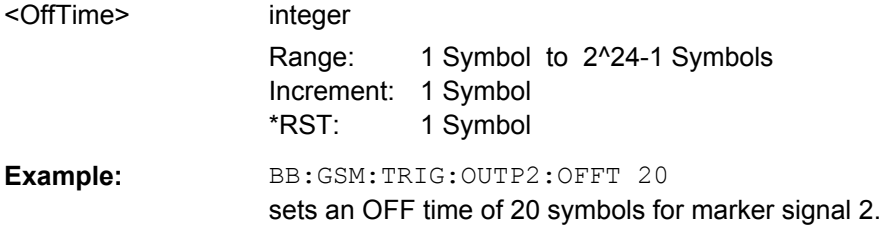

### **[:SOURce<hw>]:BB:GSM:TRIGger:OUTPut<ch>:PATTern** <Pattern>

The command defines the bit pattern used to generate the marker signal in the setting SOURce:BB:GSM:TRIGger:OUTPut:MODE PATTern 0 is marker off, 1 is marker on. The pattern has a maximum length of 64 bits.

#### **Parameters:**

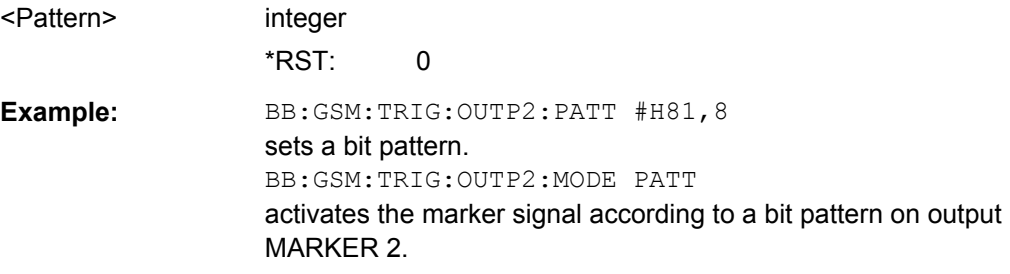

#### **[:SOURce<hw>]:BB:GSM:TRIGger:OUTPut<ch>:PERiod:SLOT** <Slot>

The command sets the repetition rate for the slot clock at the marker outputs.

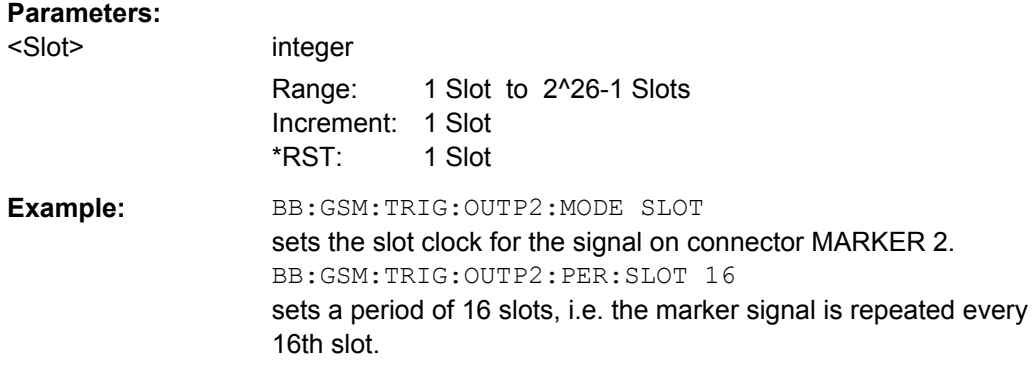

#### <span id="page-106-0"></span>**[:SOURce<hw>]:BB:GSM:TRIGger:OUTPut<ch>:PERiod[:FRAMe]** <Frame>

The command sets the repetition rate for the frame clock at the marker outputs.

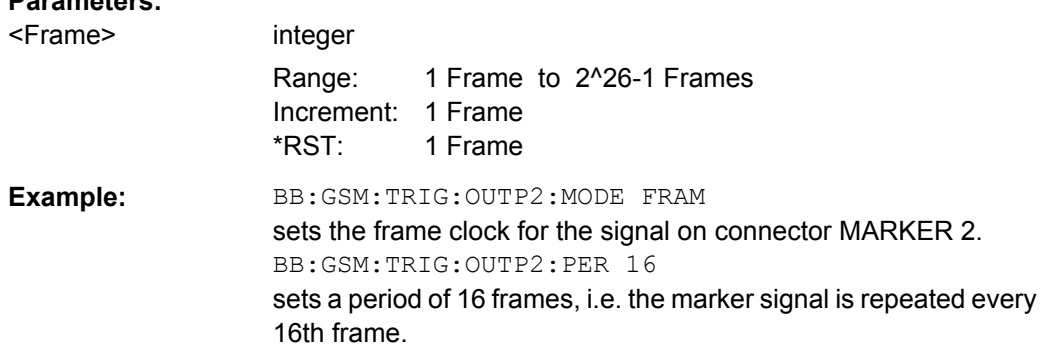

## **[:SOURce<hw>]:BB:GSM:TRIGger:OUTPut<ch>:PULSe:DIVider** <Divider>

The command sets the divider for the pulsed marker signal in the setting SOURce:BB:GSM:TRIGger:OUTPut:MODE PULSe. The pulse frequency is derived by dividing the symbol rate by the divider.

## **Parameters:**

**Parameters:**

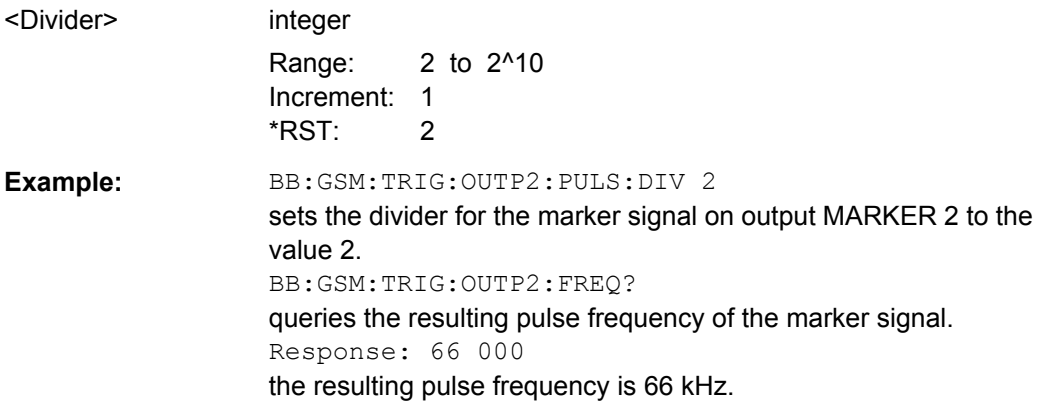

## **[:SOURce<hw>]:BB:GSM:TRIGger:OUTPut<ch>:PULSe[:FREQuency]?**

The command queries the pulse frequency of the pulsed marker signal in the setting SOUR:BB:GSM:TRIG:OUTP:MODE PULS. The pulse frequency is derived by dividing the symbol rate by the divider. The divider is defined with command SOUR:BB:GSM:TRIG:OUTP:PULS:DIV.

#### **Return values:**

<Frequency> float

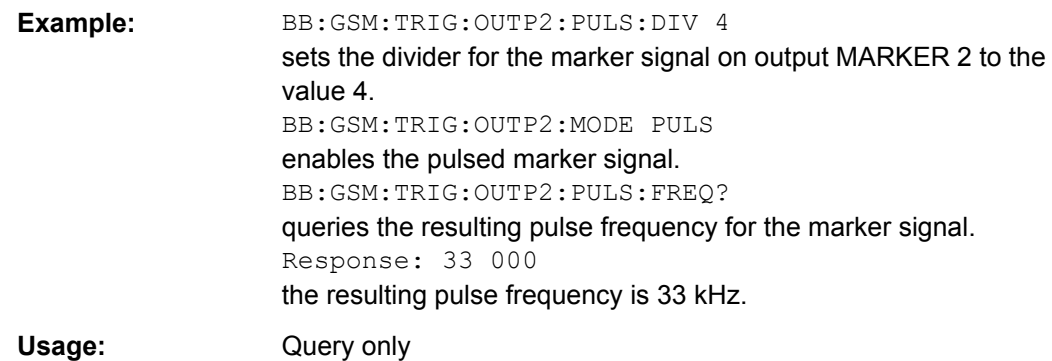

## **4.7 Power Ramping/Slot Attenuation**

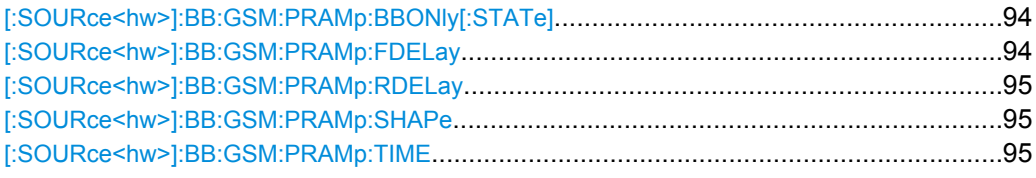

## **[:SOURce<hw>]:BB:GSM:PRAMp:BBONly[:STATe]** <State>

**Note:** This command is available for instruments with RF output only.

This command selects power ramping in the baseband only or mixed power ramping in the baseband and the RF section. The "ON" setting is mandatory if, with power ramping active, only the baseband signal is output (I/Q outputs), or, in case of two-path instruments, if a baseband signal is applied to two RF paths (RF A and RF B).

Only then can a signal with a defined, predictable level be output.

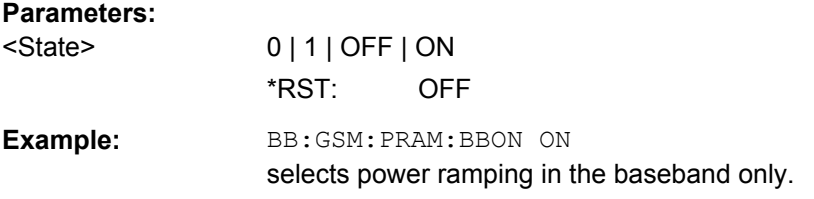

#### **[:SOURce<hw>]:BB:GSM:PRAMp:FDELay** <FDelay>

The command sets the offset in the Falling edge of the ramp envelope at the end of a slot. A positive value gives rise to a ramp delay and a negative value advances the ramp. The setting is expressed in symbols.

## **Parameters:**

<FDelay> float

Range: -9 Symbols to 9 Symbols Increment: 1 Symbol \*RST: 0 Symbols
<span id="page-108-0"></span>**Example:** BB:GSM:PRAM:FDEL -1 sets an advance of 1 symbol in the falling edge of the envelope at the end of the slot.

#### **[:SOURce<hw>]:BB:GSM:PRAMp:RDELay** <RDelay>

The command sets the offset in the Rising edge of the ramp envelope at the start of a slot. A positive value gives rise to a ramp delay and a negative value advances the ramp. The setting is expressed in symbols.

#### **Parameters:**

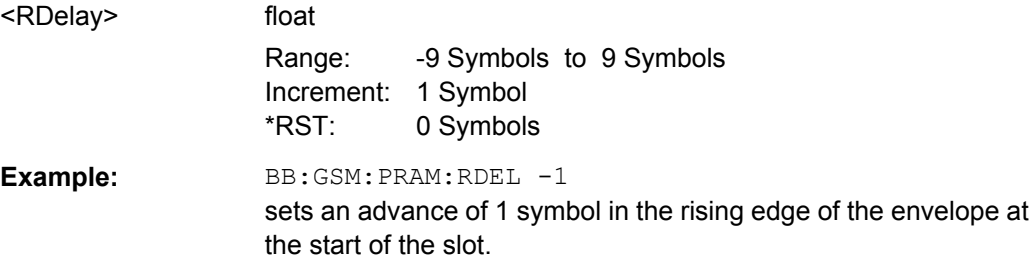

#### **[:SOURce<hw>]:BB:GSM:PRAMp:SHAPe** <Shape>

The command sets the edge shape of the ramp envelope.

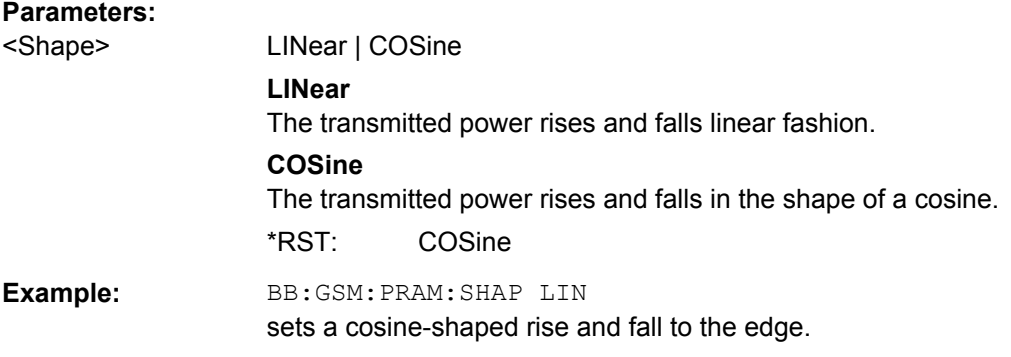

#### **[:SOURce<hw>]:BB:GSM:PRAMp:TIME** <Time>

The command sets the edge slope of the ramp envelope. This specifies the number of symbols over which the switching operation should be stretched when the transmitted power is turned on and off.

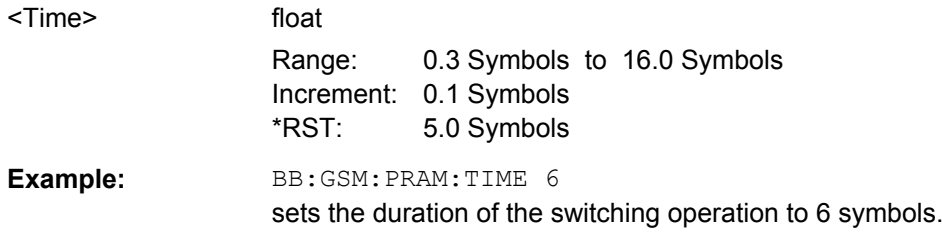

# **4.8 Burst Editor**

#### **FRAMe<di>**

Value range [1] | 2

**SLOT<st0>**

**Value range 0 | [1] ... 7** 

**SUBChannel<us>**

Value range [1] | 2

Determines the VAMOS subchannel

**USER<ch>**

Value range [1] | 2

## Determines the user in a half rate mode

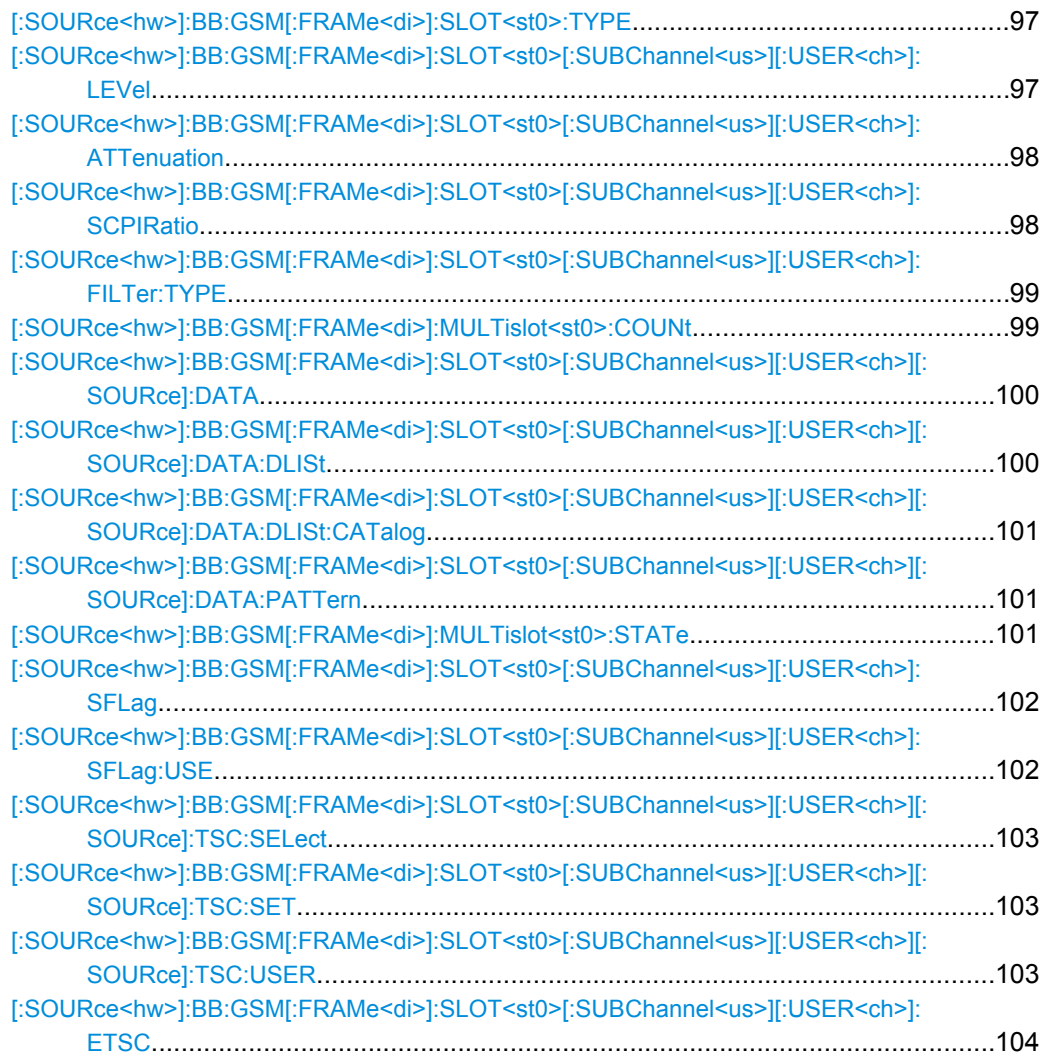

<span id="page-110-0"></span>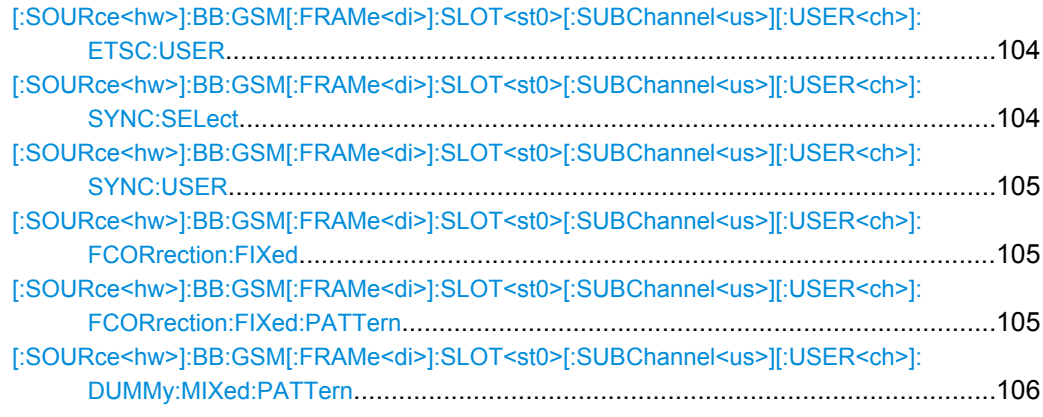

#### **[:SOURce<hw>]:BB:GSM[:FRAMe<di>]:SLOT<st0>:TYPE** <Type>

The command selects the burst (slot) type.

#### **Parameters:**

<Type> NORMal | HALF | EDGE | SYNC | FCORrection | DUMMy | ACCess | ADATa | AEDGe | N16Qam | N32Qam | A16Qam | A32Qam | HQPSk | H16Qam | H32Qam | HAQPsk | HA16Qam | HA32Qam | NAFF | NAFH | NAHH | AAQPsk **N16Qam | N32Qam** Normal 16QAM | Normal 32QAM **HQPSk | H16Qam | H32Qam** HSR QPSK | HSR 16QAM | HSR 32QAM **NAFF | NAFH | NAHH** Normal AQPSK Full rate - Full rate | Normal AQPSK Full rate - Half rate | Normal AQPSK Half rate - Half rate **Axxxxx (All Data)** The types All Data GSM (ADATa), All Data EDGE (AEDGe), All Data AQPSK (AAQPSk), All Data 16QAM (A16Qam), All Data 32QAM (A32Qam), HSR All Data QPSK (HAQPsk), HSR All Data 16QAM (HA16Qam) and HSR All Data 32QAM (HA32Qam) are not defined in the standard. \*RST: NORMal **Example:** BB:GSM:SLOT:TYPE DUMM selects DUMMY burst type for slot 1. **Options: Higher Symbol Rate Mode, higher order modulation schemes** (16QAM and 32QAM) and AQPSK modulation are available for instruments equipped with option R&S SMx/AMU-K41 only.

#### **[:SOURce<hw>]:BB:GSM[:FRAMe<di>]:SLOT<st0>[:SUBChannel<us>][: USER<ch>]:LEVel** <Level>

The command defines the power control level of the selected slot.

Burst Editor

<span id="page-111-0"></span>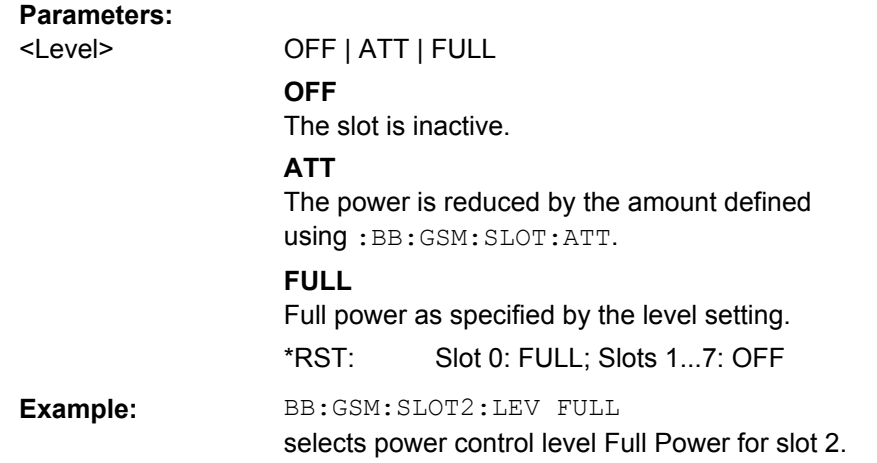

#### **[:SOURce<hw>]:BB:GSM[:FRAMe<di>]:SLOT<st0>[:SUBChannel<us>][: USER<ch>]:ATTenuation** <Attenuation>

The command selects one of seven possible values for the level attenuation. This value defines by how much the power of the selected slot with power control level :BB:GSM:SLOT:LEV ATT will be reduced in relation to the normal output power (attribute  $\dots$ : LEVEL FULL). The seven possible values are set using the command :SOURce:BB:GSM:SATTenuation<n>.

#### **Parameters:**

<Attenuation> A1 | A2 | A3 | A4 | A5 | A6 | A7

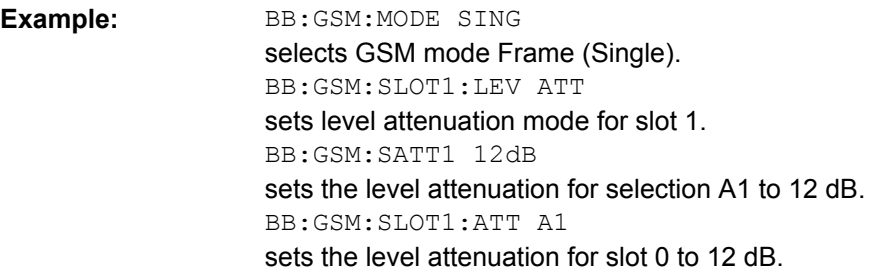

**[:SOURce<hw>]:BB:GSM[:FRAMe<di>]:SLOT<st0>[:SUBChannel<us>][: USER<ch>]:SCPIRatio** <SCPIRatio>

The command selects one of eight possible values for the SCPIR. The eight possible values are set using the command [\[:SOURce<hw>\]:BB:GSM:AQPSk:SCPIR<ch0>](#page-88-0).

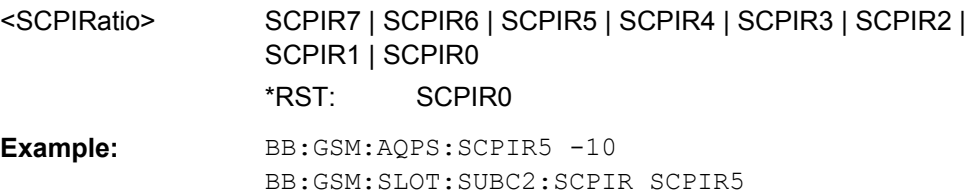

#### <span id="page-112-0"></span>**[:SOURce<hw>]:BB:GSM[:FRAMe<di>]:SLOT<st0>[:SUBChannel<us>][: USER<ch>]:FILTer:TYPE** <Type>

(for Higher Symbol Rate slots and instruments equipped with K41 only)

Selects whether a Narrow Pulse Shape or a Wide Pulse Shape filter should be use for the selected burst type and modulation.

## **Parameters:**

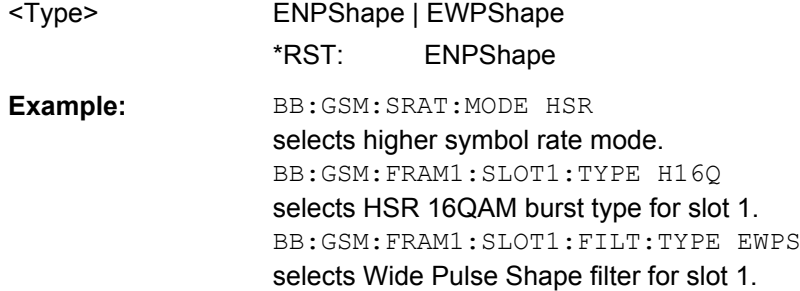

#### **[:SOURce<hw>]:BB:GSM[:FRAMe<di>]:MULTislot<st0>:COUNt** <Count>

The command defines the number of slots combined in a multislot. Since multislot involves connecting multiple slots to a single user channel, this configuration is possible for Normal (Full Rate) bursts Normal (8PSK / EDGE) burst (SOUR:BB:GSM:FRAM:SLOT:TYPE NORM|EDGE) and EDGE Evolution bursts.

The suffix in MULTislot defines the first slot in a multislot group. In a multiframe configuration this setting applies to the slots in all frames.

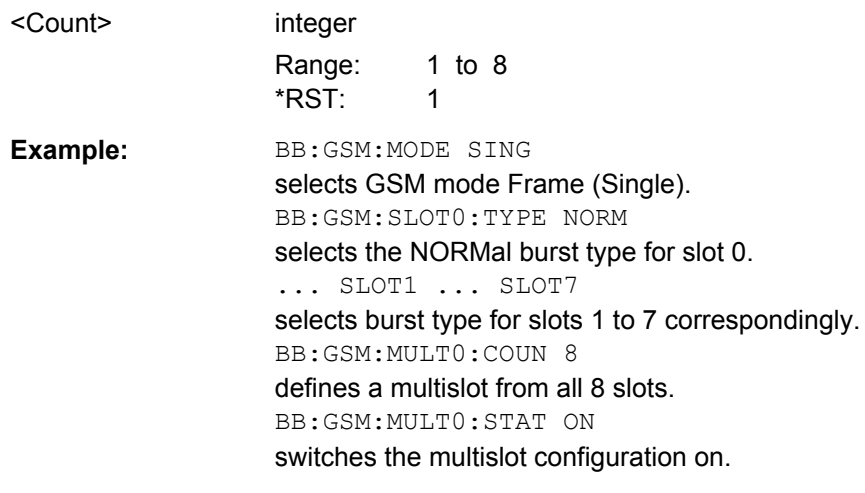

#### <span id="page-113-0"></span>**[:SOURce<hw>]:BB:GSM[:FRAMe<di>]:SLOT<st0>[:SUBChannel<us>][: USER<ch>][:SOURce]:DATA** <Data>

The command defines the data source for the DATA fields in the burst. This command is valid only when burst types that contain data fields are selected. If a burst contains multiple DATA fields, these are treated as a continuous field, and for instance data such as a pseudo-random sequence is continued without interruption from one DATA field to the next.

In "GSM Mode Unframed", this command defines the data source for the unframed signal. The suffix in :SLOT has to be set to 0 (BB:GSM:SLOT0:DATA).

#### **Parameters:**

<Data> ALL0 | ALL1 | PATTern | PN9 | PN11 | PN15 | PN16 | PN20 | PN21 | PN23 | DLISt

#### **PNxx**

The pseudo-random sequence generator is used as the data source. There is a choice of different lengths of random sequence.

#### **DLISt**

A data list is used. The data list is selected with the aid of command SOURce:BB:GSM:SLOT:DATA:DLISt.

## **ALL0 | ALL1**

Internal 0 or 1 data is used.

#### **PATTern**

Internal data is used. The bit pattern for the data is defined with the aid of command :SOURce:BB:GSM:SLOT:DATA:PATTern. \*RST: PN9

Example: **BB:GSM:SLOT2:TYPE NORM** selects NORMAL burst type for slot 2. BB:GSM:SLOT2:DATA PN15 selects internal PRBS data with period length 2<sup>15</sup>-1 as the data source for the DATA fields in the burst. The pseudo-random sequence is continued without interruption from one DATA field to the next.

#### **[:SOURce<hw>]:BB:GSM[:FRAMe<di>]:SLOT<st0>[:SUBChannel<us>][: USER<ch>][:SOURce]:DATA:DLISt** <DList>

The command selects a data list. This command is only valid for bursts with DATA fields. This data list is only used if it is set as the data source with the aid of command :BB:GSM:SLOT:DATA DLIS.

#### **Parameters:**

<DList> string

<span id="page-114-0"></span>Example: BB:GSM: SLOT2:TYPE NORM selects NORMAL burst type for slot 2. BB:GSM:SLOT2:DATA DLIS selects internal data lists as the data source for DATA fields. BB:GSM:SLOT2:DATA:DLIS 'test' selects the test data list. The data list is continued without interruption from one DATA field to the next.

#### **[:SOURce<hw>]:BB:GSM[:FRAMe<di>]:SLOT<st0>[:SUBChannel<us>][: USER<ch>][:SOURce]:DATA:DLISt:CATalog?**

This command reads out the data list files in the default directory. The default directory is set using command MMEM: CDIRectory. Only files with the file extension  $*$ . dm iqd will be listed.

#### **Return values:**

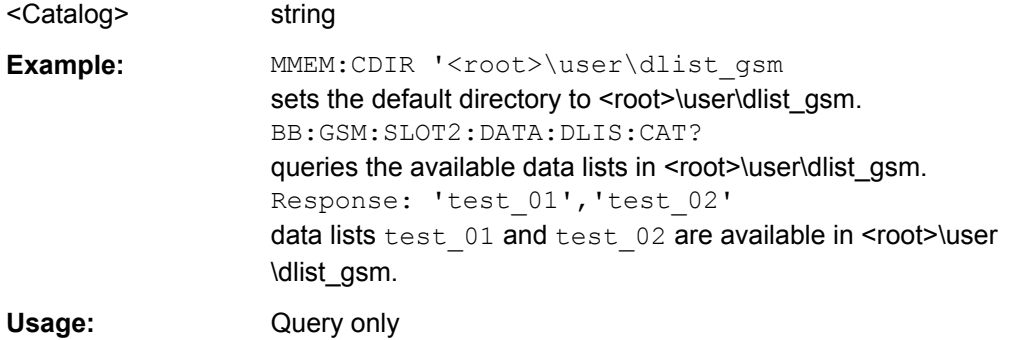

#### **[:SOURce<hw>]:BB:GSM[:FRAMe<di>]:SLOT<st0>[:SUBChannel<us>][: USER<ch>][:SOURce]:DATA:PATTern** <Pattern>

The command selects the data pattern for the internal data when PATTern is selected as the data source. The length depends on the length of the data fields in the selected burst type.

#### **Parameters:**

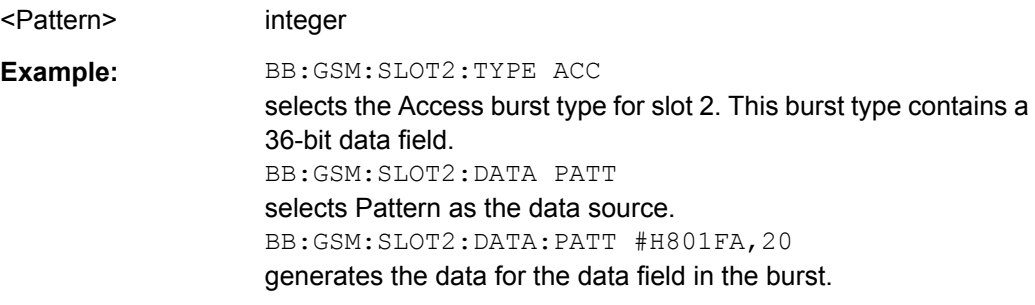

#### **[:SOURce<hw>]:BB:GSM[:FRAMe<di>]:MULTislot<st0>:STATe** <State>

The command switches the multislot configuration on.

<span id="page-115-0"></span>The suffix in MULTislot defines the first slot in a multislot group. In a multiframe configuration this setting applies to the slots in all frames.

#### **Parameters:**

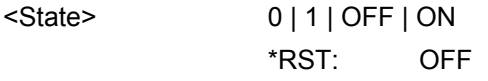

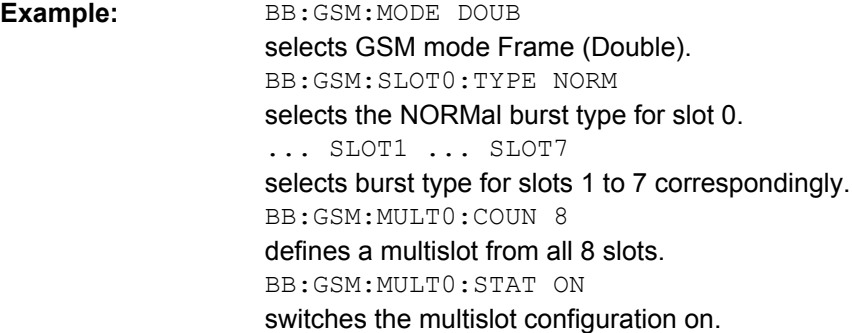

#### **[:SOURce<hw>]:BB:GSM[:FRAMe<di>]:SLOT<st0>[:SUBChannel<us>][: USER<ch>]:SFLag** <SFlag>

The command sets the Stealing Flag state (only for Normal burst : BB:  $GSM: SLOT: TYPE$ NORM).

## **Parameters:**

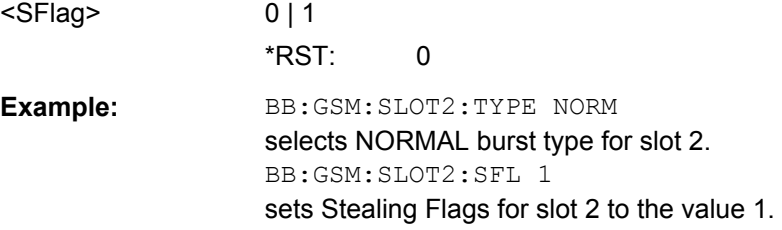

#### **[:SOURce<hw>]:BB:GSM[:FRAMe<di>]:SLOT<st0>[:SUBChannel<us>][: USER<ch>]:SFLag:USE** <Use>

The command enables or disables the use of Stealing Flags. If not used, the Stealing Flags bits are allocated to the DATA fields (only for Normal burst : BB: GSM: SLOT: TYPE NORM).

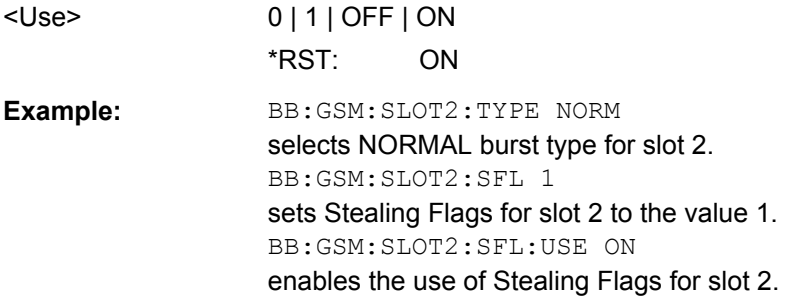

#### <span id="page-116-0"></span>**[:SOURce<hw>]:BB:GSM[:FRAMe<di>]:SLOT<st0>[:SUBChannel<us>][: USER<ch>][:SOURce]:TSC:SELect** <Select>

The command selects the training sequence code. The values specified in GSM 5.02 are T0...T7. When USER is selected, the value specified with the aid of the ...:TSC:USER command described next is used.

#### **Parameters:**

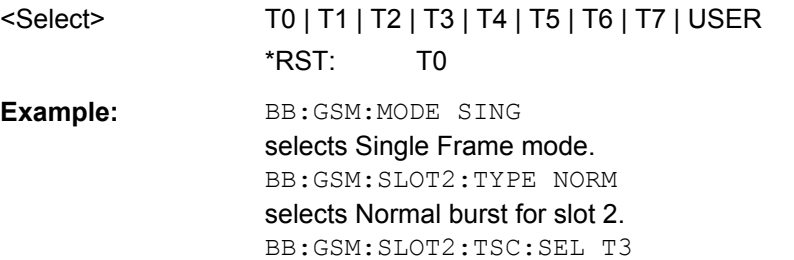

selects training sequence code T3 for slot 2.

#### **[:SOURce<hw>]:BB:GSM[:FRAMe<di>]:SLOT<st0>[:SUBChannel<us>][: USER<ch>][:SOURce]:TSC:SET** <Set>

Sets the TSC set for the corresponding GMSK normal burst or VAMOS subchannel, user and slot.

## **Parameters:**

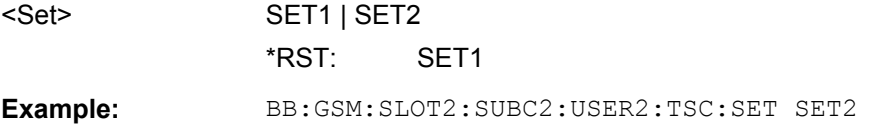

#### **[:SOURce<hw>]:BB:GSM[:FRAMe<di>]:SLOT<st0>[:SUBChannel<us>][: USER<ch>][:SOURce]:TSC:USER** <User>

The command specifies the user-defined training sequence code. This code is used if the USER parameter is set with the aid of the [: SOURce<hw>]:BB:GSM[: FRAMe<di>]:SLOT<st0>[:SUBChannel<us>][:USER<ch>][:SOURce]:TSC: SELect command. The length is 26 bits for : BB: GSM: SLOT: TYPE NORMal and 78 bits for :BB:GSM:SLOT:TYPE EDGE.

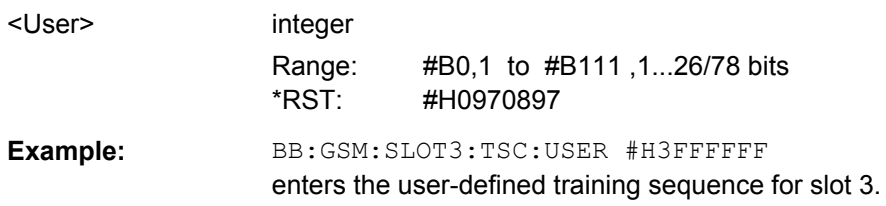

#### <span id="page-117-0"></span>**[:SOURce<hw>]:BB:GSM[:FRAMe<di>]:SLOT<st0>[:SUBChannel<us>][: USER<ch>]:ETSC** <Etsc>

The command selects an extended training sequence for the Synchronization burst. There is a choice of three predefined sequences STANdard | CTS | COMPact and, if defined, a USER sequence (only for selection of burst type : BB: GSM: SLOT: TYPE SYNC).

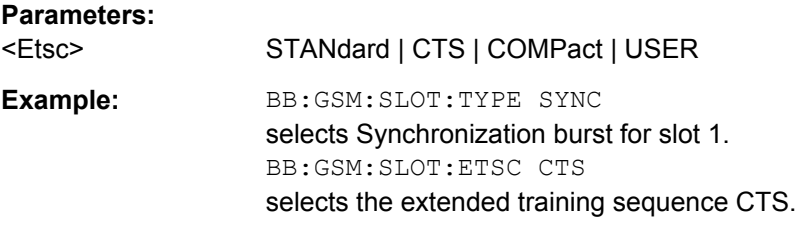

#### **[:SOURce<hw>]:BB:GSM[:FRAMe<di>]:SLOT<st0>[:SUBChannel<us>][: USER<ch>]:ETSC:USER** <User>

(only for selection of burst type :BB:GSM:SLOT:TYPE SYNC)

The command selects an extended training sequence for the Synchronization burst USER sequence.

#### **Parameters:**

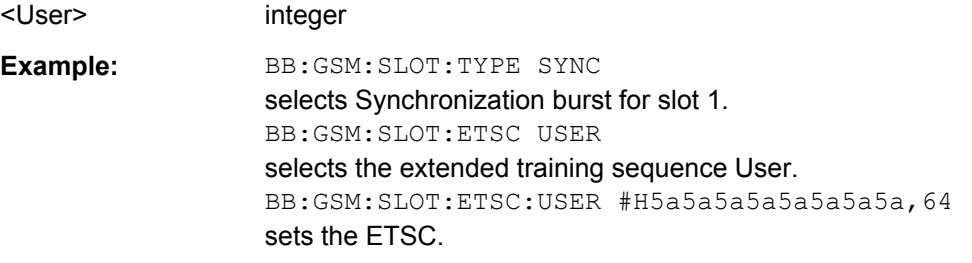

#### **[:SOURce<hw>]:BB:GSM[:FRAMe<di>]:SLOT<st0>[:SUBChannel<us>][: USER<ch>]:SYNC:SELect** <Select>

The command selects a training sequence (SYNC sequence) for the Access burst (only for burst type selection :BB:GSM:SLOT:TYPE ACC).

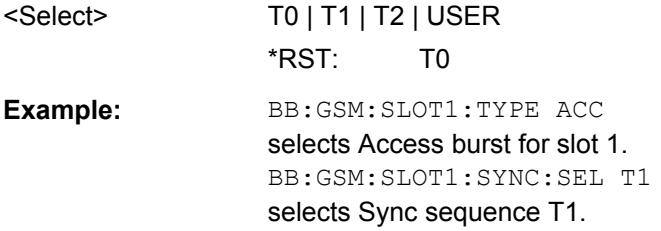

#### <span id="page-118-0"></span>**[:SOURce<hw>]:BB:GSM[:FRAMe<di>]:SLOT<st0>[:SUBChannel<us>][: USER<ch>]:SYNC:USER** <User>

The command outputs the bit pattern of the User Sync sequence for the Access burst. The length is 64 bits. Superfluous bits are truncated on input. Missing bits are filled with 0. The command is valid only for selection :BB:GSM:SLOT:SYNC:SEL USER and for burst type selection :BB:GSM:SLOT:TYPE ACC.

#### **Parameters:**

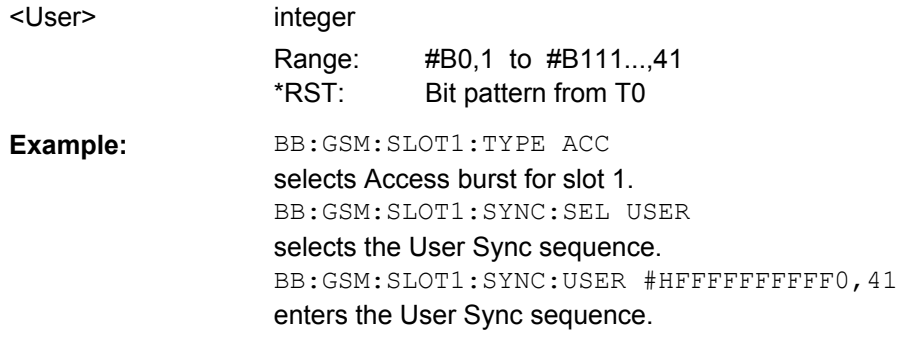

#### **[:SOURce<hw>]:BB:GSM[:FRAMe<di>]:SLOT<st0>[:SUBChannel<us>][: USER<ch>]:FCORrection:FIXed** <Fixed>

The command selects the content of the FIXED field for the Frequency Correction burst. There is a choice of two predefined sequences STANdard and COMPact and, if defined, a USER sequence (only for burst type selection :BB:GSM:SLOT:TYPE FCORrection).

#### **Parameters:**

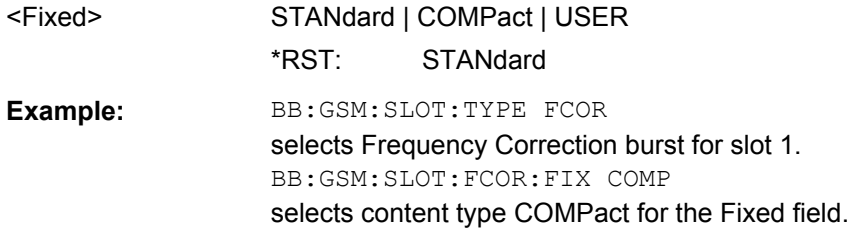

#### **[:SOURce<hw>]:BB:GSM[:FRAMe<di>]:SLOT<st0>[:SUBChannel<us>][: USER<ch>]:FCORrection:FIXed:PATTern** <Pattern>

The command enters the bit pattern of the FIXED field for the Frequency Correction burst. The length is 142 bits. Superfluous bits are truncated on input. Missing bits are filled with 0. The command is valid only for the selection :BB:GSM:SLOT:FCOR:FIX USER and for burst type selection :BB:GSM:SLOT:TYPE FCOR.

#### **Parameters:** <Pattern>

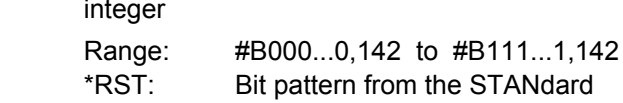

<span id="page-119-0"></span>**Example:** BB:GSM:SLOT:TYPE FCOR selects Synchronization burst for slot 1. BB:GSM:SLOT:FCOR:FIX USER selects content type USER for the Fixed field. BB:GSM:SLOT:FCOR:FIX:PATT #B0,142 enters the content of the field.

#### **[:SOURce<hw>]:BB:GSM[:FRAMe<di>]:SLOT<st0>[:SUBChannel<us>][: USER<ch>]:DUMMy:MIXed:PATTern?**

This command outputs the bit pattern of the Mixed field of the Dummy burst. The contents of the Mixed field is fixed and specified by the standard, the length is 142 bits.

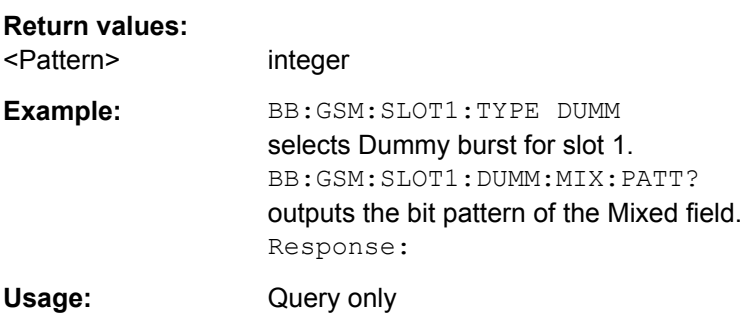

# **4.9 Slot Marker Definition**

#### **[:SOURce<hw>]:BB:GSM[:FRAMe<di>]:SLOT<st0>[:USER<ch>]:TRIGger: OUTPut:TAG?**

The command queries the content of the specified marker in the selected file.

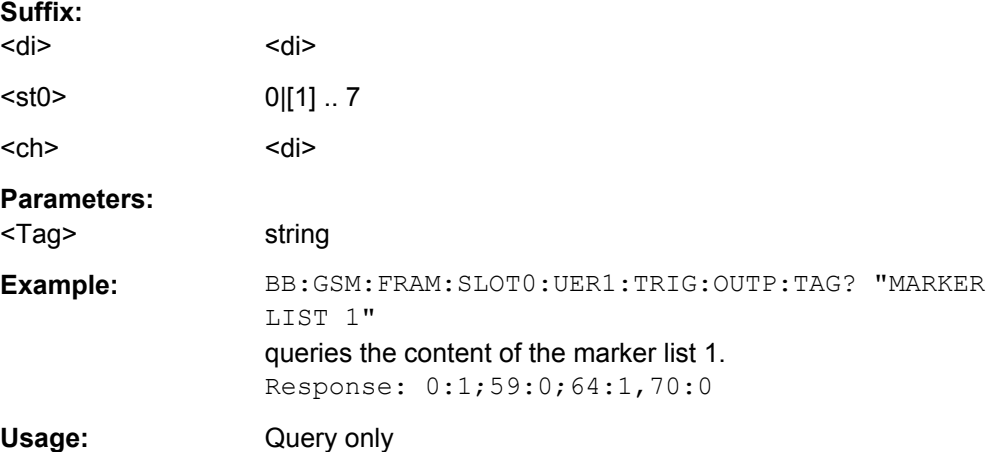

# **List of Commands**

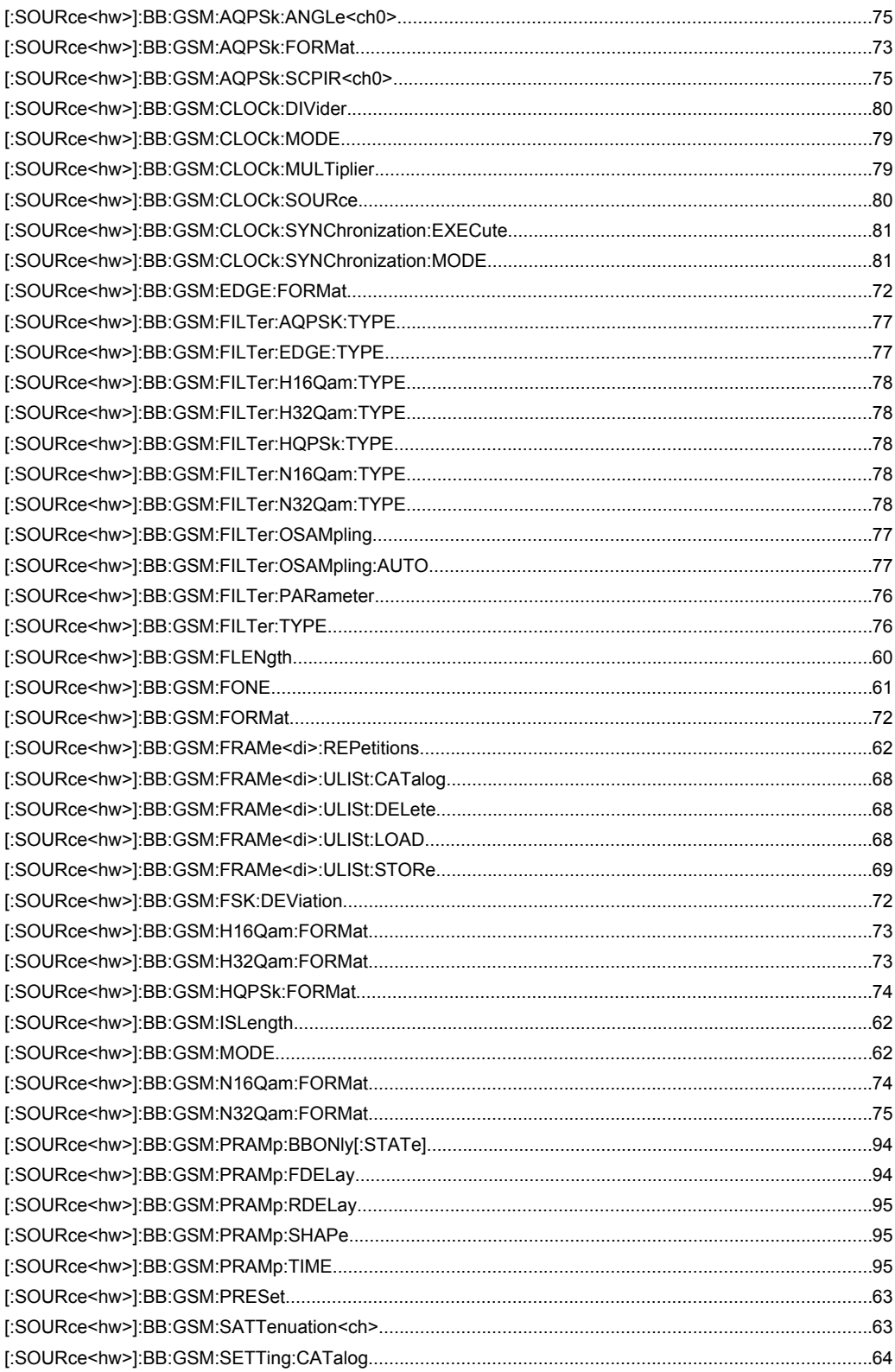

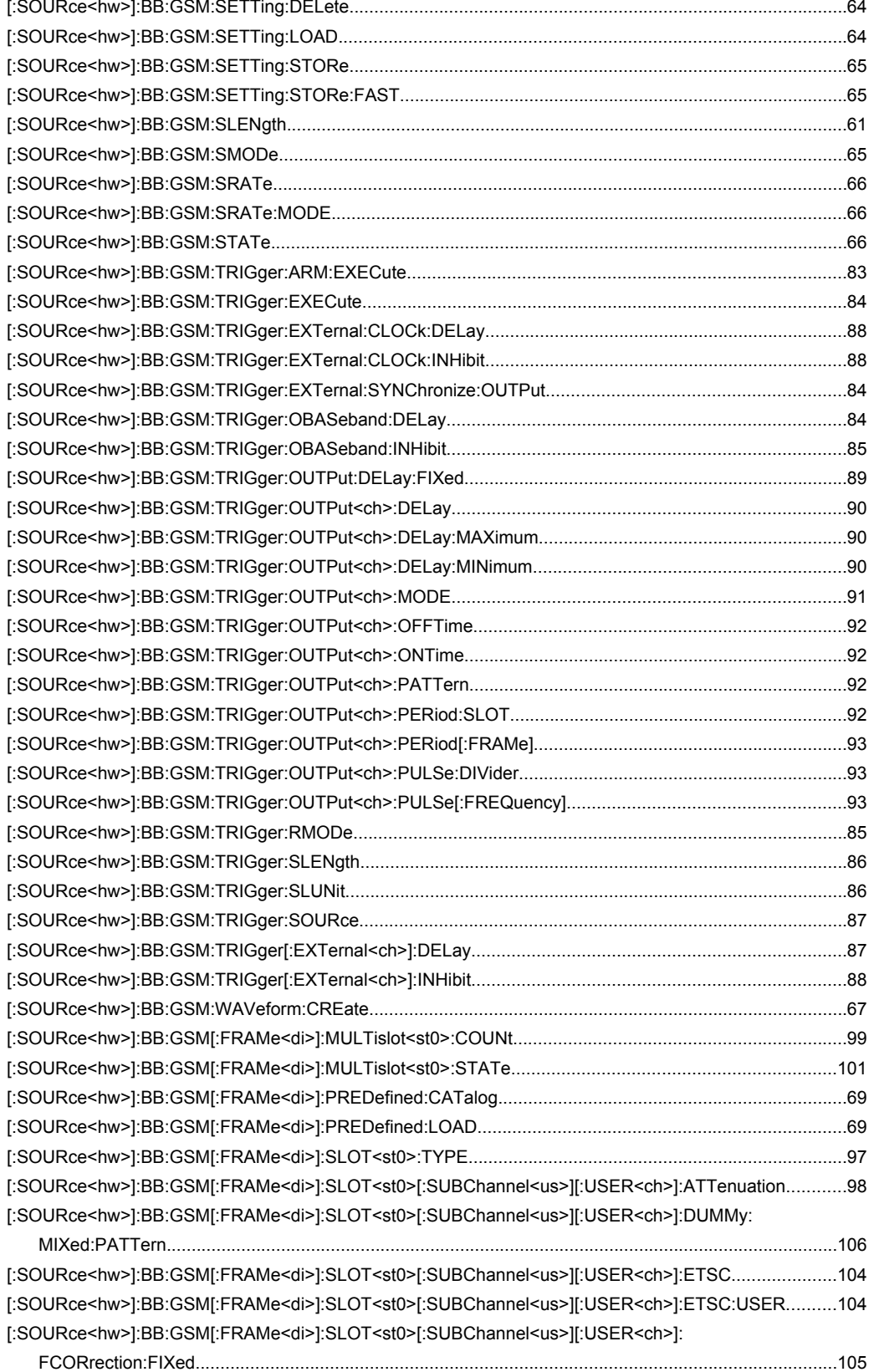

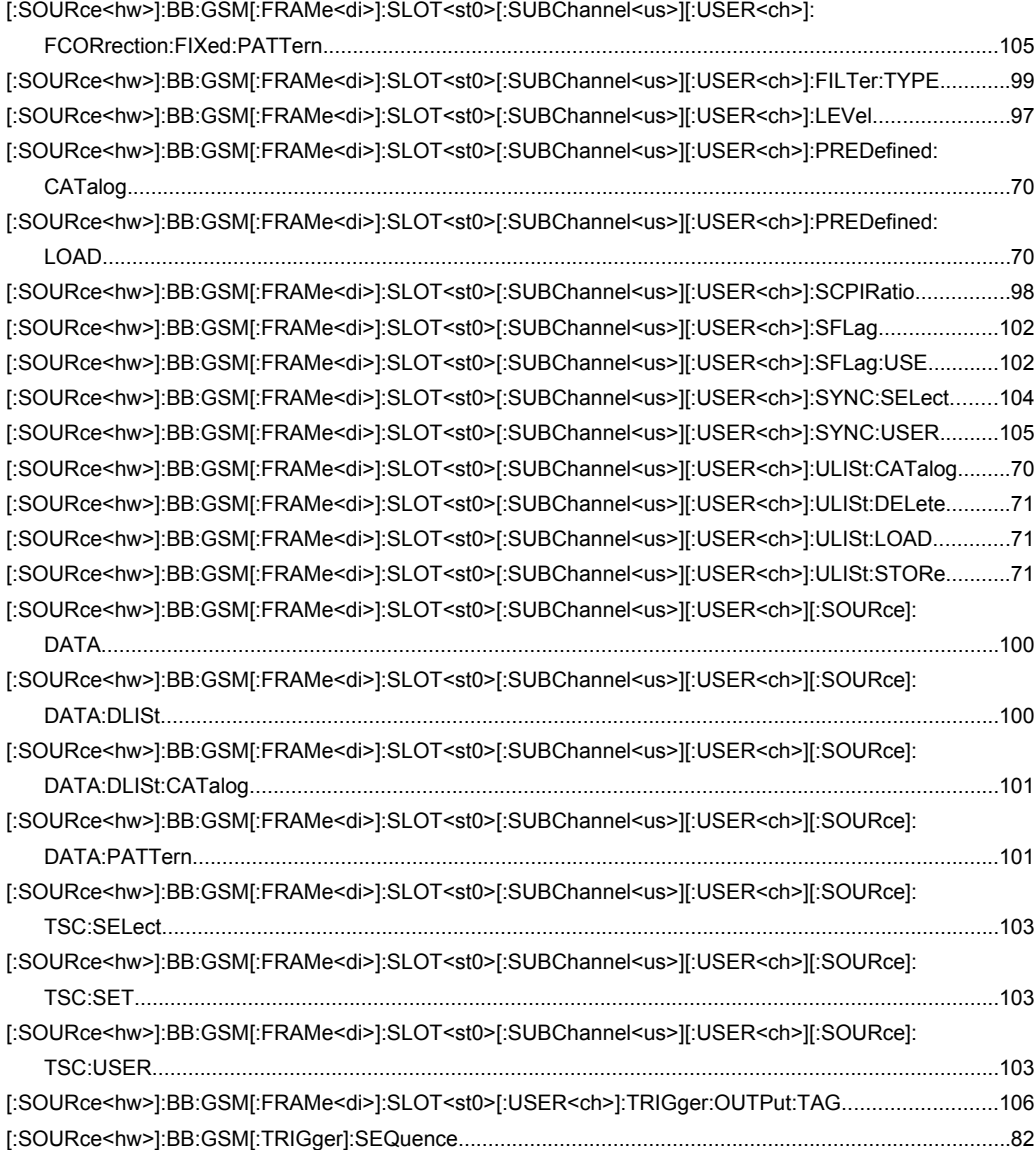

# Index

## **Symbols**

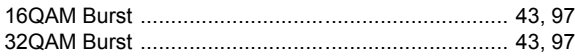

## $\overline{A}$

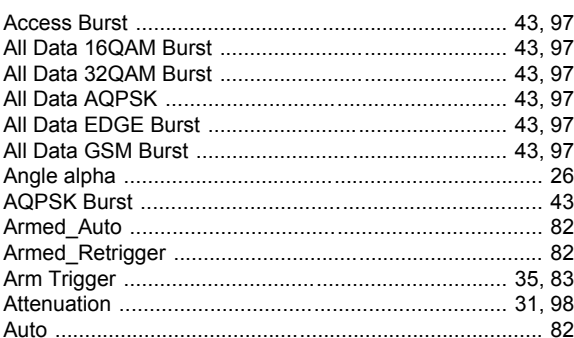

## $\overline{B}$

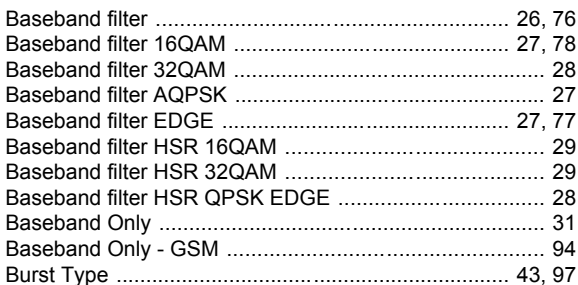

## $\mathbf c$

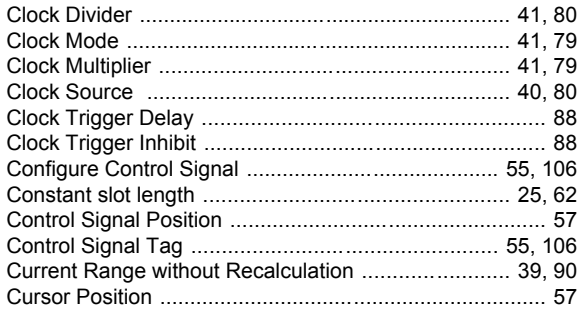

## D

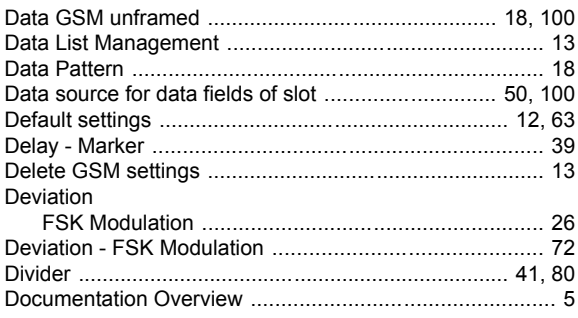

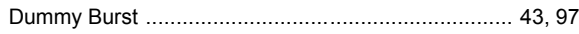

#### $\mathsf E$

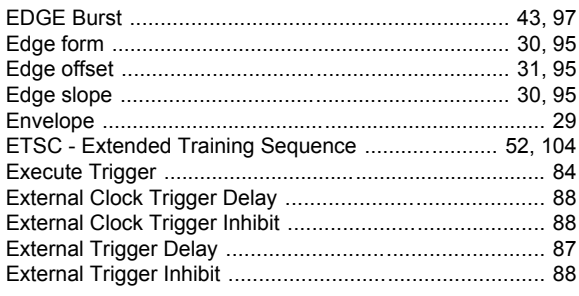

## $\bar{\mathsf{F}}$

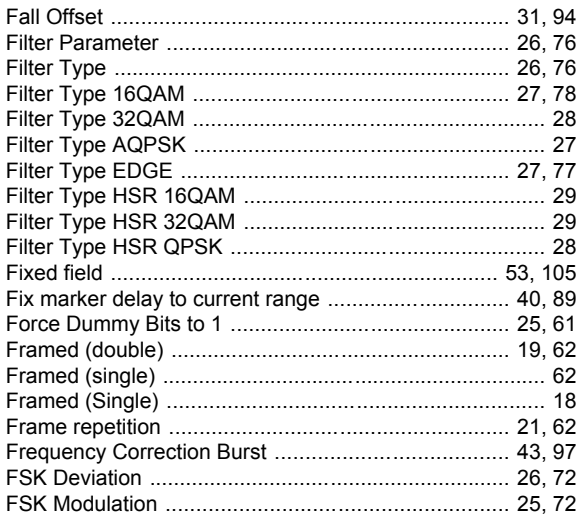

## G

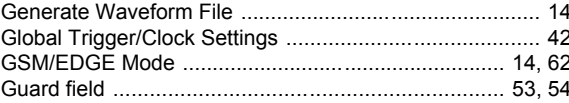

#### $\mathsf{H}$

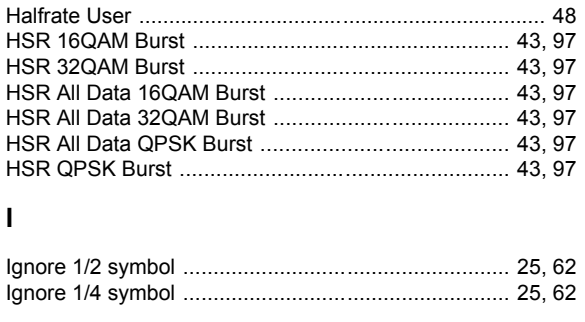

## $\mathsf L$

Length of pseudo-random bit string .............................. 18, 50

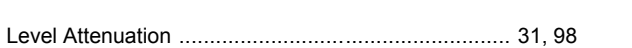

# 

M

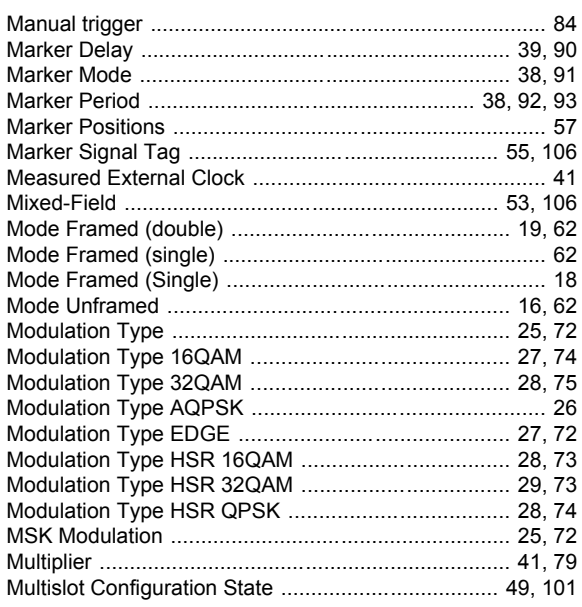

## $\overline{\mathsf{N}}$

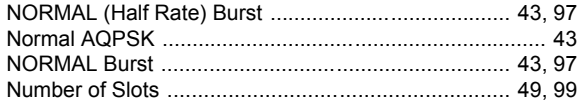

## $\mathbf{o}$

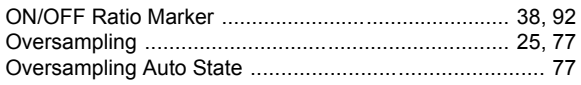

#### $\mathsf{P}$

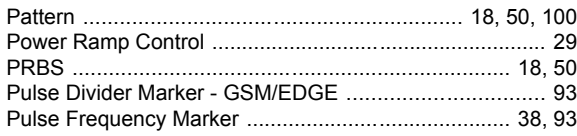

## $\mathbf R$

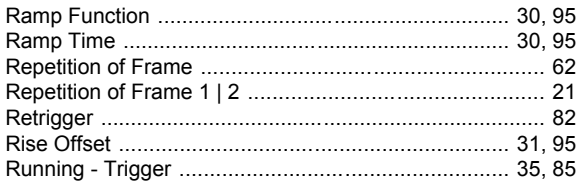

## $\mathbf{s}$

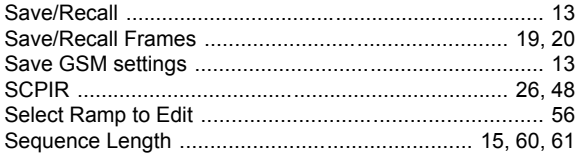

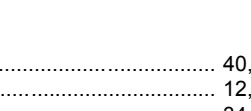

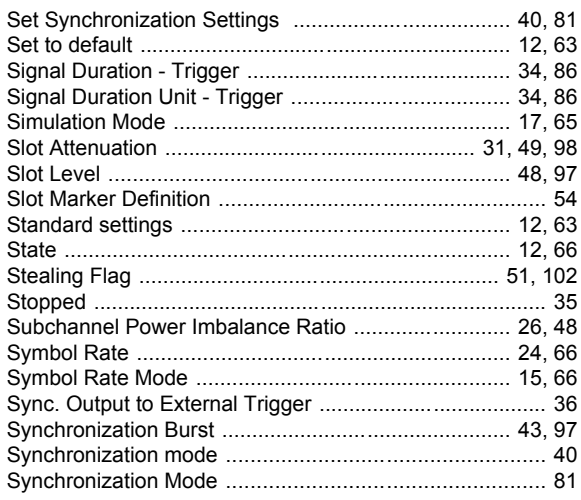

## $\mathbf{r}$

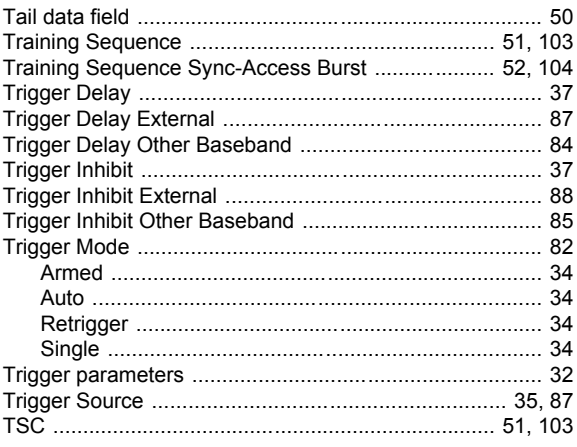

## $\overline{\mathsf{U}}$

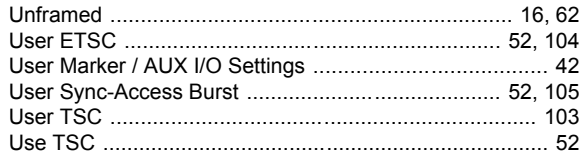

#### W

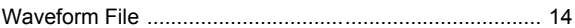